### **HP LaserJet M9040/M9050 MFP Firmware Readme**

Product name(s): • HP LaserJet M9040 MFP • HP LaserJet M9050 MFP Model Number(s): CC394A, CC395A

This document contains information for the firmware revision: Firmware Datecode: 20170831 Firmware Revision: 51.330.1 HP Fleet Release Designation: CPE 17.1 and any previous revisions if applicable.

#### **IMPORTANT NOTE:**

"This firmware version includes code signing verification functionality. Firmware signed by HP guarantees the integrity and authenticity of the code; meaning that the firmware was produced by HP (authenticity) and that the firmware has not been altered in any way (integrity). "

**ATTENTION:** Once this firmware has been applied to your printer or multifunction device it CANNOT BE DOWNGRADED to a firmware version earlier than **20120119 51.191.3**

NOTE: ALL ENHANCEMENTS, FIXES/IMPROVEMENTS WITH PREVIOUS REVISIONS OF FIRMWARE ARE INCLUDED WITHIN THE MOST CURRENT REVISIONS. Documentation on previous releases follows information on this release.

Note: Since CPE 11.4 (20120301 51.200.3) onwards a new field **'Authentication/Security'** has been added to classify embedded authentication and security related enhancements and fixes, which were classified under 'Base product' in the earlier revisions.

**Description** 

--What is included in a Remote Firmware Bundle (RFU)?

--Who needs this firmware?

--Determining the current version level of your firmware.

Enhancements and Fixes provided with this firmware revision Enhancements and Fixes provided with the previous revision(s)

Installation Instructions

- -- Updating firmware to a single device.
- Using FTP from Internet Explorer.
- -- Updating firmware using "HP Easy Firmware Upgrade" utility.

-- For Windows Systems:

Using Command Prompt

- Using USB
- Using FTP
- -- For Unix Systems
- For Macintosh Systems
	- Mac OS X System Terminal Application (ftp).
	- Remote firmware upgrade using HP Printer Utility.
- -- Using HP Web Jet Admin 7.X or 8.X
- -- Using HP Web Jet Admin 10.X

Expected device messages during an update Troubleshooting a Firmware Update System Requirements Technical Assistance Legal Statements

## **Description**

This Readme file provides specific installation instructions and other information you should know before you perform a firmware update for your HP LaserJet Series printer or MFP. Installation instructions are provided for Single and Multiple Printer Updates.

This document provides specific update, installation and troubleshooting information. For additional information on the device features, refer to the online user guide found on the Windows Printing System Installer CD-ROM that came with your printer or at hp.com.

#### What is included in a Remote Firmware Update (RFU)?

The HP LaserJet Printer Remote Firmware Update file available from the hp web site contains firmware for the printer, embedded JetDirect (if applicable), HP paper handling accessories used with the device in one convenient download file. When the Remote Firmware Upgrade file is sent to the HP LaserJet Printer or MFP firmware for the engine and all connected accessories are upgraded.

#### Who needs this firmware?

Similar to Hewlett Packard providing improved software for your HP LaserJet Printer or MFP, Hewlett Packard provides firmware updates for your printer periodically through its supported lifecycle. A firmware update may be necessary if it is determined that you may benefit from the resolution of any issue that is documented below. These updates are available on the HP support web site.

#### Determining the current version level of your firmware

To determine the current level of firmware installed on the device:

- 1. Go to the printer's or MFP's control panel.
- 2. Press the "Administration" Icon on the touch screen.
- 3. Select the "INFORMATION" selection on the touch screen.
- 4. Select "CONFIGURATION/STATUS PAGES".
- 5. Select "CONFIGURATION PAGE".
- 6. Select the "Print" button.

On the printed CONFIGURATION page look in the section marked "Device Information" for the firmware date code. The firmware date code will look something like this: **20040322 07.000.0**

### **Enhancements and Fixes provided with this Firmware revision 20170831 51.330.1 CPE 17.1**

#### **ENHANCEMENTS:**

Base Product:

 $\triangleright$  No new updates.

Embedded Digital Send:

 $\triangleright$  No new updates.

Authentication/Security:

 $\triangleright$  No new updates.

Fax:

 $\triangleright$  No new updates.

Embedded JetDirect:

 $\triangleright$  No new updates.

#### **FIXES OR IMPROVEMENTS:**

This firmware provides fixes or improvements for following issues-

Base Product:

 $\triangleright$  No new updates.

Embedded Digital Send:

 $\triangleright$  No new updates.

Authentication/Security:

 This firmware addresses the following security issues: CVE-2017-11103 - Heimdal Kerberos before version 7.4 allows remote attackers to impersonate services with Orpheus' Lyre attack.

Fax:

 $\triangleright$  No new updates.

Embedded JetDirect:

 $\triangleright$  No new updates.

Current firmware revisions included in this firmware bundle:

#### **DEVICE FIRMWARE REVISION**

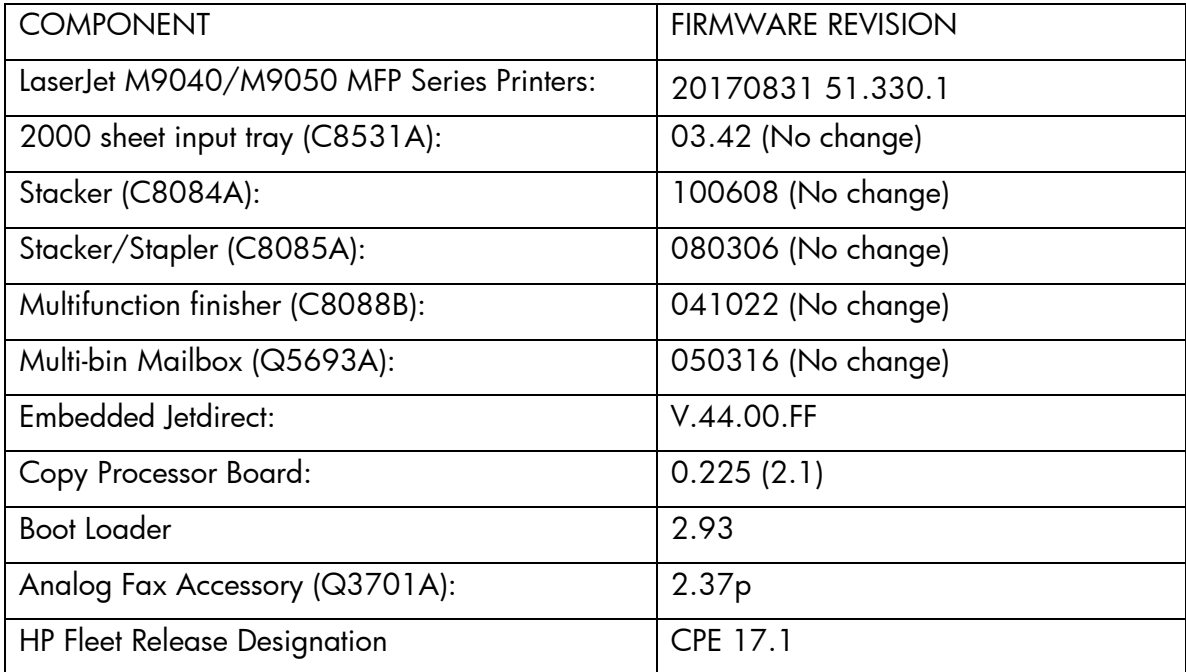

## **Enhancements and Fixes provided with this Firmware revision 20170124 51.320.4 CPE 15.1.4**

#### **ENHANCEMENTS:**

Base Product:

 $\triangleright$  No new updates.

Embedded Digital Send:

 $\triangleright$  No new updates.

Authentication/Security:

 $\triangleright$  No new updates.

Fax:

 $\triangleright$  No new updates.

Embedded JetDirect:

 $\triangleright$  No new updates.

#### **FIXES OR IMPROVEMENTS:**

This firmware provides fixes or improvements for following issues-

Base Product:

 $\triangleright$  No new updates.

Embedded Digital Send:

 $\triangleright$  No new updates.

Authentication/Security:

- CVE-2016-2108 ANS.1 implementation errors resulting in the "negative zero" issue.
- CVE-2016-2183 3DES TLS/SSL Birthday Attacks on 64-bit Block Ciphers (SWEET32) Vulnerability.
	- The 3DES protocol can now be disabled by setting Encryption Strength to "High" within the "Mgmt. Protocols" page under the EWS Networking tab. The 3DES protocol will remain enabled/active if Encryption Strength is set to either "Medium" or "Low" (which is the default value).

Fax:

 $\triangleright$  No new updates.

### Embedded JetDirect:

 $\triangleright$  No new updates.

Current firmware revisions included in this firmware bundle:

### **DEVICE FIRMWARE REVISION**

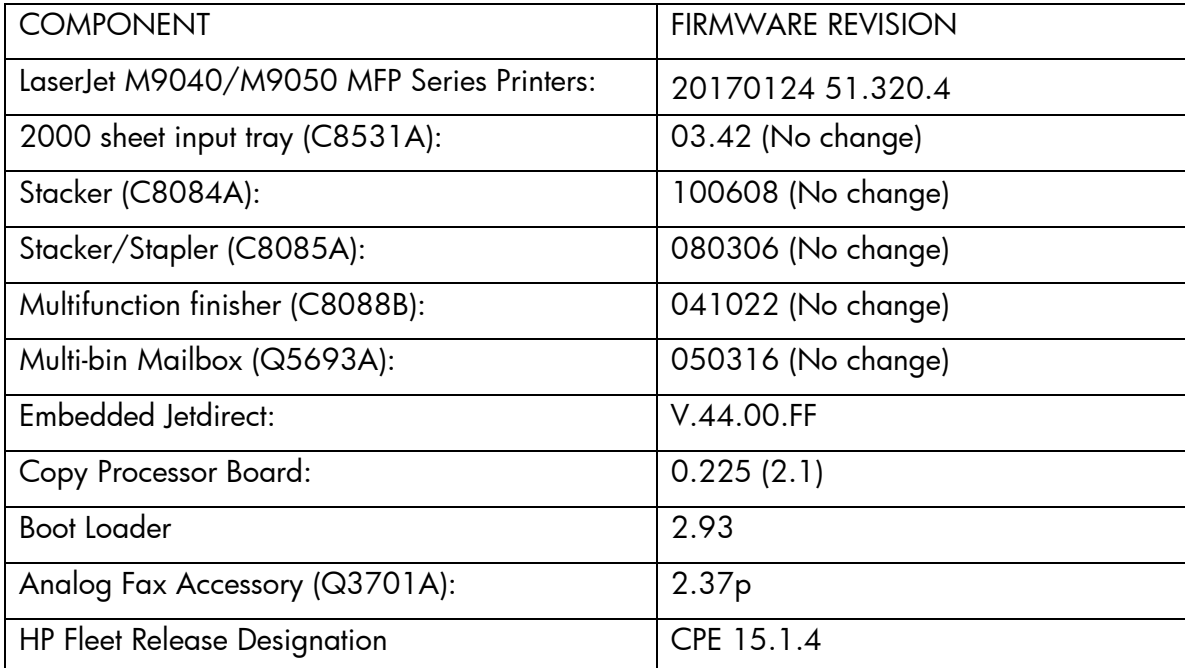

## **Enhancements and Fixes provided with this Firmware revision 20151029 51.312.3 CPE 15.1**

#### **ENHANCEMENTS:**

Base Product:

- Firmware now has the Report a problem feature enabled only through HP. Allows users to request for support from MPS via email.
- Job Logging feature added.
- $\triangleright$  Upgraded the font library to the version 7.3.

Embedded Digital Send:

 $\triangleright$  Firmware now includes the ability to lock the send to network folder address using the "Edit the Send to Folder Path" item in the EWS Authentication Manager.

Authentication/Security:

Security issue CVE-2014-3566 - SSLv3 POODLE (Padding Oracle on Downgraded Legacy Encryption) Vulnerability has been addressed.

Fax:

 $\triangleright$  Firmware now includes the ability to disable the fax module in the EWS.

Embedded JetDirect:

 $\triangleright$  No new updates.

#### **FIXES OR IMPROVEMENTS:**

This firmware provides fixes or improvements for following issues-

Base Product:

- $\triangleright$  Webkit tries to use TCP connections that have been closed by the remote side, which ends up with several TCP retransmissions
- Certain fonts are not printing correctly after firmware upgrade to the version 13.3.5.
- The Supplies Status message reverts to default setting "Show" though "Do not show" is set from WJA.
- $\triangleright$  Unable to delete the Private Jobs from WIA.
- Error 49.4c02 is seen when accessing the Job status from control panel, when printing a Job having filename more than 20 Japanese characters.

Embedded Digital Send:

- $\triangleright$  Send to Network folder creates intermittent OKB pdf files within dfs environment.
- Unable to resolve specified Send to Network folder path due to CIFS timeout.

Authentication/Security:

 $\triangleright$  No new updates.

Fax:

- $\triangleright$  Fax forwarded to email have file format of PDF version 1.1 which cannot be viewed in the newer versions of pdf reader.
- $\triangleright$  Default billing code field has some invalid characters thus not allowing users to input the billing code.

Embedded JetDirect:

- > If a DHCP server responds to a REQUEST with a NAK, the server will be ignored by the Jetdirect Client until it is rebooted. The NAK is sent by a server if the client requests an address that is not supported by the server; this happens if the client has moved to a new network and attempts to renew an address from the old network.
- $\triangleright$  Implemented DHCP option 144.
- Short default TTL value caused the product to use DNS lookup cache and overlook server IP address changes. This fix involved using the TTL value provided by the DNS server instead of a fixed default.
- Certificates signed with an MD5 hash are no longer accepted by the product and many popular applications. The product will automatically replace an internally generated selfsigned MD5 identity certificate with a new self-signed SHA256 identity certificate so that it maintains compatability with current versions of popular applications.
- Fixed a problem where an "Invalid Credentials" error is returned for SNMPv3 I/O attempts.

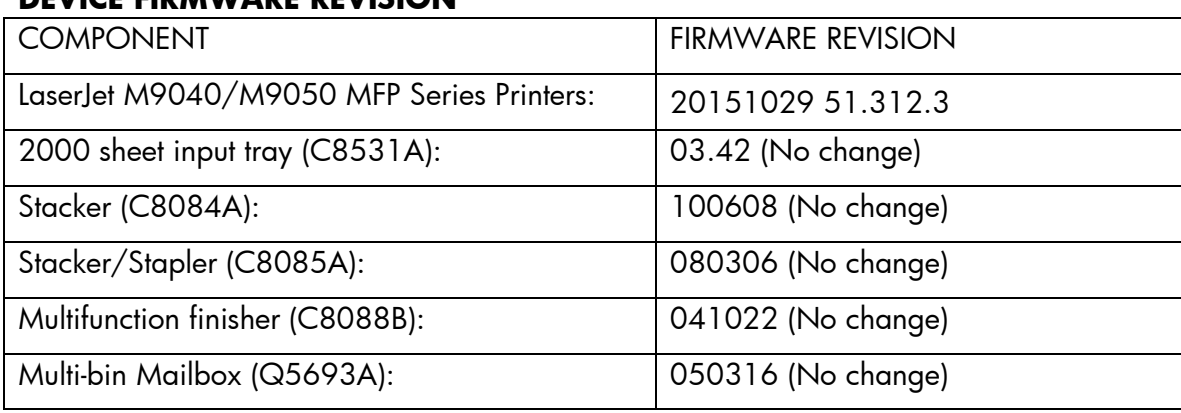

Current firmware revisions included in this firmware bundle: **DEVICE FIRMWARE REVISION**

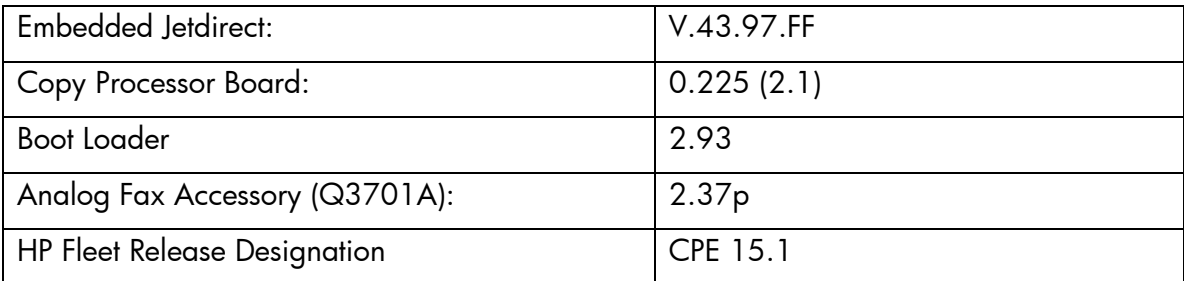

## **Enhancements and Fixes provided with this Firmware revision 20141229 51.262.4 CPE 14.2**

#### **ENHANCEMENTS:**

Base Product:

 $\triangleright$  No new updates.

Embedded Digital Send:

 $\triangleright$  No new updates.

Authentication/Security:

- > Invalid authentication attempt now introduces a delay following unsuccessful authentication attempts when accessing stored jobs that are protected with PIN.
- The Default PIN option is made available for PIN Printing in UPD for Non-SEP devices.

Fax:

 $\triangleright$  No new updates.

Embedded JetDirect:

 $\triangleright$  No new updates.

### **FIXES OR IMPROVEMENTS:**

This firmware provides fixes or improvements for following issues-

Base Product:

- $\triangleright$  When installing SecureJet 7.0.5 with OXPd 1.6 enabled, the device will either crash with a 49.4c02 or the solution uninstalls itself.
- Custom status message set through HPAC, does not interleave with "Paused" message when device is paused.
- 49.DFFF error is seen when printing certain PDF files that contain non-English characters (e.g.: French, Italian, or German).
- When printing certain PDF files, user may experience "1200 DPI banner job not printed" error on the control panel screen, missing data and delay in between pages.
- Missing characters in the Embedded JetDirect Configuration page when using Korean language.
- $\triangleright$  Intermittently hostname changes to NPIxxxx and is also set to 'Read only'.
- 49.5F11 error seen when printing from Mac OS 10.7, 10.8 and 10.9 using InDesign CS 6 application.
- Unable to set the DNS value within WJA. In this case the IP address would work however there would be no load balancing for multiple time servers.
- $\triangleright$  Device hangs when printing mixed A4/A5 jobs.
- $\triangleright$  Device crashes when using the hard reset key to stop scan.

Embedded Digital Send:

- $\triangleright$  Long edge gets cropped with the default original size set as Mixed Ltr/Lgl while performing digital send jobs.
- $\triangleright$  Send to Email failure with Office 365.
- $\triangleright$  Scan to Email over SSL fails when using Gmail SMTP server.

#### Authentication/Security:

- User PIN Authentication was not available as a device configuration option.
- Device can encounter a 49.FF09 error during a Nessus vulnerability scan.
- Device can encounter a 49.FF04 error during a Nessus vulnerability scan.
- $\triangleright$  Telnet connectivity to device may be unavailable after a Nessus vulnerability scan.

Fax:

 $\triangleright$  No new updates.

Embedded JetDirect:

 $\triangleright$  No new updates.

#### Current firmware revisions included in this firmware bundle:

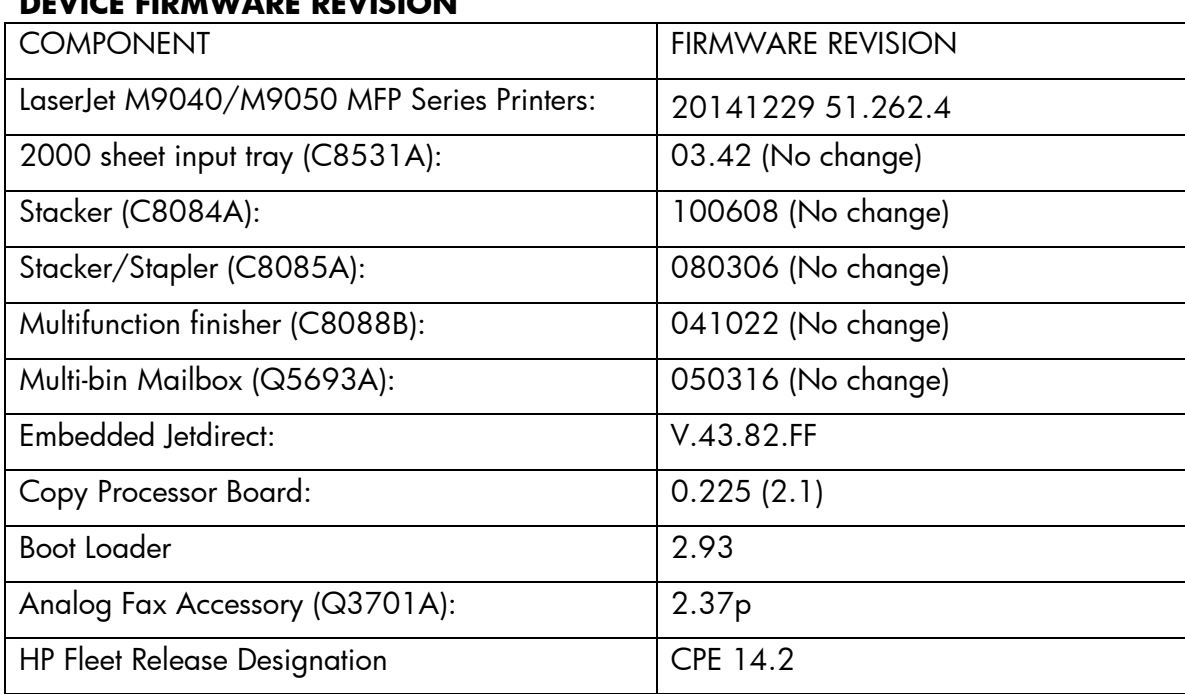

#### **DEVICE FIRMWARE REVISION**

## **Enhancements and Fixes provided with previous Firmware revision 20140722 51.256.1CPE 13.3.5**

#### **ENHANCEMENTS:**

No new functionality or features are provided by this firmware release.

### **FIXES OR IMPROVEMENTS:**

This firmware provides fixes or improvements for following issues-

Authentication/Security:

 $\triangleright$  This firmware addresses the following security issue:

## CVE-2014-0224 - SSL/TLS MITM vulnerability

Current firmware revisions included in this firmware bundle:

#### **DEVICE FIRMWARE REVISION**

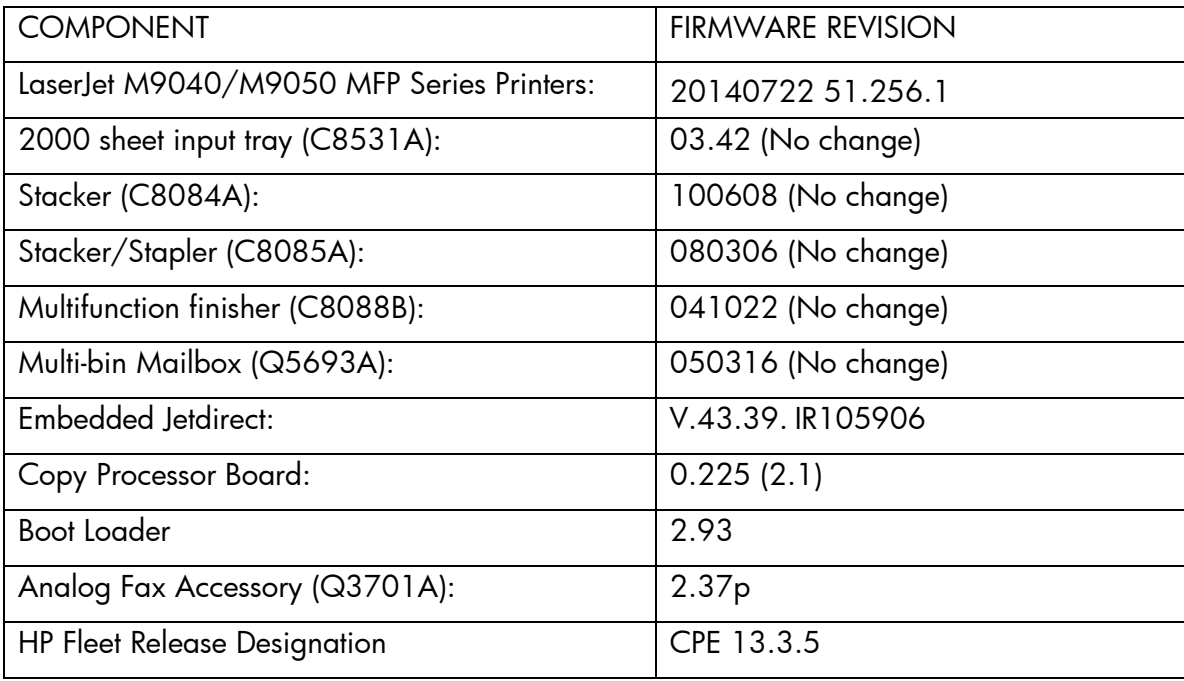

## **Enhancements and Fixes provided with the previous Firmware revision 20140503 51.254.1CPE 13.3.2**

#### **ENHANCEMENTS:**

Base Product:

 $\triangleright$  No new updates.

Embedded Digital Send:

 $\triangleright$  No new updates.

Authentication/Security:

 $\triangleright$  No new updates.

Fax:

 $\triangleright$  No new updates.

Embedded JetDirect:

 $\triangleright$  No new updates.

#### **FIXES OR IMPROVEMENTS:**

This firmware provides fixes or improvements for following issues-

Base Product:

- ▶ 49.4C02 errors may be seen when printing with UPD PS driver or via ftp.
- ▶ 49.4C06 errors may be seen when printing with UPD PS driver.
- ▶ 49.4C02 errors may be seen when printing certain PDF files.
- A 49.4C02 error may be seen when printing certain web pages.

Embedded Digital Send:

 $\triangleright$  No new updates.

Authentication/Security:

 $\triangleright$  No new updates.

Fax:

 $\triangleright$  No new updates

Embedded JetDirect:

 $\triangleright$  No new updates.

Current firmware revisions included in this firmware bundle:

#### **DEVICE FIRMWARE REVISION**

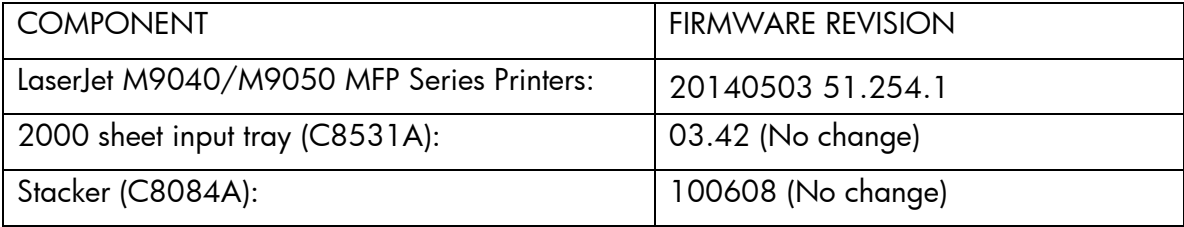

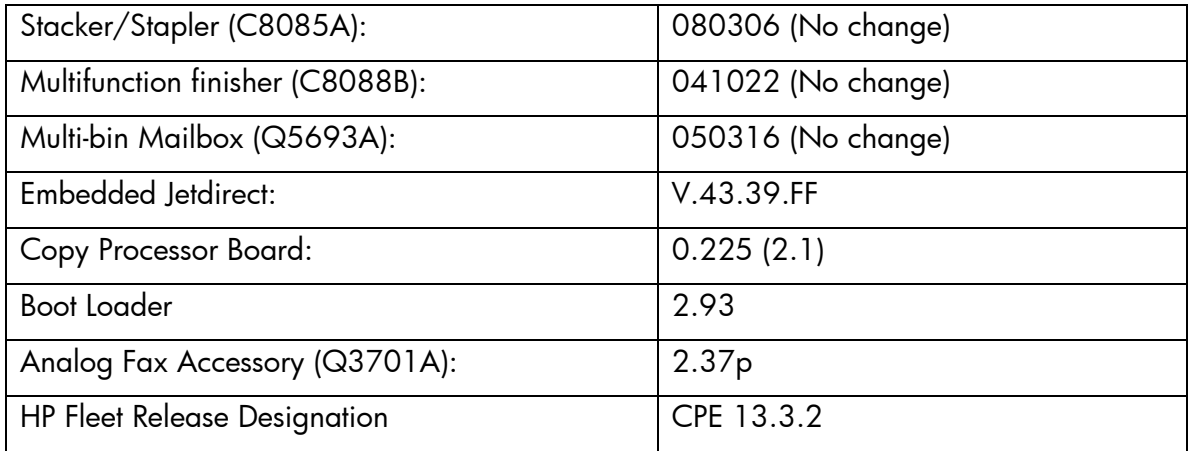

### **Enhancements and Fixes provided with previous Firmware revision 20140127 51.252.1CPE 13.3**

#### **ENHANCEMENTS:**

Base Product:

 Firmware support for new smartcard reader redesigned to fit into all version of the HIP pocket and as a stand-alone attachment for products that don't have HIP.

Embedded Digital Send:

 $\triangleright$  No new updates.

Authentication/Security:

 $\triangleright$  No new updates

Fax:

 $\triangleright$  No new updates

Embedded JetDirect:

 $\triangleright$  No new updates.

#### **FIXES OR IMPROVEMENTS:**

This firmware provides fixes or improvements for following issues-

Base Product:

- Whenever a large document, which takes a long time to transmit, is scanned using OXPd 1.6 based Omtool AccuRoute and the network is congested, the scan job may fail after a few minutes.
- Connection to 9100 port hangs intermittently when sending several jobs to the device using SafeCom's Pull Print solution, SafeCom Go HP.
- Control panel unresponsive or hangs for 2-3 minutes after retrieving big a personal job.
- When scanning A4 in color, a gray band appears on top of the scanned page.

Embedded Digital Send:

- $\triangleright$  Send to Network folder does not work on MAC 10.8.x.
- $\triangleright$  Scanned A4 document dimensions in TIFF file format are out of ISO standard.

Authentication/Security:

- $\triangleright$  The device may crash with a 49.4C5E error if an abnormal network connectivity interruption occurs while Kerberos authentication is in progress.
- Device identity certificates installed for email signing could be deleted with an improper or incorrect certificate password.

Fax:

 $\triangleright$  No new updates

Embedded JetDirect:

Jetdirect Gigabit link speed OID reports as 100FX (fiber) rather than 1000T.

Current firmware revisions included in this firmware bundle:

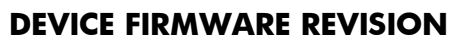

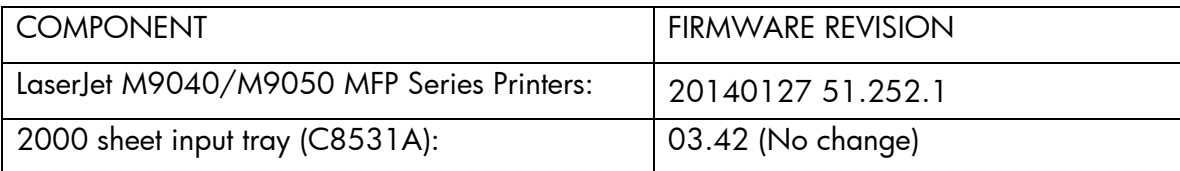

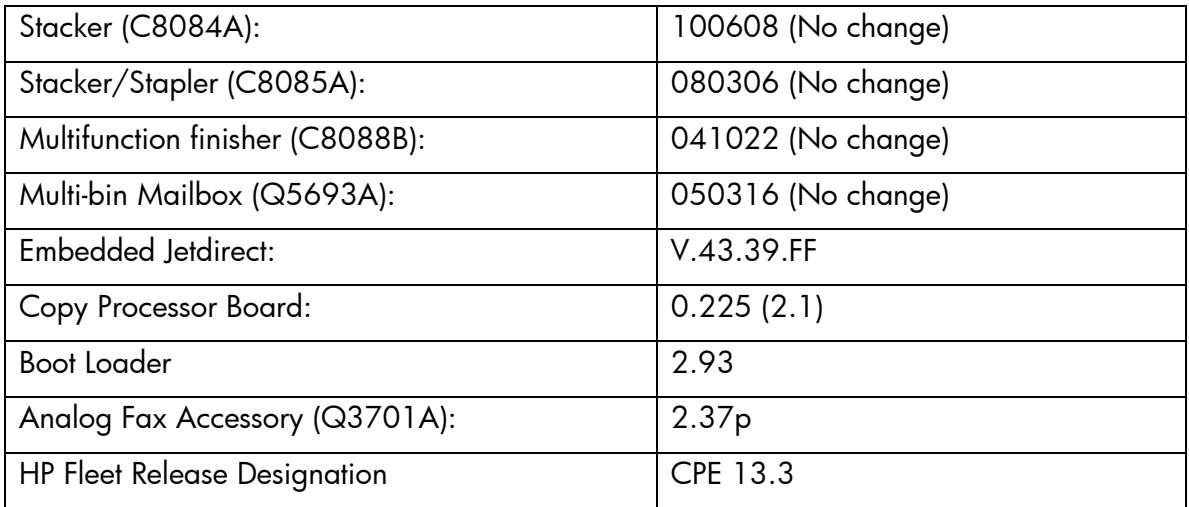

## **Enhancements and Fixes provided with previous Firmware revision**

## **Enhancements and Fixes provided with this Firmware revision 20131118 51.242.7 CPE 13.2**

#### **ENHANCEMENTS:**

Base Product:

- > OZ devices now provide support for getting and setting paper sizes and device serial number in DSMP to enable DSS to fetch these values, instead of older SNMP method. DSS is removing all the SNMP dependencies for security reasons.
- Ability to remotely interact with the control panel on OZ SFPs, MFPs, Digital Senders and Document Capture Workstations.

Embedded Digital Send:

- Enhanced firmware to respond cross–origin requests for OXPD 1.6 scan services.
- Ability to prompt user when LDAP Address Book search returns with multiple matching names.

Authentication/Security:

 $\triangleright$  No new updates

Fax:

- $\triangleright$  In order to meet common criteria certification, characters in Fax security PIN has been changed from 4 to 8 digits.
- $\triangleright$  The devices will now support embedded internet fax service.
- $\triangleright$  Ability to archive faxes in PDF format.
- Ability to configure the device to actively prompt users for the job Notification Settings after pressing start button but prior to initiating a scan.

Embedded JetDirect:

▶ OIDs for SNMPv3 Context ID and Name are now available.

#### **FIXES OR IMPROVEMENTS:**

This firmware provides fixes or improvements for following issues-

Base Product:

- $\triangleright$  Scanning a stack of Mixed Letter/Legal paper through an OXPd 1.4 scan workflow in assembly job mode, feeding the paper in short-edge leading, the control panel intermittently shows a 30.1.25 Scanner Failure warning. The warning persists until the device is re-started, preventing every scan application from working, including native scan applications such as Copy.
- $\triangleright$  Fax and Copy icons were missing after firmware upgrade to 12.1
- $\triangleright$  Russia and Venezuela time zones were off by a few hours on the devices after the newly introduced time zone changes in 2011.

Embedded Digital Send:

- PML support to configure the routing of all Digital send Jobs through Jet direct card or JDI interface, when both of them are present on the MFP.
- $\triangleright$  DNS server is queried every minute from home screen to resolve the SMTP host which causes high Network traffic. It is now obeys TTL value of DNS server.
- > False Send to Network Folder screen on the control panel when job build is used.
- $\triangleright$  Lan Fax and Send to folder path not verified when alias of the server is used.
- Mixed A3/A4 Send to Folder jobs are received as A3 size.
- Quickset with default paper size configured as A3 sending A4 paper size as A3.
- $\triangleright$  SMTP over SSL not working with Gmail gateway.
- $\triangleright$  Send to Network folder verification fails when FQDN is not used in Network Settings.
- Download File Link does not work after exporting Email encryption certificate.

Authentication/Security:

- A 49.4C5E Error may be experienced while performing Kerberos Authentication on devices that have had a 512MB Memory upgrade DIMM installed.
- Smart Card authentication could fail when performing CDP certificate revocation status lookups on servers using SHA1.

Fax:

 $\triangleright$  No new updates

Embedded JetDirect:

 $\triangleright$  No new updates

Current firmware revisions included in this firmware bundle:

#### **DEVICE FIRMWARE REVISION**

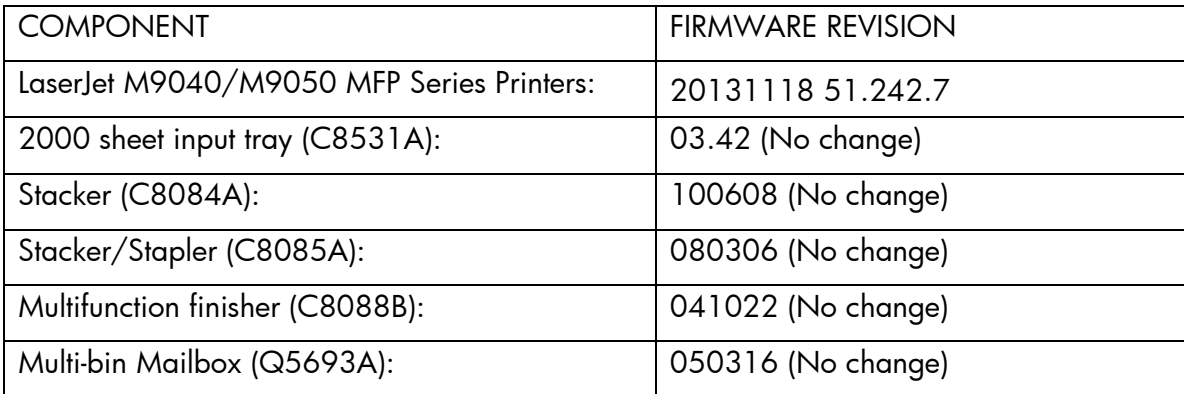

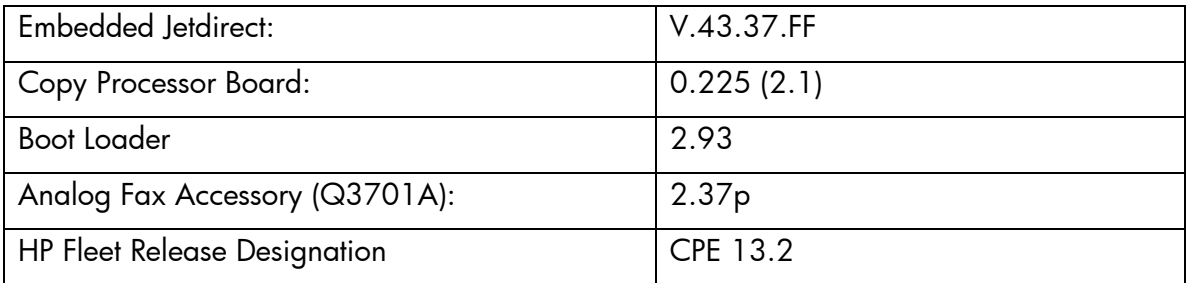

### **Enhancements and Fixes provided with previous Firmware revision 20130604 51.233.2 CPE 13.1**

#### **ENHANCEMENTS:**

Base Product:

 $\triangleright$  No new updates

Embedded Digital Send:

- Ability to append an Active Directory attribute value from an LDAP lookup to a base UNC path and form a new user folder path.
- Two new options "Same as original" and "Rotate backside 180 degrees" have been added to Content Orientation for Email and Send to Folder applications.

Authentication/Security:

- The ATA Secure Disk Erase for non-encrypted feature performs a disk hardware base overwrite erase. All data on the selected disk is permanently deleted and cannot be recovered. The ATA DISK ERASE command is available in the Bootloader menu, in the INITIALIZE DISKS section.
- The Printer Job Language (PJL) Device Access Command Enable/ Disable setting determines if the device accepts PJL device management commands. Clearing the checkbox disables PJL device management commands and provides additional security by preventing unauthorized modification of device settings.
- $\triangleright$  Support for SHA-256 hashing and AES-256 encryption introduced to meet regulatory requirements including NIST Special Publication 800-131a requiring SHA-256 hashing for digital signature generation. Passwords encrypted with AES-128 are automatically reencrypted with AES-256 during the firmware upgrade.

 $\triangleright$  Support for TLS 1.1 and TLS 1.2 protocol introduced. TLS 1.2 provides enhanced security and support for SHA-256.

IMPORTANT NOTE: If TLS 1.0/SSL 3.0 is disabled, both the Client (web browser) and Server (MFP) must enable support for TLS 1.2 or EWS communication will be DISABLED. Most web browsers do NOT support TLS 1.2 by default.

IMPORTANT NOTE: No TLS 1.2 support for HP Web Jetadmin, HP Imaging & Printing Security Center and HP Digital Sending Software until Fall 2013. Disabling TLS 1.0/SSL 3.0 will disable compatibility with these solutions.

IMPORTANT NOTE: SNMP version 3 support for AES-128 and SHA-1 introduced in this firmware version. No HP Web Jetadmin support for SNMPv3 AES-128 and SHA-1 available until Fall 2013. Enabling these options will disable compatibility with HP Web Jetadmin.

#### Fax:

 $\triangleright$  No new updates.

Embedded JetDirect:

- $\triangleright$  Ability for MFP to self-register with DNS via RFC 2136.
- $\triangleright$  Up to date encryption methods implemented for MFP.

#### **FIXES OR IMPROVEMENTS:**

This firmware provides fixes or improvements for following issues-

Base Product:

- 49.4C02/49.4C06 service error seen in the Copy application when one of the authenticated user attributes (username, display name, department…) was longer than 66 bytes. The new limit has been increased to 100 bytes, and any longer strings will be truncated in order to avoid the service error.
- Error when setting DNS address in the Network Time field using Webjet Admin with 12.1 firmware.
- $\triangleright$  Intermittent garbage print output seen with OZ devices when printing using AKI Port monitor IPP port instead of the traditional 9100 port.
- Japanese characters are not clear on the Control Panel with CPE 11.3 fw.
- Copying from A4 to A3 from flatbed does not work after upgrading mfp to 12.1 firmware.
- OXPd 1.4.2 fails to load on clean mfp with OZ 12.1 FW.
- $\triangleright$  Slow print and copy with Mixed LTR/LGL media sizes.

Embedded Digital Send:

- $\triangleright$  Email attachments are broken up incorrectly into smaller sizes, irrespective of specifying maximum attachment size.
- HELO and EHLO commands send IP address instead of domain name or server FQDN.
- When performing multiple jobs using a QuickSet, the Original Size of Mixed A3/A4 is not retained on the following jobs.

Authentication/Security:

 LDAP Authentication can now populate a domain field for OXPd applications that may require it. The domain name is obtained by parsing the top level of the configured LDAP search root.

Fax:

 $\triangleright$  Fax Archive email report status is not always consistent with Fax Activity Log report status

Embedded JetDirect:

- $\triangleright$  OXPd device discovery is limited.
- $\triangleright$  A 49. FF09 failure is encountered when the firewall is enabled.

Current firmware revisions included in this firmware bundle:

#### **DEVICE FIRMWARE REVISION**

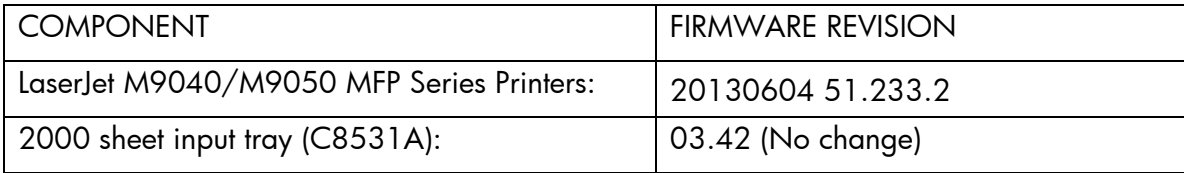

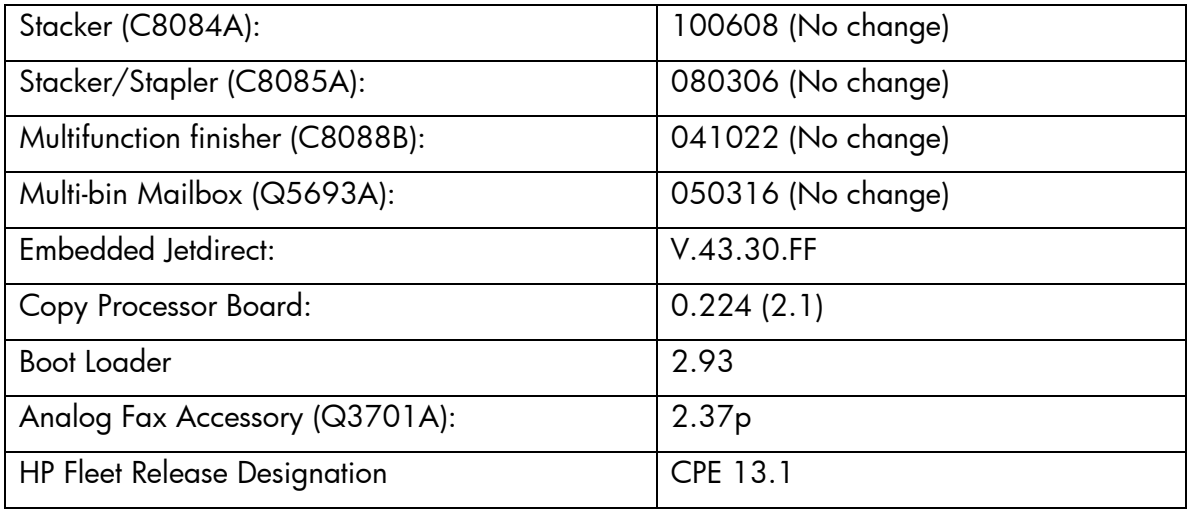

## **Enhancements and Fixes provided with this Firmware revision 20121220 51.222.1 CPE 12.2**

#### **ENHANCEMENTS:**

Base Product:

- > Ability to support A4-R/Letter Overriding.
- $\triangleright$  Provision for better diagnostics for paper jams.
- PML implementation for the 'PS Wait Timeout' system variable so that the value of the variable can be changed in the range 0 to 4095 according to the customer needs.

Embedded Digital Send:

Ability to do send to email using TLS/SSL over SMTP.

Authentication/Security:

 Devices are now able to use the AutoCC and Send2Me features with S/MIME encrypted send to email.

- The device Bootloader Password now uses the more secure SHA-256 hashing algorithm when stored by the system. The password is automatically re-encrypted with SHA-256 during the firmware upgrade.
- $\triangleright$  Embedded authentication methods can now be configured to allow users without populated email attributes to sign in.

Fax:

 $\triangleright$  Ability to have a consolidated fax report with thumbnails to include all of the dialed numbers.

Embedded JetDirect:

- $\triangleright$  DHCP is only negotiated at boot, not when network is connected.
- $\triangleright$  Only certificates for root Certificate Authorities are accepted; certificates from intermediate certificates are rejected.
- Embedded Jetdirect network code is not separately downloadable and code-signed.

## **FIXES OR IMPROVEMENTS:**

This firmware provides fixes or improvements for following issues-

Base Product:

- 49.4C01 and 49.4CF0 errors after installing 11.3Plus firmware with Pharos solution stack (iMFP 2.9) for user authentication and secure pull print.
- When RESET menu item is changed from "Default" to "Alternate", a timeout causes ADF Copy job to hang until job cancelled.
- Changes made via EWS to Home Screen Layout show on the control panel initially, but lost after a reboot and revert back to previous or incorrect layout.
- After upgrading to 11.3 CPE, when documents embedded with PCL5 macros are sent to the printer, there is significant slowdown in print speed.
- $\triangleright$  EWS total RAM count only includes first DIMM slot, although two slots with memory are present.
- MFP changes to a default paper size (Letter) after ADF is engaged, regardless of what paper size was previously detected on the flatbed.
- 49.60AC error seen when a WJA-monitored device is rebooting, and a multiple-page, multiple-copy job is sent to it.
- 49.4CF0 errors with firmware version 48.131.3 (CPE 10.2) and 48.240.0B (CPE 11.3) as a result of "polling File System Password and Home Screen Applications" as part of simple device monitoring via WJA.
- > Alerts subscribed to by the device are not received when SMTP port number is changed from 25 to any other.

Embedded Digital Send:

- Dummy 1KB file created during send to FTP scenario is also pulled by 3rd party archiving solution.
- MFPs sending DNS query to SMTP gateway once per minute causing intensive DNS traffic.
- $\triangleright$  Send to Network folder fails on Mac OS 10.7.
- > If you use space in the user name under User PIN authentication in the EWS settings, MFP displays error message.
- "Registration failed. Invalid credentials" message while doing send to email where settings are configured by using Web Jet Admin 10.2.62227 templates.
- Administrator credentials for LDAP Authentication fails when tested in EWS if settings are applied before testing.

Authentication/Security:

 $\triangleright$  No new updates.

Fax:

 $\triangleright$  No new updates.

Embedded JetDirect:

 $\triangleright$  The SNMP variable to require an exact match of the 802.1x server was not settable. Setting the OID: 1.3.6.1.4.1.11.2.4.3.20.19 gives an error.

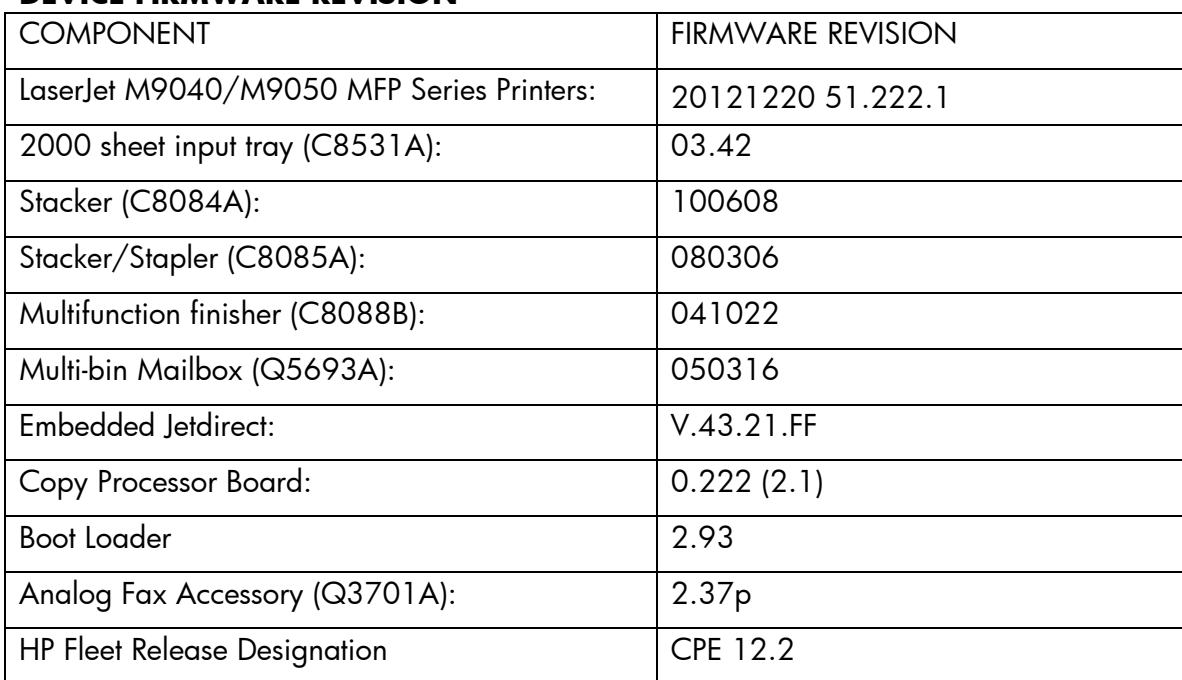

Current firmware revisions included in this firmware bundle: **DEVICE FIRMWARE REVISION**

## **20120912 51.210.9 CPE 12.1**

#### **ENHANCEMENTS:**

Base Product:

- A new Logging Infrastructure has been incorporated which could be utilized by all the components across the firmware.
- With OXPd 1.4, the backside is missing when scanning a duplex page through the ADF of 9040MFP when upgraded to fw version 11.3.1 and above.

Embedded Digital Send:

Ability to change the FTP transfer mode in WJA

- Windows Server 2008 support for MFPs in an ESNF-DFS send environment.
- $\triangleright$  Ability to encrypt and digitally send email.

Authentication/Security:

 The ATA Secure Disk Erase feature performs a Cryptographic Erase. All data on the selected disk is permanently deleted and cannot be recovered. It is available in the Security section of the EWS menus, in the Hard Drive and Mass Storage Security Settings section.

Fax:

 $\triangleright$  Ability to setup holiday exceptions for Fax Printing Schedule.

Embedded JetDirect:

 $\triangleright$  Secure SMTP over SSL is now supported.

### **FIXES OR IMPROVEMENTS:**

This firmware provides fixes or improvements for following issues-

Base Product:

- Occasional 49.4C02 error while trying to print a job that has recently been stored on the hard drive.
- 49.4C02 error occurs randomly when Job Storage function is used.
- > Intermittent "Internal Disk Operation Failed" errors on the control panel of some MFPs.
- Documents with custom font generated by Adobe InDesign application for LanguageLevel 3 were not getting printed.
- Venezuela changed the country time zone from GMT-04:00 to GMT-04:30 as of December 2007. This change was not reflected in the EWS Time Zone options of HP Laserlet MFPs.
- Network Time Server settings unable to use load balancing hostname for time server.
- $\triangleright$  Intermittent 49.4C02 errors on MFPs.
- The Historical Device Coverage usage information is not being calculated properly and needs to be taken off both the Printed Usage Page and the EWS usage page.

 Upgrading the device to this firmware will change the "File Erase Mode" to default "Non-Secure Fast Erase" in case the "File System Password" is not set.

Embedded Digital Send:

Digital Sending page counts show incorrectly in WJA.

Authentication/Security:

- The "Disable Reverse DNS Lookup" option does not properly disable reverse DNS lookups for devices configured to use Kerberos Authentication and "use device user's" credentials for LDAP binds.
- $\triangleright$  The "Information tab requires administrator access" option was not saved after exiting the EWS.

Note: This setting will be reset to its default (disabled) after upgrading to this firmware version.

Fax:

- Authentication is required to open fax thumbnail notification sent inline via email.
- Control panel freeze while MFP is performing high volume sending out faxing.

Embedded JetDirect:

- $\triangleright$  Encryption Strength is set incorrectly via WJA in CPE 11.3.
- CPE 11.3 does not send DHCP Option 12 (Hostname) on certain models.
- Device Announcement Agent (DAA) accepted invalid credentials from IPSC

Current firmware revisions included in this firmware bundle:

#### **DEVICE FIRMWARE REVISION**

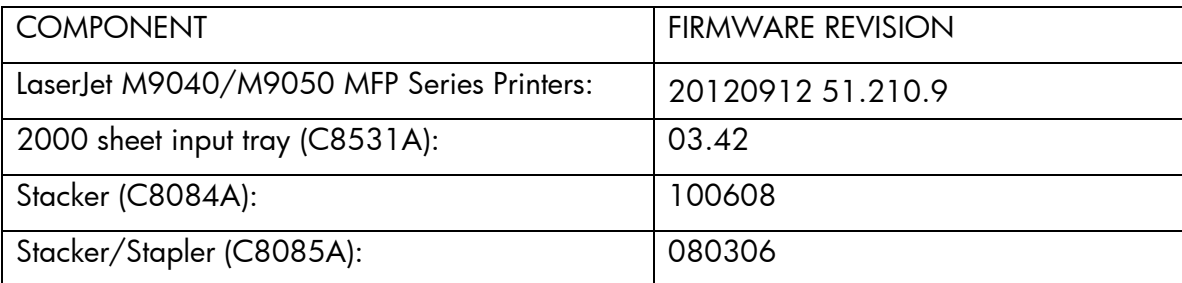

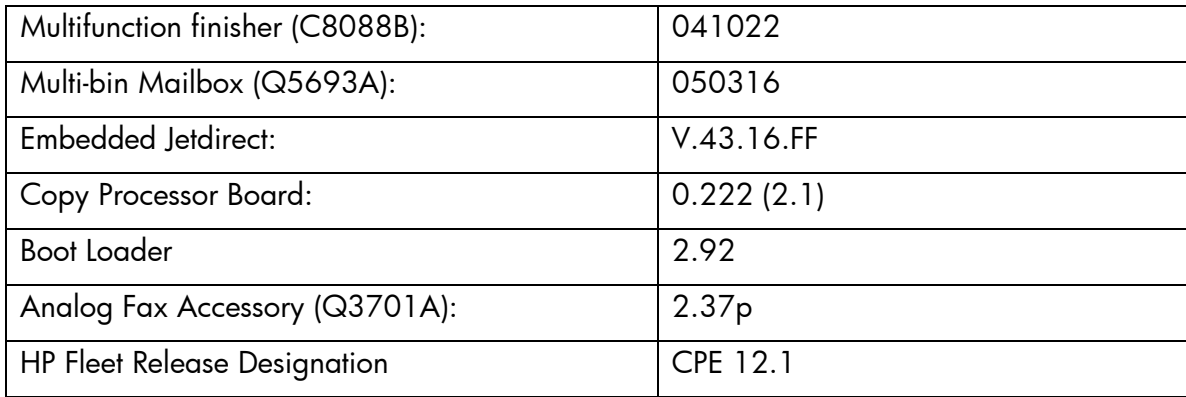

### **Improvements provided with previous firmware revisions:**

NOTE: All improvements with previous revisions of firmware are included within the most current revision.

# **Enhancements and Fixes provided with this Firmware revision 20120301 51.200.3 CPE 11.4**

#### **ENHANCEMENTS:**

Base Product:

- $\triangleright$  Ability to collect all the logs for a device using the One Touch Button through EWS. Typical logs collected will be formatter logs, Configuration Pages, Event Logs, Crash.log, fax logs, and T30 traces.
- $\triangleright$  Ability to scan Mixed Letter/Tabloid Originals.
- $\triangleright$  Ability to copy 2 sides of an ID card on a single page in single print instance by using 'Copy ID card' feature.

Embedded Digital Send:

- $\triangleright$  Ability to create password encrypted PDF files for digital send jobs.
- Ability to set the default Send-to-Folder filename with current date and time-stamp.

#### Authentication/Security:

 $\triangleright$  Stored passwords for Fax archive to folder are now encrypted with AES256 encryption strength.

Fax:

 $\triangleright$  No new updates.

Embedded JetDirect:

 $\triangleright$  No new updates.

#### **FIXES OR IMPROVEMENTS:**

This firmware provides fixes or improvements for following issues-

Base Product:

- $\geq 66.00.15/49.$  CO2 error on wake up from sleep mode or stand by when the device language is set to certain European languages.
- Alternative Letterhead mode does not automatically duplex Pre-punched Media Type for Copy job.
- Device may not be able to do clock drift correction and synch with Network Time Server after upgrading to CPE 10.3.
- $\triangleright$  Checks do not print correctly with firmware newer than CPE 10.2.
- $\triangleright$  In certain languages the OK button has been translated incorrectly and may be interpreted as "well" or "fine".
- $\triangleright$  Numeric pad workflow shortcuts are unresponsive on the control panel when using the DSS workflow forms.
- $\triangleright$  Personal jobs do not get deleted even after the Job held timeout expires.
- $\triangleright$  Personal jobs with filenames, containing at least 16 characters, are overwritten.
- The "Please Wait" screen may appear and take an additional 3 seconds above and beyond the actual task length of the OXPd app.
- $\triangleright$  Users might be able to change the media type of the trays during tray open or close event, although their application had set the media type to a predefined type, and the Security Settings was defined as Intermediate Menu Level in the Control Panel Access Lock option. The Intermediate Menu Level security should block and prevent users from changing any administrator settings.
- $\triangleright$  Continuous legal jobs followed by A4 and then back to legal will not staple correctly.

Embedded Digital Send:

- Access verification before scanning does not work for invalid FTP path.
- > Default File Name option in MFP CP is taking the edited value even though Cancel button is pressed after editing it.
- $\triangleright$  Email notification states failed for both valid path Send to folder job and invalid path send to FTP job.
- File name set under Administrator->Default job options->Default Send to Folder->Default file name changes back to "Untitled" during a Send to folder job.
- MFP shows 49.4C02/06 error if user changes the MFP language in EWS Page and saves the default File name for Send to folder on the control panel.
- CPE 11.1 or later firmware doesn't cache send to folder mfp user credentials.
- $\triangleright$  Send to FTP verifies from EWS, fails sending from device.
- $\triangleright$  The embedded Digital Send metadata files do not contain the sender's name/e-mail of the authenticated user.
- When a Quick Set is saved in Send to Network via the control panel, 'Content Orientation', 'Original Size' and 'Optimize Text/Picture' settings are not retained.
- When performing Send to FTP job, destination folder path is verified in EWS but fails to verify on control panel.
- When user selects the option to create folder based on username for multiple send to FTP jobs, the jobs get stored in nested folders instead of a single username folder.
- Email Notification may reach with incorrect log when at least one FTP folder has incorrect credentials.

Authentication/Security:

- $\triangleright$  After logging into the MFP via LDAP authentication, stored jobs may not be visible at the control panel under Job Storage.
- After 'Restore factory settings' are performed on the device, the Smart Card authentication window will not appear even when all settings are properly reconfigured.
- Configuring MFP LDAP settings to use verbose mode for email address lookups could cause the device to hang.
- Device PINs starting with a single leading zero (e.g. 055 or 040) were not able to be configured on the device.
- > The HP USB SmartCard Reader could become unresponsive after updating device firmware to the CPE 11.2 release when 3rd party authentication solutions are installed on the device.
- > The "Retrieve Stored Jobs" softkey on the device control panel can be active even when no stored jobs are present.
- $\triangleright$  When the device is configured for walk up authentication, the device may crash with a 49.4C06 error when authentication is performed while the MFP is waking up from sleep mode.
- When the US Govt. SmartCard Authentication agent is installed on the device, certain digital send options may not be able to be reconfigured after a restore factory settings is performed.

#### Fax:

- $\triangleright$  Greek text gets truncated in fax call report.
- $\triangleright$  Thumbnails on fax notifications go missing.
- $\geq$  16-20 digit fax numbers are not displayed full length in the fax recipient field.

#### Embedded JetDirect:

 $\triangleright$  No new updates.

Current firmware revisions included in this firmware bundle

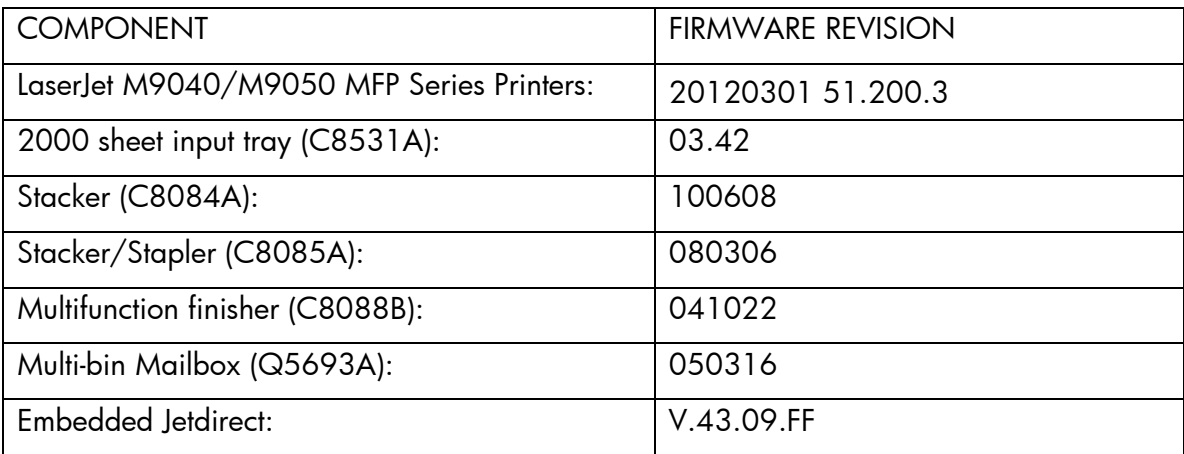

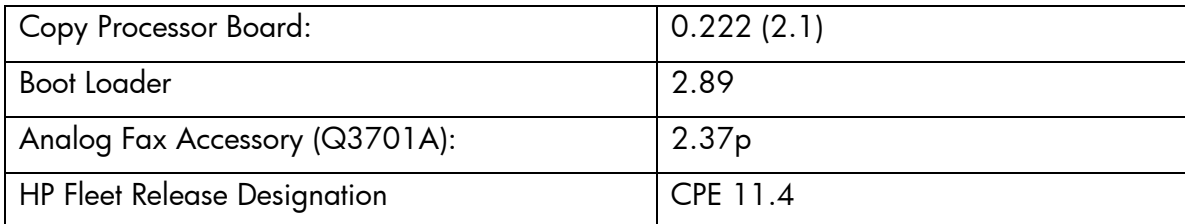

# **Enhancements and Fixes provided with this Firmware revision 20120119 51.191.3, CPE 11.3.**

## **IMPORTANT NOTE:**

"This firmware version installs code signing verification functionality. Firmware signed by HP guarantees the integrity and authenticity of the code; meaning that the firmware was produced by HP (authenticity) and that the firmware has not been altered in any way (integrity). "

**ATTENTION:** Once this firmware has been applied to your printer or multifunction device it CANNOT BE DOWNGRADED to a previous version of firmware.

**BACKGROUND:** It is important to note that Code Signing Verification functionality has been provided with this version of firmware and will be provided with all future versions of firmware, therefore, the ability to downgrade to a previous version of firmware no longer exists.

#### **ENHANCEMENTS:**

Base Product:

 $\triangleright$  Now you are able to set tray 2 as the default tray for copying and have the MFP pull from tray 2 regardless of what type is in the tray.

Embedded Digital Sending:

 $\triangleright$  No new updates.

Analog Fax

 $\triangleright$  No new updates.

Embedded JetDirect:

- $\triangleright$  Secure@Install support is now available
- $\geq$  802.1x failure to negotiate disables networking
- $\triangleright$  SNMPv3 privacy and authentication use keys rather than passphrases
- ▶ No SSL Proxy available to Auto-Send

#### **FIXES OR IMPROVEMENTS:**

This firmware provides fixes or improvements for following issues-

Base Product:

- $\triangleright$  In some cases you may not be able to cancel a copy job after starting to copy multiple jobs.
- When connected to a Multi Function Finisher and a paper jam occurs, you may still see the error on the control panel even after clearing the jam.
- $\triangleright$  Application name string within the Color Usage Job Log is being clipped
- Certain Japanese characters are being displayed incorrectly on the front control panel.
- $\triangleright$  Ringdale Changes to the Fax application system variables do not take effect until after a reboot.
- The phrase "To use AutoSend with E-mail, you must first configure your E-mail Server"' was not localized in Slovak and Russian languages.

Embedded Digital Sending:

- $\triangleright$  When processing encrypted and signed email jobs where job build is set to ON, the "Please wait" message does not get cleared from the control panel when the job is cancelled.
- Send to FTP will generate 0 bytes files in in FTP destination when the device is in ACTIVE mode and with a firewall enabled on the FTP server.
- Email addresses (including Fax Notification) may not be consistently set from device security services.
- For devices configured to use the HP US Government SmartCard authentication solution (DOD CAC), send to network folder jobs could fail due to the device improperly sending the network credentials for the digital send job.

Analog Fax:

 $\triangleright$  Embedded RightFax Metadata File May be incompatible with DSS.

Embedded JetDirect:

- $\triangleright$  SSL vulnerable to a man-in-the-middle renegotiation attack
- Certificate Signing Requests specify 1024 bit keys; should specify 2048 bit keys
- The default key size for Certificate Signing Requests should be 2048 bits not, 1024
- A "Reflected XSS" is possible due to redirection to HTTPS
- Crash results when navigating to Refresh Rate in Networking pages
- Crash results when a duplicate IPv6 address is encountered
- $\triangleright$  SSL vulnerable to a Cipersuite downgrade attack
- $\triangleright$  Telnet crashes
- > Misbehavior when DHCP NAK received

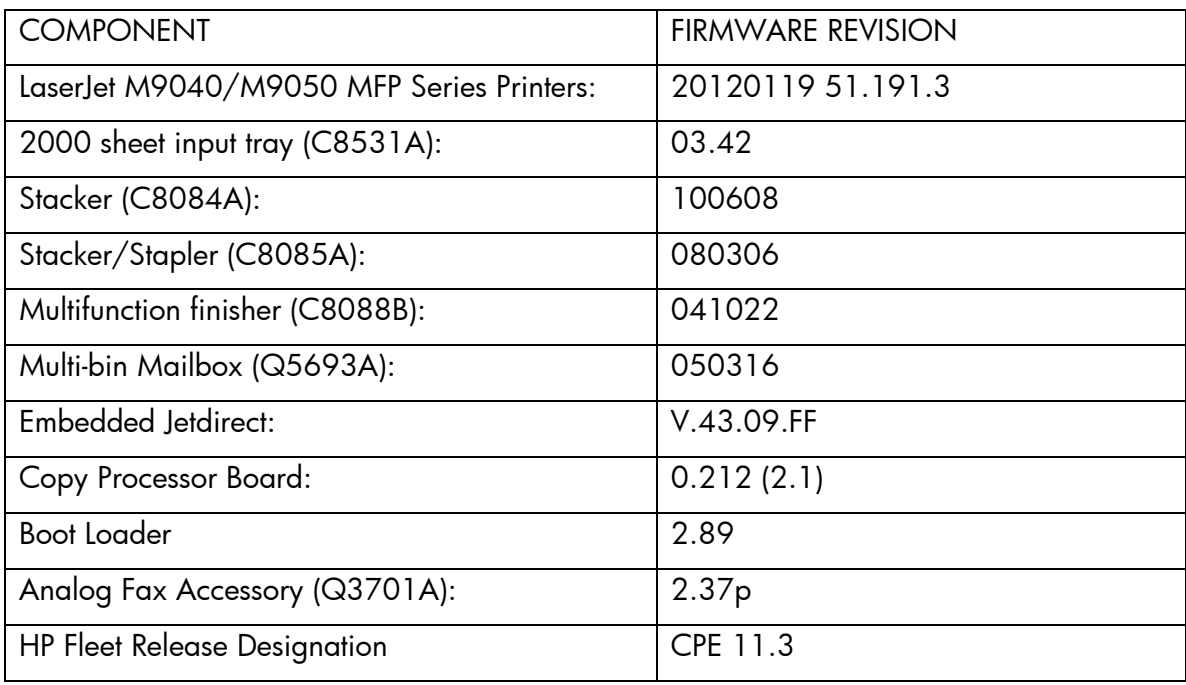

Current firmware revisions included in this firmware bundle

## **Enhancements and Fixes provided with this Firmware revision**

## **20110520 51.163.0**

### **Enhancements**

Base:

 $\triangleright$  Add the ability to perform a Hard Disk Initialization and Cold Reset remotely

- $\triangleright$  Added the ability to copy mixed Letter and 11x17 or mixed A4 and A3 media sizes.
- Support for Windows Server 2008 has been added for DOD Smartcard Authentication
- $\triangleright$  Added the ability to send Autosend data over HTTPS for a secure link.
- You are now able to set separate and different "Default Job options for the following areas: Copy, Send to Email, Sent to Folder, Fax and DSS.
- $\triangleright$  AES 256 Encryption is now used for any passwords stored on the MFP for use with digital send jobs. This includes any digital sending-associated passwords that are cached (in cases where walk-up user credentials are supplied for any given job) or stored (in cases where administrator - or "public" - credentials are configured for any given job).
- Utilize Users's Network Credentials to release Private Jobs.
- The Job Held Timeout feature can now be applied to Stored Jobs in addition to Quick Copy Jobs, and will be available for Oz based devices with this release. The timeout setting will be applied retroactively to any existing jobs. This feature is available through the EWS and Control Panel for customers who want all Job Data removed on a scheduled basis

Embedded Digital Sending:

- Embedded Send to Network Folder quicksets are now able to save job settings
- Expanded support for Embedded Send to Network Folder jobs to Microsoft Distributed File System destination directories.

### Analog Fax

 $\triangleright$  The fax report can now be integrated into the email body instead of arriving as an attachment in the email.

## **Fixes or improvements**

#### Base

- $\triangleright$  When a ADF jam is seen the device does not respond correctly to the jam being cleared.
- LDAP Authentication could fail when 2-byte characters are returned in LDAP attribute fields
- When using some 3rd party OXP applications, concurrent authentication operations could be generated which would corrupt the authentication attempt
- $\triangleright$  Some Slovak Control Panel translations are incorrect.
- $\triangleright$  Intermittently the MFP may gets into a mode where the inactivity timeout stops working for all menus except the Administration Menu.
- Embedded Wed Service Staples Out setting doesn't hold after powersave.

#### Embedded Digital Sending

 Autosend and Embedded Email alert functionality may not work properly on servers where SMTP Authentication is configured.

- Embedded Send to Network Folder jobs could fail for users with passwords containing ISO Latin-1 characters
- $\triangleright$  Send to Email causes a 49 error when in Japanese

Embedded JetDirect

 $\triangleright$  No new updates

Analog Fax

- > Now 'Ringer Volume' setting of Receive Fax works properly.
- Analog Fax and Embedded Send to Email jobs could intermittently lock up the MFP

Current firmware revisions included in this firmware bundle

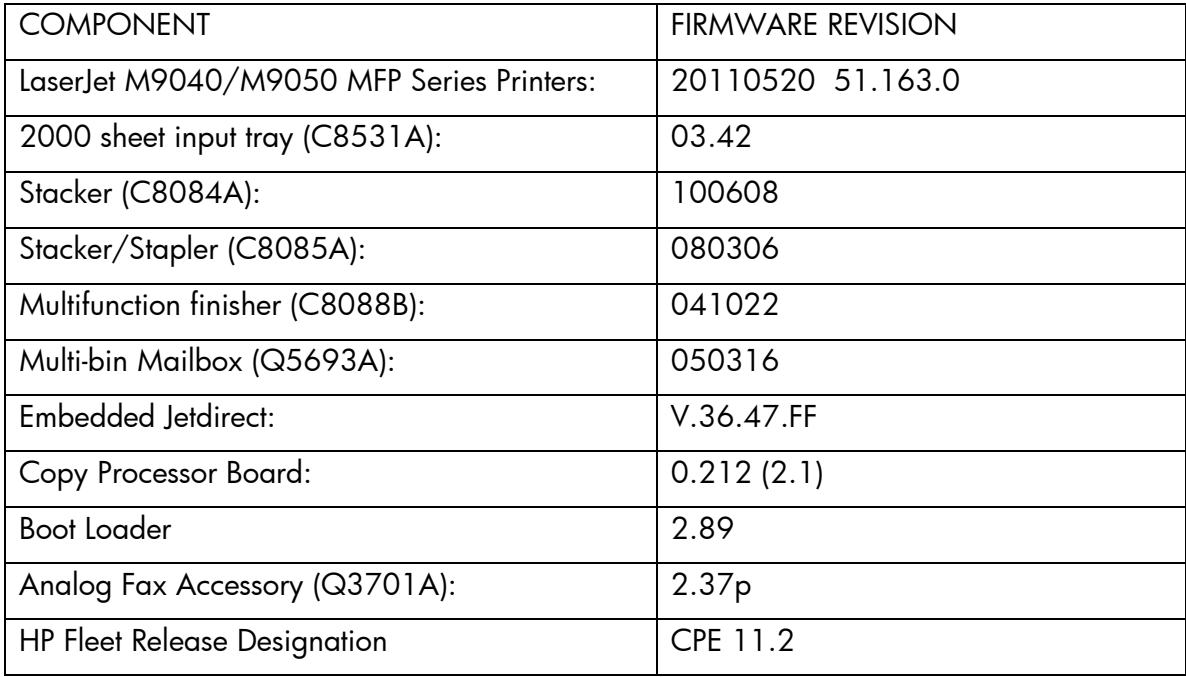

You may see improvements for the problems mentioned below by updating your printer's firmware with revision: FIRMWARE DATECODE: **20110303 51.132.2**
### **Enhancements**

This firmware provides the following new functionality or features:

### Base:

- $\triangleright$  Capability to provide an audit-trail of security-relevant actions taken by users is added in this release. The following data is recorded for each event:
	- o Date and time of event
	- o Type of event
	- o User ID (if applicable)
	- o Outcome of event (success and/or failure)

Requires use of a Syslog server. Syslog is a standardized auditing protocol and defined by the Internet Engineering Task Force (IETF) in RFC 5424.

 $\triangleright$  Provided the ability to send an alert e-mail from the device when the Auto Recovery feature has turned the device off and back on.

Embedded Digital Sending:

- $\triangleright$  Administrators can now set the address book search priority for email address lookups
- $\triangleright$  "Send to Me" functionality, where send to email jobs are automatically sent to the authenticated user, can now be configured from the device embedded web server
- $\triangleright$  PDF/A is now a configurable file type for embedded digital send jobs

## **Fixes or improvements**

This firmware provides the following fixes or improvements:

### Base

- $\triangleright$  Kerberos authentication could fail when configured to use Administrator's (Public) credentials, and the credential set is entered in domain/username format
- A reboot may be required after adding a second Kerberos domain before Kerberos authentication would succeed
- You may see a PCL-XL error when changing print resolution from 600 to 1200.
- The MFP User Credential form is now viewable for workflows configured in HP MFP Digital Sending Software
- $\triangleright$  Possible 49 errors with direct printing of postscript files (no HP driver involved)
- $\triangleright$  The control panel display may be clipped about 2 mm on the left side
- $\triangleright$  The Secure Erase Mode may be reported incorrectly if no disk is installed

Embedded Digital Sending

- A 49.00FF error may be seen when performing embedded Send to Network Folder digital send jobs
- The "Create Directory Based on Username" and "Only Allow Access to User's Own Directory" configures features for embedded Send to Network Folder may result in the creation of directories with improper security permissions
- The device priority for name resolution transport (DNS or WINS) can be configured for embedded Send to Network Folder
- $\triangleright$  Some embedded Send to Email digital send jobs may fail when configured to use SMTP authentication and custom message body text is specified
- Embedded Send to Network Folder digital send jobs may fail when the password encryption method is configured for Kerberos
- $\triangleright$  User credentials containing diacritic characters in the password field may not pass properly for embedded Send to Network Folder digital send jobs
- $\triangleright$  The device may not properly utilize the configured secondary DNS server when necessary for embedded Send to Network Folder digital send jobs

Embedded Jetdirect

- $\geq$  802.1x implementation is incompatible with FreeRadius
- The checkbox for "Use Stateless DHCPv4 when Manually Configured" would always be checked after reboot.
- 802.1x improperly negotiates to MD5 Authentication
- FTP server welcome message terminates lines with linefeeds instead of carriage-return and line feed
- DNS resolves hostnames to IPv6 addresses even when IPv6 is disabled.
- $\triangleright$  Support for the Trace method is removed from the JDI EWS HTTP server in this and future releases

Current firmware revisions included in this firmware bundle

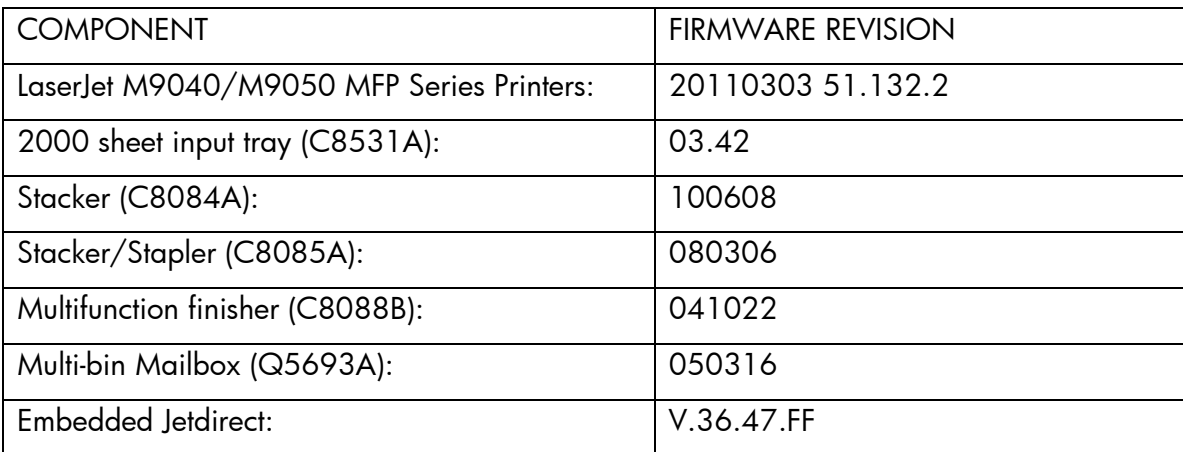

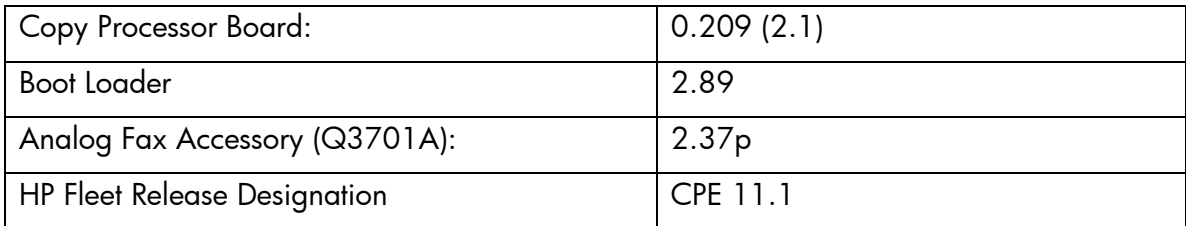

### **Note:**

This release includes the new HP Open Extensibility Platform (OXP). This functionality significantly increases the RFU file size.

### **Enhancements**

The following new functionality or features are provided by this firmware release: (Datecode: 20101205 51.121.2).

### **Base**

- $\triangleright$  When synchronizing with a network time server, the printer clock now copies the actual time from the server. Previously it only corrected for drift within a small time range.
- $\triangleright$  The number of user-defined media types is increased from 5 to 20
- $\triangleright$  The behavior of the Stop button is now configurable. In the Settings/Device Behavior/Reset menu you can now select "Default" or "Alternate". "Default" maintains previous functionality: Pressing the Stop button pauses the MFP, and the user must select "OK" from the Resume control panel display to get back to READY. When "Alternate" is selected the MFP will go back to READY when the Reset button is pressed, or when the Inactivity Timeout expires.
- $\triangleright$  HP Open Extensibility Platform (OXP) added in this release

## **Embedded Digital Sending**

 $\triangleright$  The configurable maximum attachment size for embedded send to email has been increased

 Administrators can now specify a Default TO: address in the device Embedded Send to Email configuration

### **Fixes or improvements**

Fixes or improvements for the following issues are provided by this firmware release: (Datecode: 20101205 51.121.2)

## **Base**

- You may see a 49.4C02 error when using ALM (Alternate Letterhead Mode)
- $\triangleright$  Not able to print the correct quantity of copies when using the Private Pin with certain Microsoft Word documents.
- A 49.5F11 error may be seen on the control panel when using the Alternative Letterhead feature
- $\triangleright$  Some pages will not be included with the print job when using the Alternative Letterhead feature
- EXPECTED DRIVE MISSING error message on control panel after upgrading firmware
- $\triangleright$  A change in the File Erase Mode may not be updated in the EWS without a power cycle
- Possible 49.4C18 errors when using DHCP and configuration files. Fixes are implemented in both formatter and Embedded Jetdirect firmware
- A4/Letter Override may not work correctly when documents have multiple paper sizes
- $\triangleright$  On rare occasions the toner level may not report correctly
- $\triangleright$  Custom media types do not appear in the EWS

## **Embedded Digital Sending**

- ▶ DOD CAC encrypted emails would incorrectly have BASE64 characters of the encrypted attachment within the email message body
- When the device language is configured to Korean or Chinese, the "Change Language" button fails to function from within the Embedded Send to Network Folder UI
- A 49.4C02 Error may occur when applying a WebJetAdmin configuration template containing Kerberos Authentication settings
- Printed notification pages for Embedded Send to Network Folder would not word wrap long folder paths
- Embedded LANfax filenaming convention now matches the HP MFP Digital Send Software LANfax filenaming convention
- > Digital Send jobs could have missing scan pages if a paper jam occurred during the scan

### **Embedded Jetdirect**

 $\triangleright$  Printers/MFPs are unable to FTP to another printer/MFP

### **Analog Fax Accessory**

- $\triangleright$  Disabling fax from DSS may not remove the fax icon from the control panel
- Email notification for Fax jobs initiated with the PC Send Fax Driver would fail with email addresses longer than 32 characters
- $\triangleright$  Fax reports may have missing thumbnail images

## **Current firmware revisions included in this firmware bundle (Version 51.121.2)**

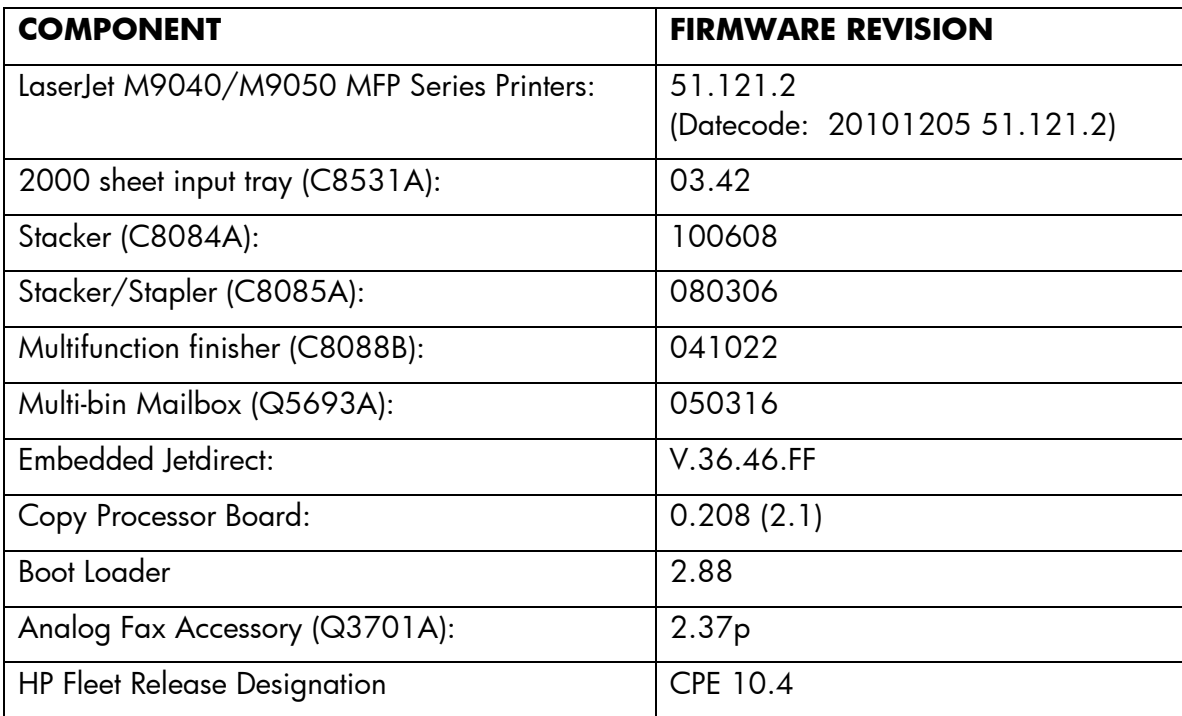

#### **Enhancements**

The following new functionality or features are provided by this firmware release: (Datecode: 20100916 51.100.4).

#### **Base**

- Blank Page Suppression is enhanced to include PCL6 (was only PCL5), and also work with duplex printing if both sides a page are blank.
- $\triangleright$  A feature has been added to the EWS to allow custom settings for tray mapping
- $\triangleright$  Job Build mode has been added to Default Settings in the EWS

### **Embedded Digital Sending**

 $\triangleright$  The option to add timestamps to destination file names is added for Send to Email and Send to Folder (Quick Sets menu for Send to Folder)

### **Analog Fax Accessory**

 $\triangleright$  Shared and FTP Folders are added as options to Fax Archive in Advanced Fax Settings

#### **Fixes or improvements**

Fixes or improvements for the following issues are provided by this firmware release: (Datecode: 20100916 51.100.4)

#### **Base**

- $\triangleright$  Boot-up hangs may be seen in the 6/C and 6/E process on machines more heavily used. The Event Log may also show a 49.1D34 error.
- ALM (Alternate Letterhead Mode) was not treating user-defined media types as asymmetrical
- $\triangleright$  Classic tray mode not working correctly
- Media type settings do not hold over a power cycle for non-Letter paper sizes
- $\triangleright$  After performing restore factory settings the Device Name is not changed to Factory Default
- Localization errors in Address Book messages when set to Greek
- Possible 49.4C02 errors when using an EIO hard disk drive (HDD) with the HP Access Control Smartcard Solution for U.S. Government, including the HP High Performance Secure Hard Disk.

### **Embedded Digital Sending**

 $\triangleright$  The left side of a sent PDF file may be clipped with A4 paper size

### **Current firmware revisions included in this firmware bundle (Version 51.100.4)**

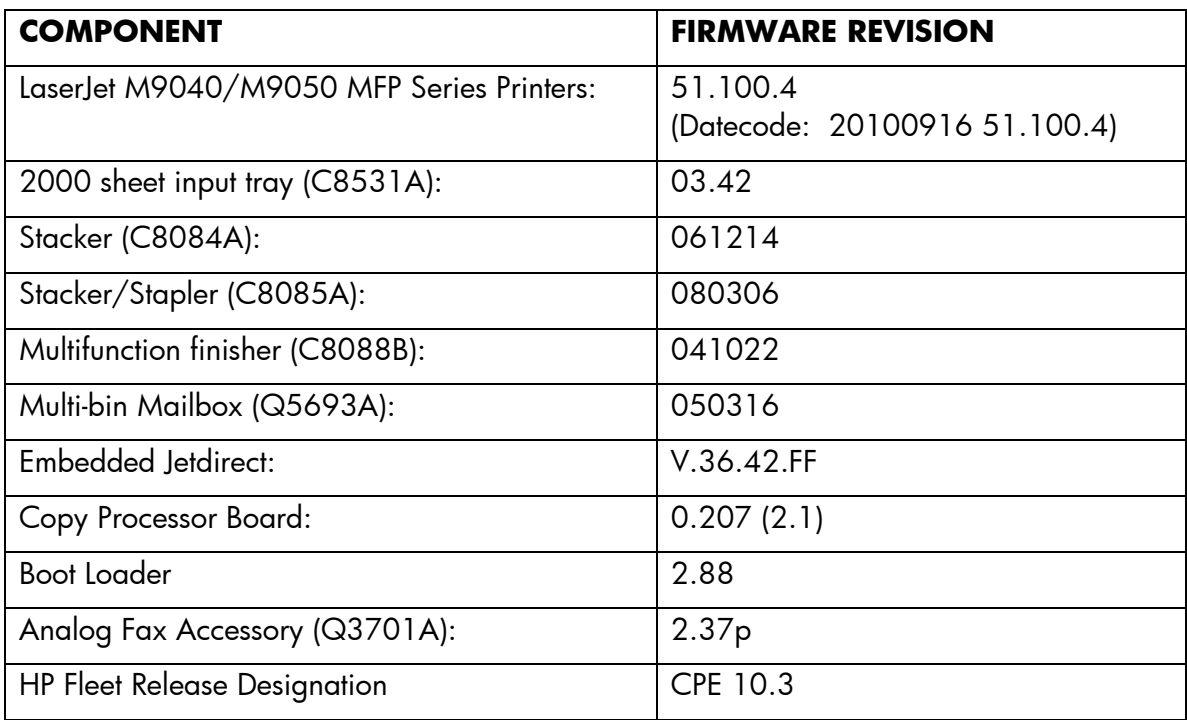

## **Enhancements and Fixes provided with previous Firmware revisions**

### **Note:**

Starting with this release, an HP Fleet Release Designation is added to the revision table. This is not printed on the configuration page, and is only included as a reference.

#### **Enhancements**

The following new functionality or features are provided by this firmware release: (Datecode: 20100615 51.081.2).

#### **Base**

- > The EWS Security tab now has a checkbox to require the EWS password to see the EWS Information page
- The message "Print List" is replaced by "Print Job List", and the "Print List" button is removed from the Retrieve tab in the Job Storage menu. This makes it clear to users the function prints a list of stored jobs, not the jobs themselves.

### **Embedded Digital Sending**

 $\triangleright$  It is now possible to configure LAN-Fax from the EWS

#### **Fixes or improvements**

Fixes or improvements for the following issues are provided by this firmware release: (Datecode: 20100615 51.081.2)

#### **Base**

- When printing certain PDF files the printer may continuously print pages with erroneous characters on them.
- $\triangleright$  The device name cannot be changed in the previous release (datecode beginning with 2010)\_
- Mixed Letter/Legal does not work correctly
- "Genuine HP Supplies" messages may force users to start over with control panel input
- $\triangleright$  Possible 49.5001 errors with DSMP network traffic

### **Embedded Digital Sending**

- $\triangleright$  MFP DNS behavior could cause the email icon to disappear from the control panel of the device
- Specifying an SMTP gateway by hostname may not work correctly on slow networks
- The username field for Kerberos authentication has been expanded to allow a maximum of 64 characters

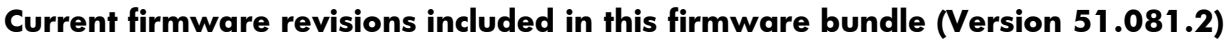

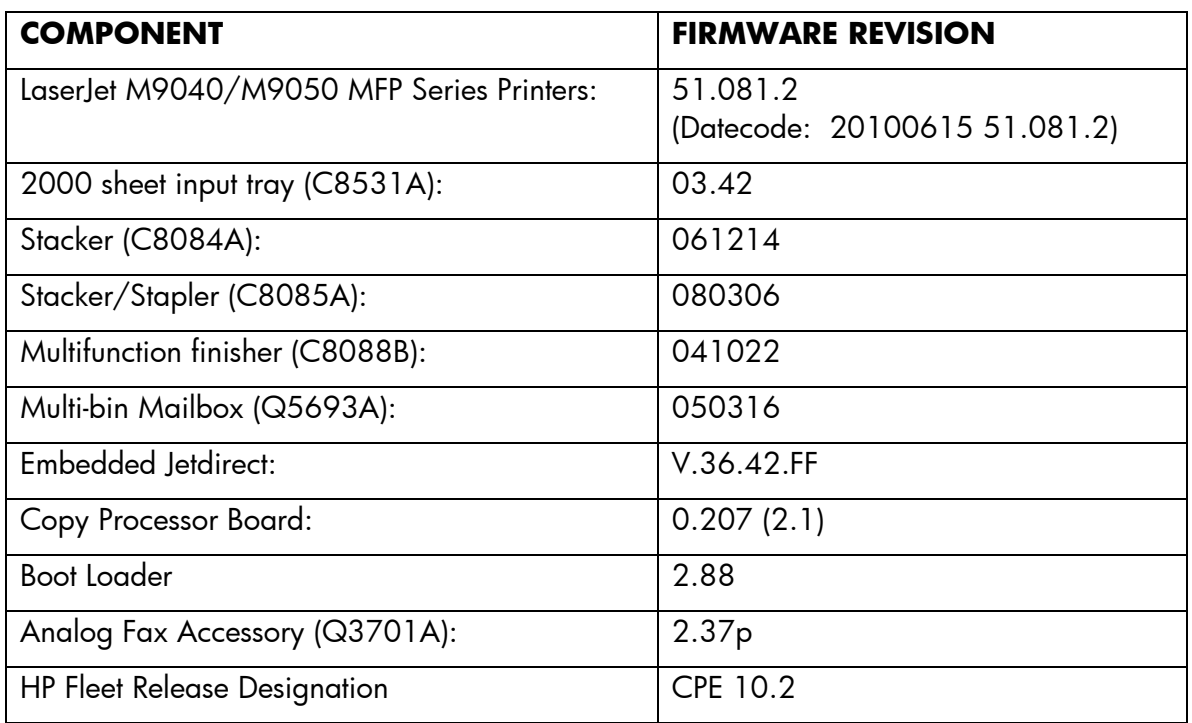

## **Enhancements**

The following new functionality or features are provided by this firmware release: (Datecode: 20100306 51.071.4).

HP has implemented a new method of page counting (known as Print Usage Tracker), which can be enabled if desired. The administrator or owner of the product has the option either to enable the new counting method or to do nothing. If the new counting method is enabled the device **cannot return to the previous counting method**. It is important to understand this. If the feature is not enabled, nothing will change on the device and it will continue to count pages the same as it originally did from the factory.

 Background: Current page counting methods were designed to enable efficient service and support. The Print Usage Tracker feature implements new page counting methods which are more aligned with today's job accounting needs.

Additional information: For more information about the Print Usage Tracker feature, visit, [www.hp.com/go/support.](http://www.hp.com/go/support) To navigate to the support web page for your product, on the SUPPORT AND DRIVERS page, type the product name of your device (for example, HP Color LaserJet CM3530 MFP or model number CC520A) in the *"See support and troubleshooting information"* section . Once you have located your support page search for "Print Usage Tracker". Additional information may also be obtained by contacting your regions HP Customer Support Center. This information can be located in the "Use" manual that came with your product documentation or on the CD-ROM.

> How to enable the feature: If desired, use the following steps to enable the new page counting method (known as Print Usage Tracker) via the product's Embedded Web Server.

- 1. Update your device firmware to this release or greater.
- 2. Once this is done the Print Usage Tracker acceptance and activation screen will be available from the product's Embedded Web Server (EWS) at the following location: EWS >> Settings >> Security >> Device Security Settings >> Print Usage Tracker
- 3. Review the acceptance screen so that the changes are understood and you are comfortable with how the changes may or may not affect your HP device or product use model.
- 4. If you are comfortable with the acceptance statements and the new counting functionality, choose to enable the feature. As stated previously it is very important to understand that once enabled the device cannot return to the previous counting method.
	- a. Select "I Accept"
	- b. Select "Enable the Print Usage Tracker feature on this device"
	- c. Press "Apply"

NOTE: Currently this functionality can only be enabled through the product's Embedded Web Server (EWS). In the future, HP will provide the ability to enable this functionality through HP's Device management software called HP Web Jetadmin. The Web Jetadmin support pages can be accessed using the following URL: [www.hp.com/go/webjetadmin](http://www.hp.com/go/webjetadmin)

### **Additional enhancements to base product**

 $\triangleright$  A new feature has been added which will allow the administrator to configure the device to auto recover from intermittent 49.XXXX errors. With this release the feature will be enabled "ON" by default. For Single function devices you will find the selection under the following menu: CONFIGURE DEVICE>SYSTEM SETUP>Auto Recovery. For "M" Series Multifunction Devices you will find the selection under the following menu: ADMINISTRATION>MANAGEMENT>Auto Recovery.

## **Embedded Digital Sending**

- $\triangleright$  Support added for Embedded Send to Network Folder Quick Sets
- $\triangleright$  Support added for a single Embedded Send to Network Folder alias to send to multiple network folder destinations
- $\triangleright$  Support added for the ability to configure up to ten Embedded Send to Network Folder address books
- $\triangleright$  Support added for import/export of Embedded Send to Network Folder address books
- Changed from G4 to JBIG2 compression for monochrome PDF scans to reduce file size

#### **Fixes or improvements**

Fixes or improvements for the following issues are provided by this firmware release: (Datecode: 20100306 51.071.4)

#### **Base**

- $\triangleright$  A 49.4C06 may be displayed on the control panel when printing certain files from Excel that contain non-printable characters
- Very slow printing or printer hangs may occur when a very complex Postscript file with large amounts of lineto commands are present.
- $\triangleright$  Possible 49 error when using PCL5 macros (more likely with USB mass storage device connected).
- $\triangleright$  Possible 49.5001 errors when using Fax and/or email address books
- You may see a 49.4C02 or 49.4C06 error when printing with the PCL5 driver due to a font management issue.

## **Embedded Digital Sending**

- $\triangleright$  Scan Setup Wizard does not work correctly with 2-byte languages
- $\triangleright$  Authentication could fail if the user password contained the Euro character
- A 49.4C02 error could occur when applying Kerberos configuration settings through HP MFP Digital Sending Software

 $\triangleright$  Users are unable to specify scan filenames when the MFP is configured for Send to Network Folder through HP MFP Digital Sending Software and configured for Novell **Authentication** 

### **Embedded Jetdirect**

- $\triangleright$  Incompatibility with Win Server 2008 and 802.1x
- $\triangleright$  CA certificate not accessible via SNMP
- > IPP printer-URI-string miss-formatted
- > DHCPINFORM transmit rate too high
- Possible network hang during DHCPv6 configuration when a configuration is received from a DHCPv6 server.
- User incorrectly allowed to install an Identity certificate instead of a CA certificate.

## **Current firmware revisions included in this firmware bundle (Version 51.071.4)**

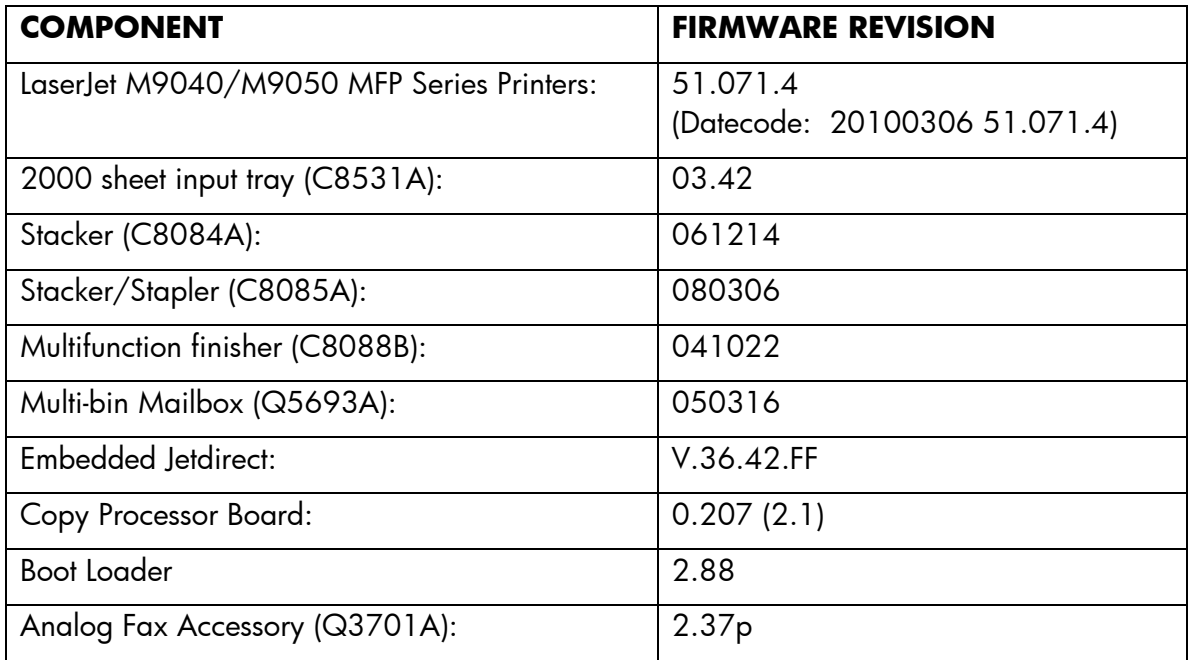

### **Enhancements and Fixes provided with previous Firmware revisions**

#### **Enhancements**

The following new functionality or features are provided by this firmware release: (Datecode: 20091123 51.060.7).

None in this release

#### **Fixes or improvements**

Fixes or improvements for the following issues are provided by this firmware release: (Datecode: 20091123 51.060.7)

#### **Base**

 $\triangleright$  You may be able to do a copy job without authenticating

### **Embedded Digital Sending**

 The sent PDF document size may exceed the standard A4 size when scanning A4 documents

### **Analog Fax Accessory**

- When "Auto Setting Reset" is configured to "Immediately Reset Device", a copy job may be performed instead of a faxing or digital sending job.
- $\triangleright$  Possible 49.4C06 error when sending a fax

### **Current firmware revisions included in this firmware bundle (Version 51.060.7)**

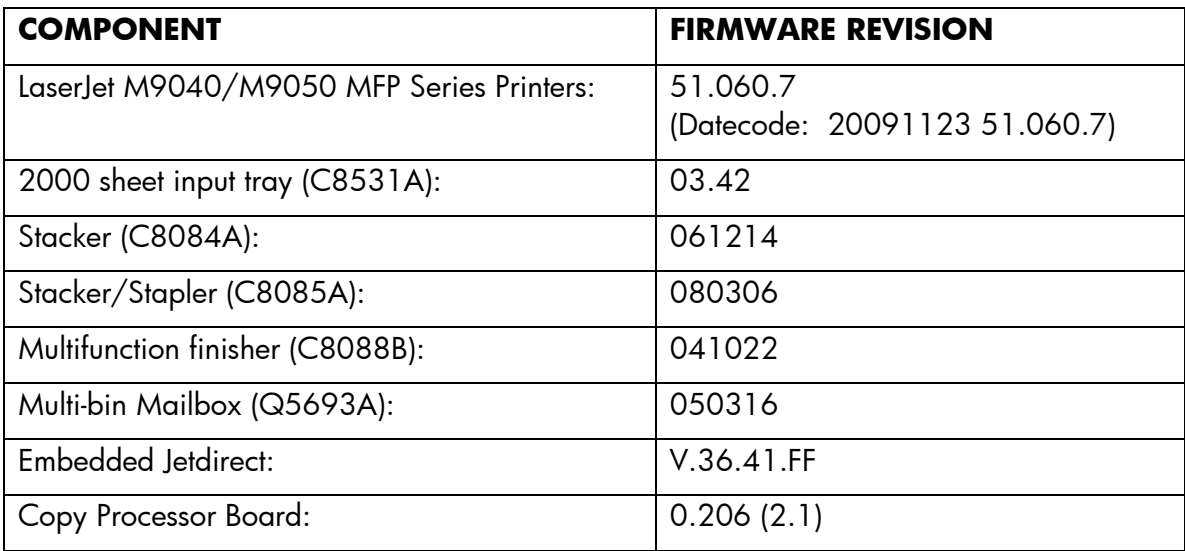

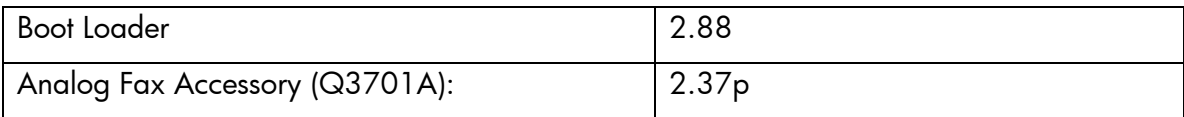

#### **Enhancements**

The following new functionality or features are provided by this firmware release: (Datecode: 20090918 51.051.4).

#### **Base**

- The Wake-Up schedule can now be set with Sleep Mode disabled
- Additional information will be provided in the Event Log for Paper Jam conditions. In addition, the Event log can now display up to 90 events depending on the event type. The additional information presented for a paper jam error is not applicable / useable by an end-user or support person.
- $\triangleright$  Numerical and Alpha characters have been added to the images displayed on the control panel during the "power on" process. If the device should stall, during the "power on" process the administrator should log the numerical and alpha characters and contact an HP regional support center for additional help. This should only be done if turning the power OFF and back ON for a second time does not resolve the stall.
- The Asset Field found in the products EWS (Embedded Web Server) which is used for assigning Asset numbers to a device has been changed to allow support for more characters.

#### **Fixes or improvements**

Fixes or improvements for the following issues are provided by this firmware release: (Datecode: 20090918 51.051.4

#### **Base**

- $\triangleright$  Job Storage When printing All Personal Jobs with a pin, the quantity set with in the driver get defaulted to one copy for each job.
- $\triangleright$  Email alerts do not function correctly in 2-byte languages
- A 49.4C02 may be seen on the control panel when printing large PostScript Files.
- $\triangleright$  Some PostScript files generated from SAP applications may print barcodes incorrectly.
- User-defined media types do not display correctly in non-English languages
- You may see 49.4C01 or 49.5001 errors with firmware version 51.041.3, particularly when using the fax address book search function
- When the PostScript font pages are printed with the control panel language set to Russian certain characters will overlap on page borders.

## **Embedded Digital Sending**

- LDAP authentication (Simple or Simple over SSL) could fail with an insufficient privileges error in some configurations
- A 49.4C02 error may be seen when "Disable Reverse DNS Lookups" is selected under Settings -> Kerberos Authentication -> Advanced
- $\triangleright$  If the configured LDAP server is specified by DNS alias (for example, corp.company.com) under Settings -> Kerberos Authentication and authentication fails due to a failed DNS lookup, the MFP will rollover to the next address in the list returned from a query against the configured LDAP hostname
- $\triangleright$  Certain number combinations entered at the control panel as part of a digital send job would lock up the control panel
- $\triangleright$  Embedded send to network folder digital send jobs would fail when NTLMv2 is selected as the password encryption method
- $\triangleright$  The digital send log would incorrectly designate some failed digital send jobs as successful
- A 49.00FF error could be generated after an abnormal communication break between the MFP and its configured DSS server
- Kerberos Authentication could fail with a "LDAP Local Bind Error" error message
- Embedded send to network folder digital send jobs may fail to create XML metadata files
- $\triangleright$  Embedded send to network folder digital send jobs may generate metadata files with truncated output
- A 49.4C02 error may be seen when configuring Kerberos authentication through HP MFP Digital Sending Software
- $\triangleright$  Kerberos Authentication may be successful in the user interface when incorrect credentials are specified in the MFP Embedded Web Server

### **Embedded Jetdirect**

- > Installation of a Root CA Certificate no longer causes "Invalid Format" on other certificate installations.
- Access Control List contents now persist over reboots
- $\triangleright$  HTTPS is now forced on Printer/MFP tabs when required.
- When DNS responses are returned as a stream (TCP) rather than a datagram (UDP), JDI would wait forever for more data.
- When Web Jetadmin is on a different subnet than the printer and establishes an HTTPS connection to query status, the JDI would mishandle the connection and hang.
- $\triangleright$  IPP operation is now allowed when the EWS is disabled
- Web Jetadmin Admin operations are now allowed when the Embedded Web Server is disabled.

## **Analog Fax Accessory**

- $\triangleright$  A full fax activity log may result in Modem Fail (82) or Modem Fail (84) messages
- $\triangleright$  Possible Job Fail (0), compression errors or fax corruption with fax firmware versions 2.36v and 2.37m
- $\triangleright$  Stored Fax does not print after performing Restore Factory Settings
- $\triangleright$  In rare cases a No Fax Detected message may occur when a fax machine is at the other end.
- When sending a fax, a No Dial Tone occurrence does not result in an automatic retry
- $\triangleright$  A "Remote Abort" message is added to notify users the remote fax disconnected.
- $\triangleright$  Results column may be truncated in Fax Activity log when set to Verbose
- $\triangleright$  Fax Header page numbers may be cut off in superfine mode
- > With ECM off, only one page faxes are resent. Multiple page faxes fail to resend.
- Sending to a Fax Distribution List may result in corruption if one receiver doesn't support the scanned resolution
- Faxing A3 paper size to A4 paper size may result in a blank page or cropped image
- A Large Fax address book is slow to search, and may cause 49.4C02 errors
- A 49.4C02 error may occur when cancelling a fax job while the control panel shows "Connected to…"
- "Maximum Characters Reached" message is not displayed after 31 characters entered when keyboard language is set to Japanese
- $\triangleright$  The fax email notification thumbnail may have the file extension .01 instead of .tif.

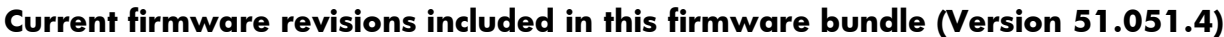

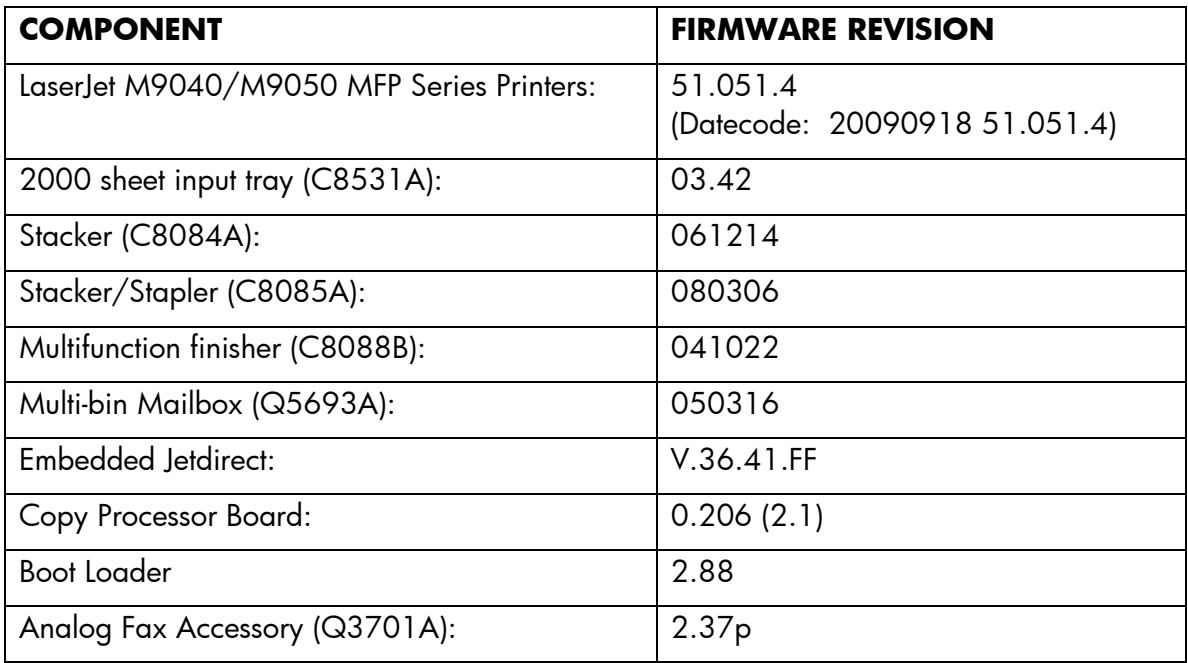

#### **Enhancements**

The following new functionality or features are provided by this firmware release: (Datecode: 20090605 51.041.3).

#### **Base**

 Smartcard Solution for U.S. Government (previously MFP Smartcard Authentication Solution): Ability to Encrypt E-mail with senders PKI certificate, CDP (Certificate Revocation List Distribution Point) Certificate Validation, and support for FBI Proprietary Common Access Card Format.

#### **Fixes or improvements**

Fixes or improvements for the following issues are provided by this firmware release: (Datecode: 20090605 51.041.3).

#### **Base**

- User-defined media types are not reported correctly in the EWS and Tray Empty messages
- A 49.00FF error may occur when changing media type in EWS with 3rd party paper trays installed
- $\triangleright$  When selecting to print all stored jobs from the front control panel you may see a longer than expected delay between stored jobs. With this new behavior you will no longer see a delay between files as long as the job attributes are the same.
- $\triangleright$  When printing a personal job without a PIN number the job will print N-1 based on the number of copies selected in the print driver for the job. For example: If 10 copies were selected in the driver only 9 copies will print.
- $\triangleright$  Alternative Letterhead mode will not function correctly when a tray selection is made using a tray selection command instead of a paper type selection command
- $\triangleright$  Issues may be seen using the Alternative Letterhead feature.

### **Embedded Digital Sending**

- $\triangleright$  Some Embedded Send to Network Folder jobs would result in corrupt PDF output in the destination directory
- $\triangleright$  The configured time server set under Settings  $\cdot$  Date & Time  $\cdot$  Clock Drift Correction would intermittently change from the configured setting.
- When "Disable Reverse DNS Lookups" is enabled under Settings -> Kerberos Authentication -> Advanced, the MFP could experience a 49.4C02 error
- $\triangleright$  A potential for the Kerberos configuration on the MFP to become corrupt could generate a 49.4C02 error on the MFP

#### **Embedded Jetdirect**

- > Jetdirect now correctly responds with "unsupported" to an IPP Compression request
- > Improvements were made to the IPP protocol to work better with an improved Microsoft IPP **Client**
- $\triangleright$  LPD queue may not clear correctly
- $\triangleright$  Excessive test packets are transmitted at power on
- Possible Kerberos authentication failures in mixed IPv4/IPv6 environments

#### **Analog Fax Accessory**

- $\triangleright$  Possible 49.4C02 and 49.4C06 errors when using the fax address book
- $\geq$  49.4C02 errors when faxing A5 paper
- $\triangleright$  Intermittent 49.4C02 errors when faxing a A4 paper
- $\triangleright$  Fax Thumbnails may be missing from the fax report.
- $\triangleright$  Fax shrinkage in some situations
- $\triangleright$  Improve fax receiving success rate in ECM mode
- Disable V.34 Menu Item is removed because V.34 is automatically enabled or disabled.
- Maximum Baud Rate can now be selected separately for send and receive
- $\triangleright$  Stored faxes may not be completely deleted after printing. This can result in some faxes being reprinted.
- Possible  $49.4C01$ ,  $49.4CFO$  and  $49.5001$  errors
- A new "Remote Abort" fax error message is added to indicate the other party aborted a send or receive operation
- An erroneous "No Fax Detected" message may appear on the control panel

**Current firmware revisions included in this firmware bundle (Version 51.041.3)**

| <b>COMPONENT</b>                          | <b>FIRMWARE REVISION</b>                  |
|-------------------------------------------|-------------------------------------------|
| LaserJet M9040/M9050 MFP Series Printers: | 51.041.3<br>(Datecode: 20090605 51.041.3) |
| 2000 sheet input tray (C8531A):           | 03.42                                     |
| Stacker (C8084A):                         | 061214                                    |
| Stacker/Stapler (C8085A):                 | 080306                                    |
| Multifunction finisher (C8088B):          | 041022                                    |
| Multi-bin Mailbox (Q5693A):               | 050316                                    |
| Embedded Jetdirect:                       | V.36.40.FF                                |
| Copy Processor Board:                     | 0.206(2.1)                                |
| <b>Boot Loader</b>                        | 2.87                                      |
| Analog Fax Accessory (Q3701A):            | 2.37m                                     |

### **Enhancements**

The following new functionality or features are provided by this firmware release: (Datecode: 20081209 51.031.2).

## **Base MFP**

 $\triangleright$  Device localization now available for Catalan

## **Fixes or improvements**

Fixes or improvements for the following issues are provided by this firmware release: (Datecode: 20081209 51.031.2).

## **Base MFP**

- $\triangleright$  The Configuration page and other internal pages of the device are not localized in Greek
- $\triangleright$  The Configuration page and other internal pages of the device are not localized in Russian
- $\triangleright$  The Service Menu text for ADF Calibration is incorrect.
- $\triangleright$  In rare cases, a PCL6 file may cause a 49.4C02 or 49.4C06 error.
- $\triangleright$  The Service Menu has missing or incorrect items for the M9050 MFP
- A paper jam may be undetected and result in an apparent hang with "Processing", "Processing Job", or "Waiting for Tray N to Lift" displayed on the control panel.
- Double spaces are inputted if Korean keyboard layout is selected (default)

### **Digital Sending**

 When added to HP Digital Sending Software and configured for Novell Authentication, the control panel user interface may shift off screen

### **Analog Fax Accessory**

- $\triangleright$  Canceling a fax job may take longer than expected when canceling job from the front control panel.
- Modem Fail 82 or Modem Fail 84 error messages may be generated with some sent faxes
- > Job Fail or Communication Errors may be generated with some received faxes
- $\triangleright$  Some stored fax jobs may not be printable
- > The control panel may display "Connecting" for an extended period of time when sending or receiving a fax job
- > The control panel may improperly display an error message during fax jobs

#### **Current firmware revisions included in this firmware bundle (Version 51.031.2)**

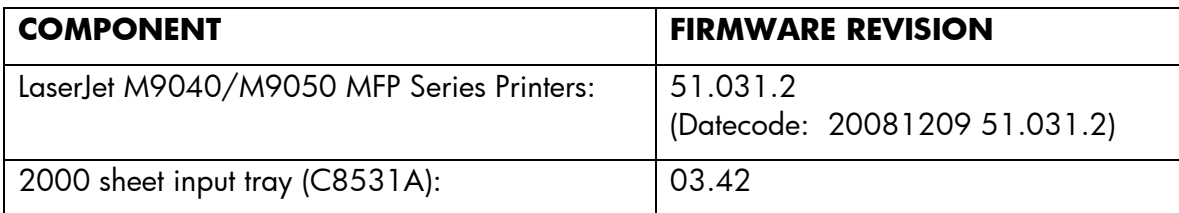

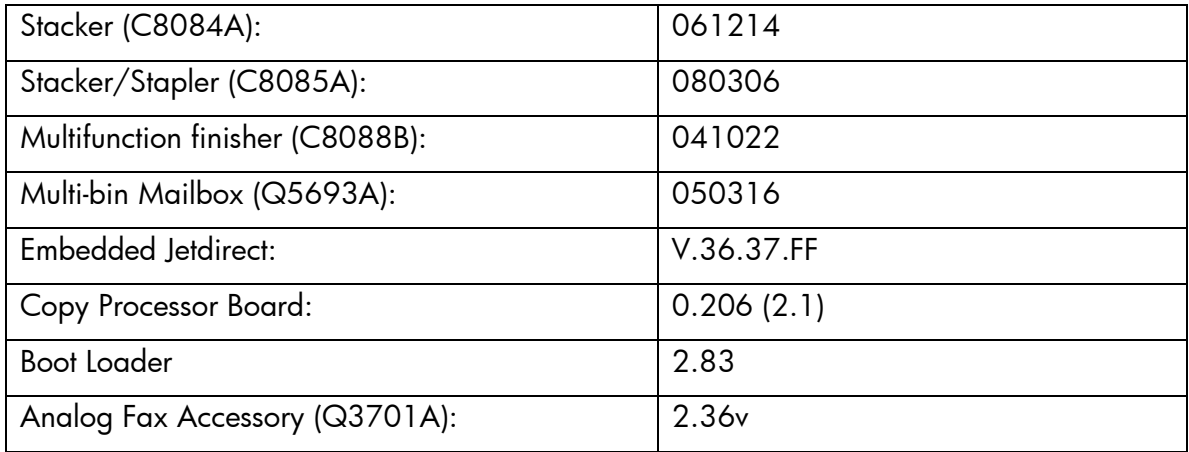

#### **Enhancements**

The following new functionality or features are provided by this firmware release: (Datecode: 20080804 51.021.6).

### **Base MFP**

- Support added for HP High-Performance Secure Hard Disk (Encrypted Hard Disk accessory)
- $\triangleright$  The ability to control the order in which stored Print and Copy Jobs are retrieved has been added to the device. In addition the ability to retrieve all jobs stored with a PIN and or without a PIN has been added back to the user interface. To control the order in which the jobs are retrieved access the following menu found under the ADMINISTRATION ICON ADMINISTRATION>MANAGEMENT>STORED JOB MANAGEMENT>Stored Job List Order

## **Digital Sending**

- $\triangleright$  Send to FTP can now be configured to add a timestamp to the destination file name
- $\triangleright$  Users can now set the name of the Send to Email attachment
- $\triangleright$  Send to FTP can now be configured to disable the access verification (send FTP test file) of the destination directory for every job
- $\triangleright$  Timeout for send to FTP jobs increased to better handle network latency

#### **Fixes or improvements**

Fixes or improvements for the following issues are provided by this firmware release: (Datecode: 20080804 51.021.6).

#### **Base MFP**

- $\triangleright$  Some Korean characters combinations appear as if they are being combined with other characters on the HP Easy Select Control panel.
- $\triangleright$  Korean fonts are different than other HP MFPs
- $\triangleright$  The default keyboard for user and password authentication login is full-width when set to Japanese.
- The Digital Sending log file saved in the Log menu of the EWS Digital Sending page may contain erroneous characters when set to Japanese localization.
- $\triangleright$  A Prompt is missing that tells the user to hold the hard keys to select a candidate. This is seen when using Chinese IME for selecting a candidate when using the hard key button associated to the candidate.
- When the HP Easy Select Control panel is set to the Greek language you will see incorrect characters for Edge to Edge found under the Copy Icon
- Multiple page ESNF jobs fail when the HP Easy Select Control panel language is set to Korean or Simplified Chinese
- $\triangleright$  A Japanese full-width SPACE character in fax header for the company name shows an erroneous character on a received fax.
- $\triangleright$  Japanese search is not available for searching Fax Speed Dial.
- $\triangleright$  The list presented for the selectable keyboard defaults to the beginning of the list instead the selected layout.
- $\triangleright$  Japanese characters may show up as garbled text when placed in the file path string for the Print feature found under the Print menu / Information tab of the Embedded Web Server
- The label of "Name" for the Address Book Detail dialog is not consistent with the string of the entry label.
- The help page for the Save To Folder menu of EWS Digital Sending page displays garbled when user opens with a localized Japanese version of an internet browser.
- > The Date and Time is displayed incorrectly on the HP Easy Select Control panel when the language is set to Korean
- $\triangleright$  Stroke has been removed from the sequence of input methods for Traditional Chinese using the soft touch keyboard
- Conversion list includes candidates of unexpected prediction when Simplified Chinese IME is the default.
- Conversion list includes candidates of unexpected prediction when Traditional Chinese IME is the default.
- $\triangleright$  Korean input keyboard doesn't show all the characters when the SHIFT key is on.
- $\triangleright$  Japanese IME doesn't move cursor to the first part of the string if the rest of the string includes only katakana characters.
- Korean input method doesn't construct a word with mixture of consonants and vowels. It doesn't manage the final consonant, called patch'im, for example
- Can not print multiple copies of stored jobs when selecting "All Files"
- Toner status alert may contain erroneous characters in Japanese localization
- > Incorrect Japanese localization on Stored Jobs screen
- The explanations provided for Slovak on-line control panel information was extremely abbreviated
- When using the Globe icon to change languages, response may be slow in Asian languages.
- $\triangleright$  After the initial selection of a language, it is now cached.
- EWS may hang if the domain values are not set first in WJA
- $\triangleright$  The HP Easy Select control panel may become unresponsive if the device is busy with other activities such as printing, digital sending or faxing.
- $\triangleright$  Some Katakana input shows Hiragana characters for a palatalized or labio-velarized syllable.

### **Digital Sending**

- Deleting and reconfiguring a Kerberos default realm may require a disk initialization when only one realm is configured on the MFP
- $\triangleright$  Kerberos authentication can now be properly configured using the latest version of Web JetAdmin 10.X
- $\triangleright$  Under rare circumstances a user may not be able to initiate a send to FTP job if one is already in progress

### **Analog Fax Accessory**

- NoAnswer or ModemFail(0) can be caused by incoming ring just before dialing another fax number
- $\triangleright$  Fax Time Stamp does not show the final retry time. It only showed the first try time.
- $\triangleright$  It may take 45-90 minutes to receive a one page fax, and may result with an error.
- $\triangleright$  The last digit of the incoming fax number Is missing on the fax activity log when the received fax is from a non-hp fax device.
- A 49.4C01 error may occur after a firmware upgrade is performed on a device that is used primarily for faxing and/or has been in service for a long period of time.
- Occasional ModemFail, CommunicationError and PageFail error codes in the error report
- $\triangleright$  Firmware upgrade may fail to upgrade to the correct modem (fax) FW version.
- $\triangleright$  Faxing while the device is printing often causes modem error or error during printing
- $\triangleright$  Some Japanese Full-width texts on the Fax Header are covered by black in the bottom half area.

### **Embedded Jetdirect**

 A 49.FF03 error may occur when performing a digital send job using Kerberos authentication

#### **Current firmware revisions included in this firmware bundle (Version 51.021.6)**

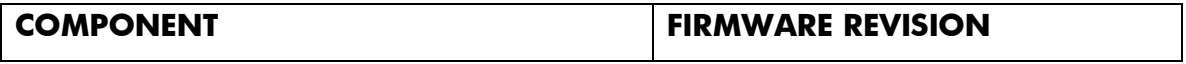

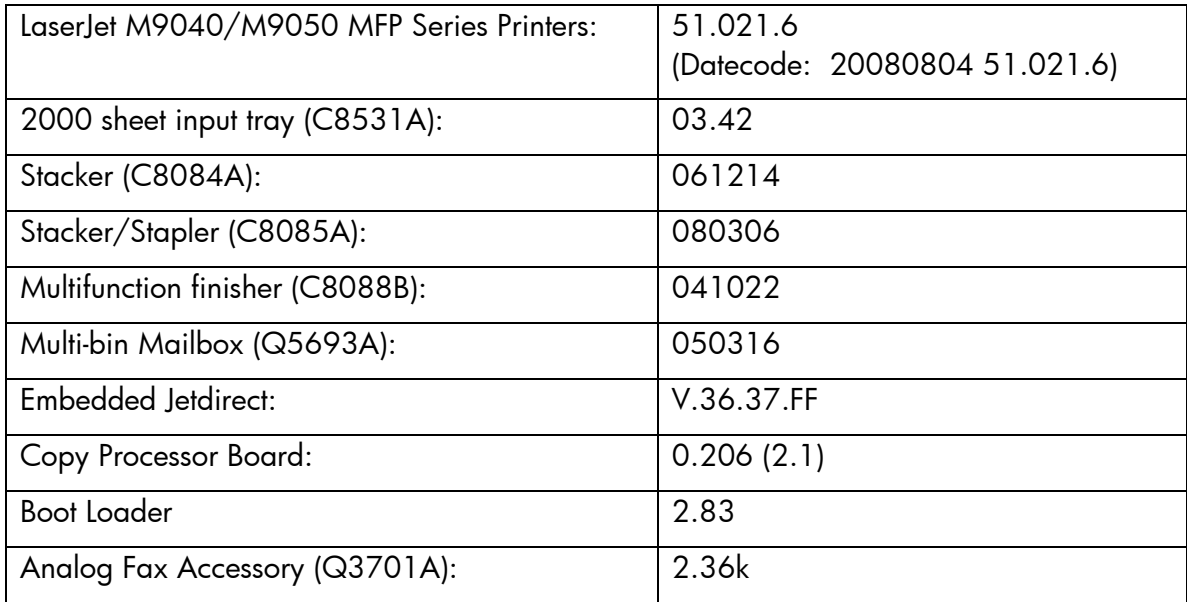

#### **Enhancements**

The following new functionality or features are provided by this firmware release: (Datecode: 20080405 51.011.9).

### **Base MFP**

- > Common Access Card authentication added. NOTE: Version 1.21 of the CAC Authentication Agent is required.
- Language support has been added for the following languages: Romanian, Croatian, Slovenian, Slovak and Greek

## **Digital Sending**

- Embedded Send to Network Folder can now be configured to send to a user's home directory
- Embedded Send to Network Folder has added support for Distributed File System (DFS) folder destinations
- $\triangleright$  Kerberos Authentication can now be configured to support multiple domains
- > Address Book Search is now available in Japanese
- $\triangleright$  The user can now choose an alternative keyboard layout when using the keyboard that is presented with any feature that use one. The icon that allows this selection can be enabled from the following HP Easy Select Control Panel Menu: Administration>Device Behavior>Keyboard Layout Button
- $\triangleright$  With the release of this firmware roll HP has added IME (input Method Editor) functionality for the following languages: Japanese, Traditional Chinese, Simplified Chinese and Korean.

Functionality added includes: Use of the input keyboard on the control panel Language specific input keyboard 10-key keypad support using an overlay Enter and converting of text Use of the Address Book Adding entries in the Address Book Searching for Japanese entries in the fax Address Book Auto-complete of an e-mail address

Visit www.hp.com for the Asian Addendum Manual to learn more about this feature or contact you local in country Hewlett Packard support provider.

- $\triangleright$  A wizard is now available from the control panel to assist in the configuration of send to email. This can be accessed from the following control panel menu: Administration  $\rightarrow$ Initial Setup -> Email Setup -> Email Wizard
- $\triangleright$  When the device is managed by DSS 4.11 (or higher) it is now possible to have jobs sent to email and folder OCR processed.

### **Analog Fax Accessory**

 $\triangleright$  Number of pages added to fax notification (printed and/or email)

#### **Fixes or improvements**

Fixes or improvements for the following issues are provided by this firmware release: (Datecode: 20080405 51.011.9).

### **Base MFP**

 $\triangleright$  You may see a 49.4CF0 when printing certain types of PDF files.

- Back Slash/Arrow Key is missing in keyboard layout for Czech, Danish and Finnish.
- "Warming Up" improperly localized in Russian
- $\triangleright$  If the Create Stored Copy Job feature is removed in the EWS, Stored Print jobs cannot be deleted or retrieved.
- SMTP server can't be configured by hostname from WJA
- Characters missing in language menu items in Japanese mode.
- $\triangleright$  In Japanese some of the non-Japanese characters are not rendered correctly
- $\triangleright$  The characters +  $\cdot$  ( ) [ ]  $\ast$  are not available in the Fax address book fax number field
- Use Defaults button in EWS Custom DST settings does not work.
- EWS Localization in Autosend is not Consistent for the Word "Test" in Portuguese
- $\triangleright$  Incorrect control panel message in Book Copy mode.

### **Digital Sending**

- $\triangleright$  PCL files generated for LANFax (with DSS) may be corrupted.
- PCL files generated for LANFax (with DSS) are always compressed.
- $\triangleright$  Disk initialization does not properly clear authentication assignments
- $\triangleright$  Kerberos authentication fails when public credentials are used and Simple is configured as the LDAP server bind method
- Character limit for custom email message subject has been increased for Embedded Send to Email
- $\triangleright$  Specifying a filename disables the create directory based on username feature in embedded send to network folder
- > Initial setup of send to home directory causes erroneous "Access Denied" notification in HP Digital Send Software
- MFPs could generate truncated Send to FTP output
- $\triangleright$  MFPs could pass credentials multiple times when performing send to network folder
- Embedded Send to Network Folder could fail with a 49 error when sending a PDF file to a folder with a long folder name
- When configured to send to home folder in HP Digital Sending Software, the folder destination would not retain after changing the filename
- LDAP Settings do not save properly when configuring Kerberos authentication

### **Analog Fax Accessory**

- $\triangleright$  Speed Dial number missing from printed Speed Dial list
- Fax printing schedule does not handle 12:00 AM/PM correctly.
- $\triangleright$  Fax does not fall back to v.17 correctly, resulting in increased fax failures.
- $\triangleright$  A No Answer may occur because Retry is too soon after a failure.
- $\triangleright$  Thumbnail missing on call report for first PC Fax sent
- $\triangleright$  Fax report headers may overlap
- $\triangleright$  Crashes or slow response time when printing the fax activity log. Occasionally other strange fax issues occur because too many T30 traces are stored on the disk.
- $\triangleright$  Fax Call Report may fail to print when Thumbnail option is set to 'Yes'.
- $\triangleright$  Speed Dial list may not populate the Name and Number fields
- $\triangleright$  Belarus may be missing from Fax Location selection in rare circumstances
- Fax Call Report thumbnail is rotated when faxing long-edge from flatbed (all resolutions), or ADF (superfine only)

### **Paper Handling**

 $\triangleright$  Stapler/Stacker: Second page may not staple with low-quality media. Timing changes implemented to improve performance.

## **Current firmware revisions included in this firmware bundle (Version 51.011.9)**

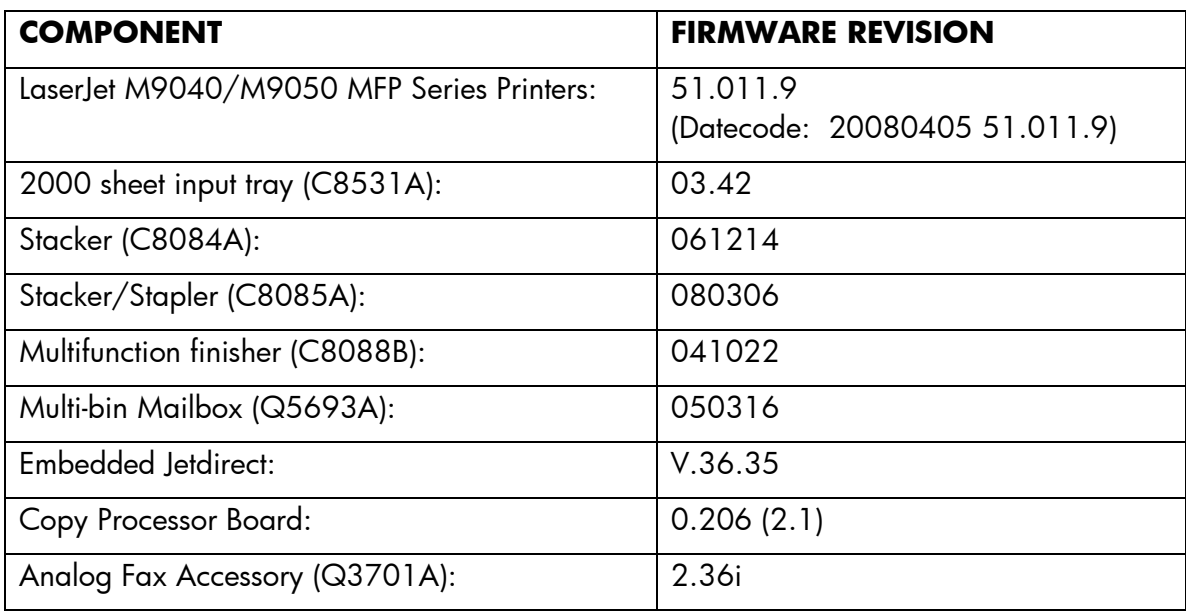

## **Enhancements and Fixes provided with previous Firmware revisions**

The previous firmware revision, 50.002.0 was the initial release for the M9040/M9050 MFP.

### **Installation Instruction**

**NOTE**: Please be aware that an update in some circumstances may require approximately ten minutes to complete.

#### Upgrading firmware to a single device

You can send an .RFU update to a device at any time; the device will wait for all I/O channels to become idle before cycling power.

Please print a configuration page prior to performing any firmware update. To print the configuration page:

- 1. Go to the printer's control panel.
- 2. Press the green checkmark button.
- 3. Use the arrow keys and select the "INFORMATION" selection on the control panel.
- 4. Use the arrow keys and select the "PRINT CONFIGURATION" selection.
- 5. Press the green checkmark button to print the Configuration Page.

On the printed CONFIGURATION page look in the section marked "Device Information" for the firmware date code. The firmware date code will look something like this: **20080405 52.012.0**

**NOTE**: If the firmware update involves a change in the format of NVRAM, the NVRAM settings will be lost and must be set again by the customer.

The elapsed time for an update depends on the I/O transfer time as well as the time that it takes for the printer to reinitialize. The I/O transfer time will depend on a number of things including the speed of the host computer sending the update and the I/O method (parallel, or network). The re-initialization time will depend on the specific hardware configuration of the printer, such as the number of EIO devices installed, the presence of external paper handling devices, and the amount of memory installed. Finally, any print jobs ahead of the .RFU job in the queue will be printed before the .RFU update is processed.

**NOTE:** When the upgrade process has completed the printer will reboot. Once the printer is back online, print a Configuration Page and verify that the new firmware has been installed.

Using FTP from Internet Explorer

Take note of the TCP/IP address on the configuration pages.

**NOTE**: This method is not recommended if Internet Explorer 7 is installed on your pc due to frequent FTP timeouts. A stand-alone FTP client program is recommended.

- 1. Insure the "Enable folder view for FTP sites" box is checked on the Advanced tab under Tools/Internet Options.
- 2. Open the browser and type ftp://192.168.0.90 (this is an example).
- 3. Use the TCP/IP address of the printer from step 1). The display will show a folder labeled Port 1.
- 4. Open Windows Explorer and navigate to the directory where the .rfu file is located.
- 5. Drag the rfu file from Windows Explorer to the Port 1 folder in step 2.
- 6. Verify the printer's control panel displays "Performing Upgrade"

**NOTE:** When the upgrade process has completed the printer will reboot. Once the printer is back online, print a Configuration Page and verify that the new firmware has been installed.

### Updating firmware using "HP Easy Firmware Upgrade" utility **Important Notes:**

Do not power cycle the MFP or the PC during this process or the MFP may become unstable and or unusable.

Please be aware that an upgrade in some circumstance may require ten minutes or more to complete.

When the upgrade process has completed the LaserJet will reboot. Once the printer is back online, print a Configuration Page and verify that the new firmware has been installed.

Please see the section "Expected device messages during an upgrade" for more information on messages on the control panel during an upgrade.

### **Update process**

- 1. Download the HP Easy Firmware Upgrade utility file to the desktop.
- 2. Double click on the HP Easy Firmware Upgrade utility file. A dialog box with the name of the printer will open.
- 3. Use the drop down arrow to select the printer you wish to upgrade. If the device you wish to upgrade is not in the list, you must install a print driver for the device and be able print to the device with the print driver before continuing.
- 4. Click on the "Send Firmware" button.
- 5. The progress bar will begin to move to the right indicating information is being transferred.
- 6. On the PC, a smiling face will appear in the HP Easy Firmware Upgrade utility dialog box when the file has completely transferred to the computers spooler.

Depending on the speed of your PC, the firmware upgrade process may or may not complete on the MFP before the progress bar on the screen completes.

7. Once the MFP reboots the firmware upgrade will be complete.

### For Windows Systems

### **a) Using Command Prompt:**

### **copy /b FILENAME \\SHARENAME\PRINTERNAME**

where FILENAME is the name of the .RFU file, <SHARENAME> is the name of the machine, from which the printer is being shared, and <PRINTERNAME> is the printer's share name (do not type the angle brackets).

If the device is attached locally, then the .RFU file can be sent directly to the printer with a COPY command from a command prompt or DOS window:

## **b) Using USB:**

Before you can send a firmware upgrade through the USB port, you need to know the name of the computer the printer is connected to, and you need to enable printer sharing. These steps are for Windows® XP. Other versions of Windows operating systems are similar, with slightly different operations.

How to find out the name of your computer:

- 1. Click the Start button, Programs, Accessories, System Tools, and then choose System Information.
- 2. You will find your computer's name in the right window-pane next to System Name.
- 3. Write down this name as it will be needed later.

How to share the connected printer:

- 1. Click the Start button, Settings, then Printers and Faxes.
- 2. Right-click the printer you need to send the upgrade to, then choose Sharing…
- 3. Choose the radio button labeled Share this printer.
- 4. Type a name for the share. Make it short and easy to remember.
- 5. Click Apply and write down the share name, as it will be needed later.
- 1. For example: "HP LaserJet mfp"
- 2. How to send the firmware upgrade using a USB connection:
- 1. Open a DOS Command Prompt (in Windows NT® 4.0, 2000, or XP, click Start, Run, then type CMD and press OK, or in Windows 9x click Start, Programs, Accessories, and then click MSDOS Prompt.) and locate the directory where you saved the firmware file.
- 2. Type: copy /b filename [\\computer](file://///computer) name\share name
- 3. For example: copy /b ljXXXXmfpfw\_0X.00X.X.rfu [\\computer1\HP LaserJet mfp printer](file://///computer1/HP%20LaserJet%20mfp%20printer)
- 3. Press Enter.

**NOTE:** When the upgrade process has completed the LaserJet will reboot. Once the printer is back online, print a Configuration Page and verify that the new firmware has been installed.

## **c) Using FTP:**

If your HP LaserJet product uses a direct network connection, you can use file transfer protocol (FTP) to update your HP LaserJet firmware. Take note of the TCP/IP address on the configuration pages.

**NOTE**: Make sure that the printer is not in Powersave mode. Also, make sure that any error messages are cleared from the control panel display.

- 1. Open a DOS command window on your computer.
- 2. Type ftp <TCP/IP PRINTER ADDRESS>(for example, if the TCP/IP address is 192.168.0.90, type ftp 192.168.0.90).
- 3. Press ENTER on the keyboard.
- 4. When prompted for user name and password press ENTER for each.
- 5. Type *bin* at the >prompt.
- 6. Press ENTER.
- 7. Type: put <path> where <path> is the location where the .RFU file was downloaded from the Web. For example, type:

## **put C:\LJXXXX\ljXXXXFW.RFU**

- 8. Press ENTER.
- 9. Type "bye" at the command prompt once the download process begins and the firmware is updated on the printer
- 10.Press ENTER to exit the FTP session.

**NOTE**: When the upgrade process has completed the LaserJet will reboot. Once the printer is back online, print a Configuration Page and verify that the new firmware has been installed.

#### For UNIX Systems

Any method that delivers the .RFU file to the printer will work, including:

# **\$ cp /home/yourmachine/FILENAME /dev/ <XXXX>**

where XXXX is the appropriate parallel device; and where /home/yourmachine/FILENAME contains the .RFU file.

### For Macintosh Systems

## **a) Mac OS System Terminal Application (FTP)**

- 1. Open the Terminal application found in the Utilities folder; a terminal window will appear.
- 2. After the % symbol enter following information:

## **ftp <<your printers IP address>>**(example - % ftp 192.0.0.192)

The terminal window will list that you are connected to the printer and the JD FTP Server is Ready.

- 3. Press the enter key twice. Both the Username and Password can be blank
- 4. Enter the following information after ftp>:

*put <<path/Firmware File Name.rfu>>*(Example - ftp> put /users/computername/Desktop/laserjet\_fw.rfu)

**Note:** To ensure that the entire proper path to the .rfu file is placed in the put command, type in put and a space, then click and drag the .rfu file on to the terminal window. The complete path to the file will be placed after the put command.

**NOTE**: When the upgrade process has completed the LaserJet will reboot. Once the printer is back online, print a Configuration Page and verify that the new firmware has been installed.

# **b) Remote firmware upgrade using HP Printer Utility**

The HP Printer Utility is a software program that gives you access to the product in Mac OS X.

The HP Printer Utility is available in Mac OS X V10.3 and later. The HP Printer Utility does not work when it is installed by using the AppleTalk protocol.

Use IP, Bonjour, Rendezvous, or a USB connection to enable the HP Printer Utility.

The HP Printer Utility can be found on the Administrator software CD ("Admin CD") that came with the product.

If you do not have the CD, you can obtain the HP Printer Utility by downloading the latest product installer from the following Web sites:

www.hp.com/support/cljcm6030mfp or www.hp.com/support/cljcm6040mfp

Complete the following steps:

- 1. Open the HP Printer Utility:
- 2. (OS X v 10.4 and 10.5) The utility can be found in the Application/Utilities folder by choosing the HP Printer Selector.
- 3. (OS X v 10.3) The utility can be found in the Library/Printers/hp/Utilities folder.
- 4. Choose your printer from the list, Press Select and continue with step 7.
	- a. If a list does not appear, click on the printer icon in the lower left corner.
	- b. Choose your printer from the list, Press Select and continue with step 7.
- 5. If the product does not appear, click More Printers…. The Connection Type screen will appear.
- 6. Choose the connection type (USB or TCP/IP). Choose the product name or enter in an IP address.
- 7. On the Connection Type screen, click Add. The Select Printer screen will now appear.
- 8. Choose your printer from the List and Press Select.
- 9. You are now in the HP Printer Utility.
- 10.Select Update Firmware on the left side of the window, click Choose, browse to firmware upgrade file, and then click Open.
- 11.On the Update Firmware screen, click Update.

### Using HP Web Jet Admin 7.x or 8.X

Download the appropriate firmware update file from hp.com to a folder on your PC or the Web JetAdmin server.

- 1. Start Web JetAdmin 7.x or 8.x.
- 2. From the Navigation section of the screen select the "Device management" selection from the dropdown menu. This is located in the top left hand section of the window.
- 3. Choose the "Device List " folder and select one of the following depending on what list your device/s are located under:
	- $\triangleright$  All Devices
	- > Ungrouped Devices
	- $\triangleright$  New Devices

You can also select the "Device Groups" folder if a device group has been created for the device/s you want to update

- 4. Once you have selected you list or group that your device is located in highlight the device/s you want to update from populated Device List or Device Groups List on the right hand section of the window.
- 5. Select "Update Printer Firmware from the Device Tools drop down on the top right hand section of the window.
- 6. Click the "Browse" button and locate the correct firmware image.
- 7. Select the file and Click on the "OK" button.
- 8. Select the "Update" button, found in the lower right portion of the window to start the update process.

**NOTE**: Do not turn printer off during the update process! When the update process is complete, the printer will automatically reboot. If the firmware update process fails, Web JetAdmin will provide notification with a page (screen) of information regarding the reason(s) for failure. A link will be provided to attempt the process again.

### Using HP Web Jet Admin 10.x

NOTE: HP Web Jetadmin can be configured to get firmware details from hp.com directly. Use Tools, Options, Shared, Network, HTTP to add HTTP proxy details (if needed) and to enable "Allow download". "Allow download" is required for HP Web Jetadmin to communicate with the Internet. Once these settings are enabled, HP Web Jetadmin may be able to get firmware listing and firmware image files directly from HP.com if this is allowed on the network where HP Web Jetadmin is running.

- 1. Start Web Jetadmin 10.x
- 2. From the "Device Management" section, select "All Devices" (or the appropriate device group). An "All Devices" list will appear in the center window.
- 3. Find your device in the list, or type the IP address of the device in the Quick Device Discovery section in the lower-left of the screen (this will highlight your device in the device list). You can sort the device list by clicking on a column name at the top.
- 4. If your device list is sorted my model number, you may select multiple devices with the same model number by Control-Click or Shift-Click.
- 5. Right-click on the device and select "Upgrade firmware…".
- 6. An Upgrade Firmware window will appear. Select "Device firmware" and click "Next"
- 7. A list of available firmware will appear. If the correct version is listed, click "Next", and the upgrade process will start.

If the correct firmware version does not appear on the list, you will need to manually upload it. New firmware may be available on an FTP site prior to appearing on hp.com. The instructions below allow you to upload a RFU file from your local PC to WJA 10:

- 1. Click on "Firmware/Firmware Repository" in the "Device Management" pane
- 2. A "Firmware Repository" window will appear in the center of the screen
- 3. Click on "Upload" in the upper-right of the window
- 4. Browse to the .rfu file on your local PC
- 5. Click "Upload"
- 6. Once the .rfu file is uploaded, go back to step 2 in the first section and complete steps 2 through 6.

NOTE: Do not turn printer off during the update process! When the update process is complete, the printer will automatically reboot. If the firmware update process fails, Web JetAdmin will provide notification with a page (screen) of information regarding the reason(s) for failure. A link will be provided to attempt the process again.

## **Expected device messages during an upgrade**

The device displays three messages during a normal update process:

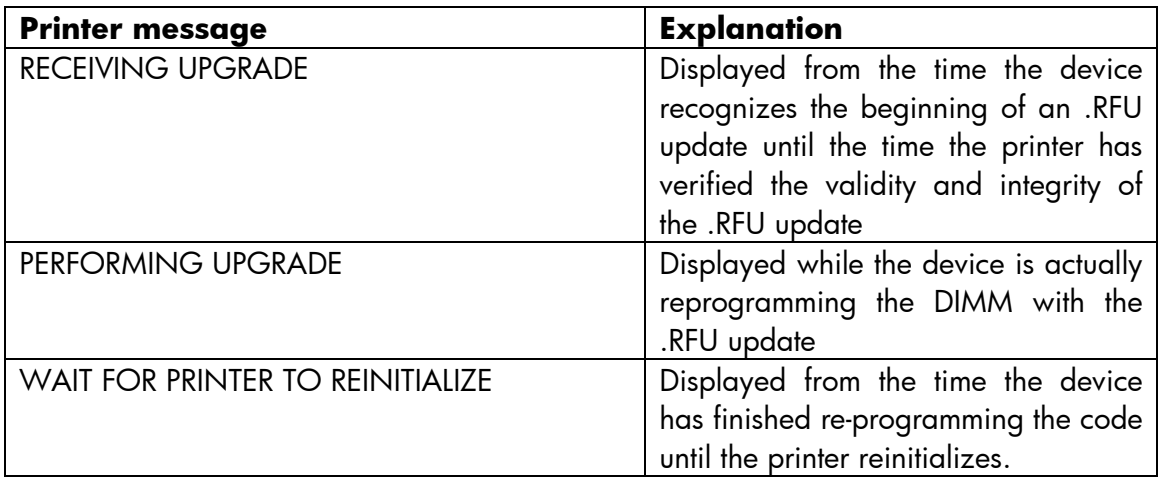

**NOTE**: To verify that the firmware update succeeded, print a Configuration page from the printer's control panel and verify the firmware datecode shown on the Configuration page is the same as the datecode of the .RFU file you downloaded.

### **Troubleshooting a Firmware Update**

The following table lists causes and results for possible interruptions to the firmware update.

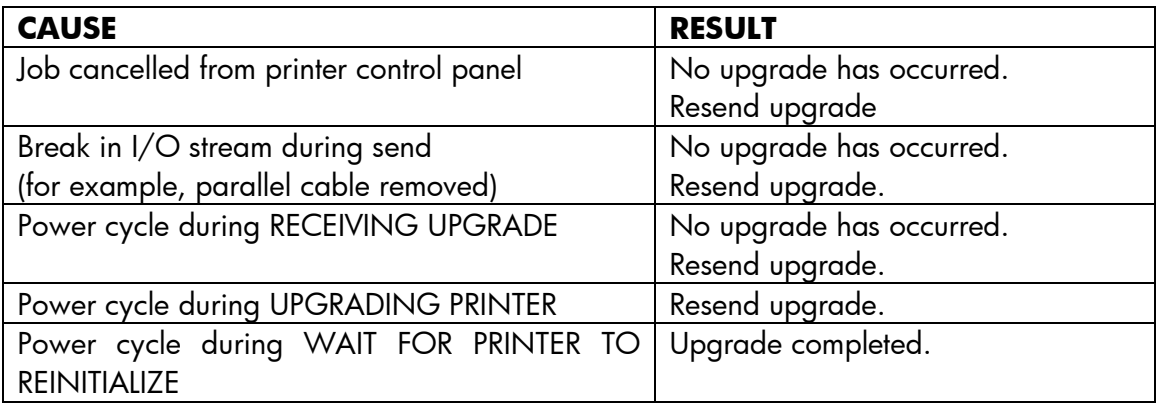

Print jobs sent to the printer while an update is in process will not interrupt the update.

The following table lists possible reasons for the failure of a Remote Firmware Update and the corrective action to take for each situation.

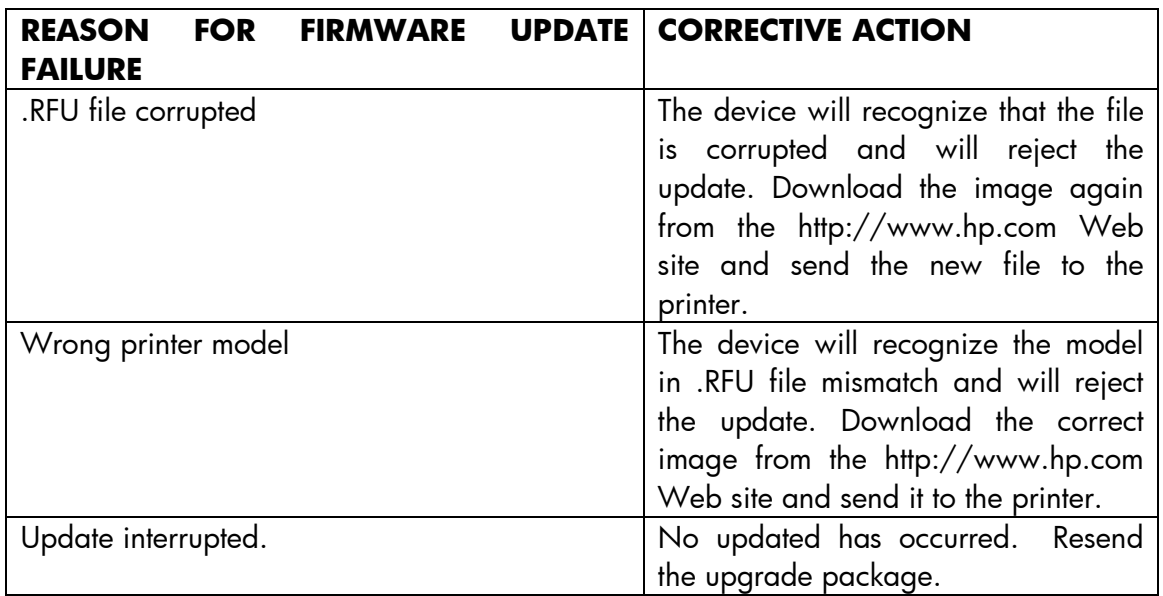

### **System Requirements**

The RFU upgrade requires either, a network, USB or parallel connection

### **Technical Assistance**

Some of the services below are provided for the United States only. Similar services to those listed below are available in other countries. See your printer's user guide or call your local authorized HP dealer.

## **Customer Support**

See your printer's user guide or call your local authorized HP dealer.

## **Internet**

An anonymous FTP library service is available worldwide for around-the-clock-access to drivers and technical support information for HP peripheral and computer products. Please note that paths may change without notice. Access the Internet or FTP address and use the menus to locate the software or support of your choice.

- URL for HP LaserJet CM4730 MFP Series Support:
- <http://www.hp.com/go/support> URL for Software and Support: [http://www.hp.com/go/ljCM4730mfp\\_firmware](http://www.hp.com/go/ljCM4730mfp_firmware)
- URL for Access HP: [http://www.hp.com](http://www.hp.com/)
- FTP address:

[ftp://ftp.hp.com](ftp://ftp.hp.com/) Login: anonymous

Password: your Internet email address

## **Additional Information**

Refer to your printer's user guide for additional methods of obtaining software and support information, such as printer driver distribution centers other online services, fax services, and other online support.

## **Legal Statements**

### **Trademark Notices**

- MS-DOS, Windows, Windows 2000, Excel 2000, Microsoft Office, Windows Server 2003, Outlook, PScript and Internet Explorer are registered trademarks of Microsoft Corporation in the United States and/or other countries.
- **PostScript is a registered trademark of Adobe Systems Incorporated.**
- Quark and QuarkXpress are trademarks of Quark Inc.
- Mac, Macintosh and Safari are registered trademarks of Apple Computer, Inc.
- The Adobe logo, Acrobat, the Adobe PDF logo, Distiller, and Reader are either registered trademarks or trademarks of Adobe Systems Incorporated in the United States and/or other countries.
- Novell is a registered trademark of Novell, Inc., in the United States and other countries.
- Netscape Navigator, is a registered trademark of Netscape Communications Corporation in the United States and other countries.

This product contains Heimdal in binary form. Use of this software is governed by the terms of the license below:

====================================================================

Copyright (c) 1995 - 2007 Kungliga Tekniska Högskolan (Royal Institute of Technology, Stockholm, Sweden).

All rights reserved.

Redistribution and use in source and binary forms, with or without modification, are permitted provided that the following conditions are met:

1. Redistributions of source code must retain the above copyright notice, this list of conditions and the following disclaimer.

2. Redistributions in binary form must reproduce the above copyright notice, this list of conditions and the following disclaimer in the documentation and/or other materials provided with the distribution.

3. Neither the name of the Institute nor the names of its contributors may be used to endorse or promote products derived from this software without specific prior written permission.

THIS SOFTWARE IS PROVIDED BY THE INSTITUTE AND CONTRIBUTORS ``AS IS'' AND ANY EXPRESS OR IMPLIED WARRANTIES, INCLUDING, BUT NOT LIMITED TO, THE IMPLIED WARRANTIES OF MERCHANTABILITY AND FITNESS FOR A PARTICULAR PURPOSE ARE DISCLAIMED. IN NO EVENT SHALL THE INSTITUTE OR CONTRIBUTORS BE LIABLE FOR ANY DIRECT, INDIRECT, INCIDENTAL, SPECIAL, EXEMPLARY, OR CONSEQUENTIAL DAMAGES (INCLUDING, BUT NOT LIMITED TO, PROCUREMENT OF SUBSTITUTE GOODS OR SERVICES; LOSS OF USE, DATA, OR PROFITS; OR BUSINESS INTERRUPTION) HOWEVER CAUSED AND ON ANY THEORY OF LIABILITY, WHETHER IN CONTRACT, STRICT LIABILITY, OR TORT (INCLUDING NEGLIGENCE OR OTHERWISE) ARISING IN ANY WAY OUT OF THE USE OF THIS SOFTWARE, EVEN IF ADVISED OF THE POSSIBILITY OF SUCH DAMAGE.

====================================================================

### **OpenSSL**

This product contains OpenSSL in binary form. Use of this software is governed by the terms of the license below:

/\* ====================================================================

\* Copyright (c) 1998-2008 The OpenSSL Project. All rights reserved.

\* \* Redistribution and use in source and binary forms, with or without

\* modification, are permitted provided that the following conditions

\* are met:

\*

\* 1. Redistributions of source code must retain the above copyright

\* notice, this list of conditions and the following disclaimer.

\*

- \* 2. Redistributions in binary form must reproduce the above copyright
- \* notice, this list of conditions and the following disclaimer in
- \* the documentation and/or other materials provided with the
- \* distribution.
- \*

\* 3. All advertising materials mentioning features or use of this

- \* software must display the following acknowledgment:
- \* "This product includes software developed by the OpenSSL Project

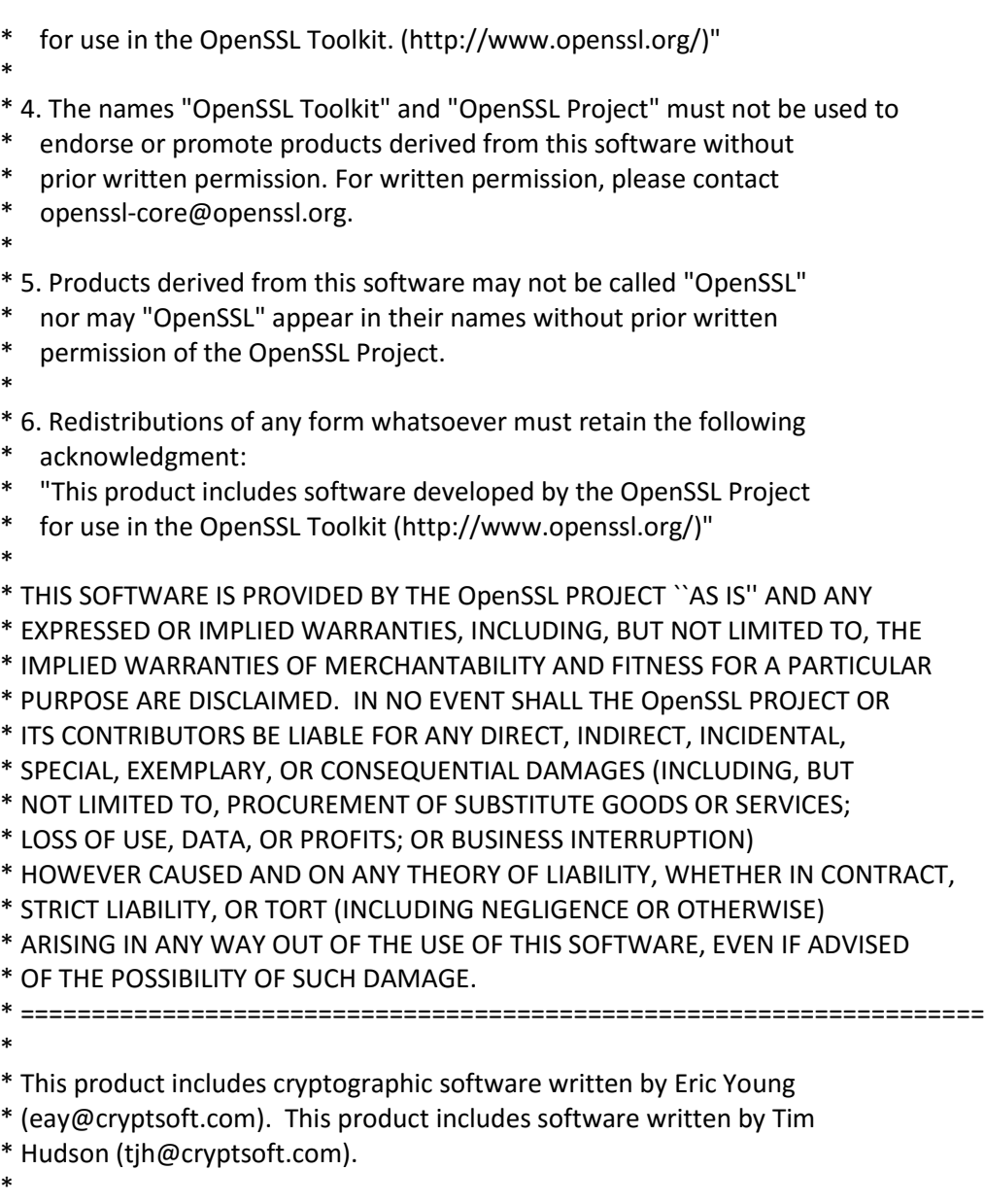

\*/

Original SSLeay License

-----------------------

/\* Copyright (C) 1995-1998 Eric Young [\(eay@cryptsoft.com\)](mailto:eay@cryptsoft.com)

- \* All rights reserved.
- \*
- \* This package is an SSL implementation written
- \* by Eric Young [\(eay@cryptsoft.com\)](mailto:eay@cryptsoft.com).
- \* The implementation was written so as to conform with Netscapes SSL.
- \*
- \* This library is free for commercial and non-commercial use as long as
- \* the following conditions are aheared to. The following conditions

\* apply to all code found in this distribution, be it the RC4, RSA,

\* lhash, DES, etc., code; not just the SSL code. The SSL documentation

\* included with this distribution is covered by the same copyright terms

\* except that the holder is Tim Hudson [\(tjh@cryptsoft.com\)](mailto:tjh@cryptsoft.com).

\* \* Copyright remains Eric Young's, and as such any Copyright notices in

\* the code are not to be removed.

\* If this package is used in a product, Eric Young should be given attribution

\* as the author of the parts of the library used.

\* This can be in the form of a textual message at program startup or

\* in documentation (online or textual) provided with the package.

\*

\* Redistribution and use in source and binary forms, with or without

\* modification, are permitted provided that the following conditions

\* are met:

\* 1. Redistributions of source code must retain the copyright

\* notice, this list of conditions and the following disclaimer.

\* 2. Redistributions in binary form must reproduce the above copyright

\* notice, this list of conditions and the following disclaimer in the

\* documentation and/or other materials provided with the distribution.

\* 3. All advertising materials mentioning features or use of this software

\* must display the following acknowledgement:

\* "This product includes cryptographic software written by

\* Eric Young [\(eay@cryptsoft.com\)](mailto:eay@cryptsoft.com)"

\* The word 'cryptographic' can be left out if the rouines from the library

\* being used are not cryptographic related :-).

\* 4. If you include any Windows specific code (or a derivative thereof) from

\* the apps directory (application code) you must include an acknowledgement:

\* "This product includes software written by Tim Hudson [\(tjh@cryptsoft.com\)](mailto:tjh@cryptsoft.com)"

\*

\* THIS SOFTWARE IS PROVIDED BY ERIC YOUNG ``AS IS'' AND

\* ANY EXPRESS OR IMPLIED WARRANTIES, INCLUDING, BUT NOT LIMITED TO, THE

\* IMPLIED WARRANTIES OF MERCHANTABILITY AND FITNESS FOR A PARTICULAR PURPOSE

\* ARE DISCLAIMED. IN NO EVENT SHALL THE AUTHOR OR CONTRIBUTORS BE LIABLE

\* FOR ANY DIRECT, INDIRECT, INCIDENTAL, SPECIAL, EXEMPLARY, OR CONSEQUENTIAL

\* DAMAGES (INCLUDING, BUT NOT LIMITED TO, PROCUREMENT OF SUBSTITUTE GOODS

\* OR SERVICES; LOSS OF USE, DATA, OR PROFITS; OR BUSINESS INTERRUPTION)

\* HOWEVER CAUSED AND ON ANY THEORY OF LIABILITY, WHETHER IN CONTRACT, STRICT

\* LIABILITY, OR TORT (INCLUDING NEGLIGENCE OR OTHERWISE) ARISING IN ANY WAY

\* OUT OF THE USE OF THIS SOFTWARE, EVEN IF ADVISED OF THE POSSIBILITY OF

\* SUCH DAMAGE.

\*

\* The licence and distribution terms for any publically available version or

\* derivative of this code cannot be changed. i.e. this code cannot simply be

\* copied and put under another distribution licence

\* [including the GNU Public Licence.]

\*/

## **Axis2/c**

====================================================================

This product includes software developed by The Apache Software Foundation (http://www.apache.org/).

====================================================================

This product may include Apache Axis2/c in binary form. Use of this software is governed by the terms of Apache License 2.0. A copy of this license is supplied below.

====================================================================

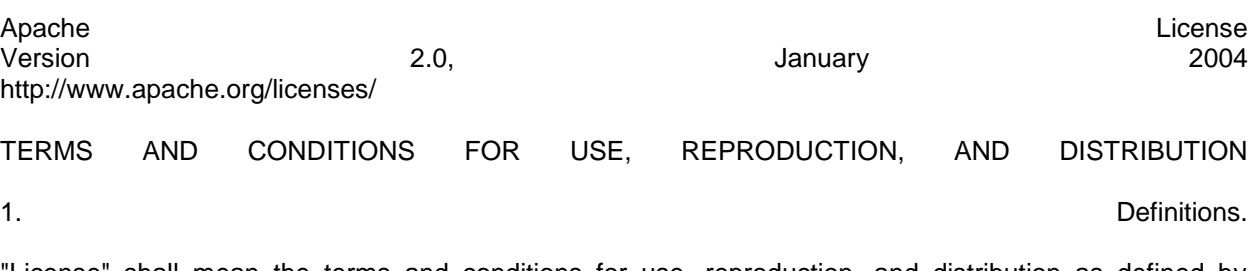

"License" shall mean the terms and conditions for use, reproduction, and distribution as defined by Sections 1 through 9 of this document.

"Licensor" shall mean the copyright owner or entity authorized by the copyright owner that is granting the License.

"Legal Entity" shall mean the union of the acting entity and all other entities that control, are controlled by, or are under common control with that entity. For the purposes of this definition, "control" means (i) the power, direct or indirect, to cause the direction or management of such entity, whether by contract or otherwise, or (ii) ownership of fifty percent (50%) or more of the outstanding shares, or (iii) beneficial ownership of the such such entity.

"You" (or "Your") shall mean an individual or Legal Entity exercising permissions granted by this License.

"Source" form shall mean the preferred form for making modifications, including but not limited to software source code, documentation source, and configuration files.

"Object" form shall mean any form resulting from mechanical transformation or translation of a Source form, including but not limited to compiled object code, generated documentation, and conversions to other the control of the control of the control of the control of the control of the control of types.

"Work" shall mean the work of authorship, whether in Source or Object form, made available under the License, as indicated by a copyright notice that is included in or attached to the work (an example is provided in in the Appendix below).

"Derivative Works" shall mean any work, whether in Source or Object form, that is based on (or derived from) the Work and for which the editorial revisions, annotations, elaborations, or other modifications represent, as a whole, an original work of authorship. For the purposes of this License, Derivative Works shall not include works that remain separable from, or merely link (or bind by name) to the interfaces of, the Work and Derivative Works thereof.

"Contribution" shall mean any work of authorship, including the original version of the Work and any modifications or additions to that Work or Derivative Works thereof, that is intentionally submitted to Licensor for inclusion in the Work by the copyright owner or by an individual or Legal Entity authorized to submit on behalf of the copyright owner. For the purposes of this definition, "submitted" means any form of electronic, verbal, or written communication sent to the Licensor or its representatives, including but not limited to communication on electronic mailing lists, source code control systems, and issue tracking systems that are managed by, or on behalf of, the Licensor for the purpose of discussing and improving the Work, but excluding communication that is conspicuously marked or otherwise designated in writing<br>by the copyright owner as "Not a Contribution." by the copyright owner as "Not a Contribution."

"Contributor" shall mean Licensor and any individual or Legal Entity on behalf of whom a Contribution has been received by Licensor and subsequently incorporated within the Work.

2. Grant of Copyright License. Subject to the terms and conditions of this License, each Contributor hereby grants to You a perpetual, worldwide, non-exclusive, no-charge, royalty-free, irrevocable copyright license to reproduce, prepare Derivative Works of, publicly display, publicly perform, sublicense, and distribute the Work and such Derivative Works in Source or Object form.

3. Grant of Patent License. Subject to the terms and conditions of this License, each Contributor hereby grants to You a perpetual, worldwide, non-exclusive, no-charge, royalty-free, irrevocable (except as stated in this section) patent license to make, have made, use, offer to sell, sell, import, and otherwise transfer the Work, where such license applies only to those patent claims licensable by such Contributor that are necessarily infringed by their Contribution(s) alone or by combination of their Contribution(s) with the Work to which such Contribution(s) was submitted. If You institute patent litigation against any entity (including a cross-claim or counterclaim in a lawsuit) alleging that the Work or a Contribution incorporated within the Work constitutes direct or contributory patent infringement, then any patent licenses granted to You under this License for that Work shall terminate as of the date such litigation is filed.

4. Redistribution. You may reproduce and distribute copies of the Work or Derivative Works thereof in any medium, with or without modifications, and in Source or Object form, provided that You meet the following conditions:

1. You must give any other recipients of the Work or Derivative Works a copy of this License; and

2. You must cause any modified files to carry prominent notices stating that You changed the files; and

3. You must retain, in the Source form of any Derivative Works that You distribute, all copyright, patent, trademark, and attribution notices from the Source form of the Work, excluding those notices that do not pertain to any part of the Derivative Works; and

4. If the Work includes a "NOTICE" text file as part of its distribution, then any Derivative Works that You distribute must include a readable copy of the attribution notices contained within such NOTICE file, excluding those notices that do not pertain to any part of the Derivative Works, in at least one of the following places: within a NOTICE text file distributed as part of the Derivative Works; within the Source form or documentation, if provided along with the Derivative Works; or, within a display generated by the Derivative Works, if and wherever such third-party notices normally appear. The contents of the NOTICE file are for informational purposes only and do not modify the License. You may add Your own attribution notices within Derivative Works that You distribute, alongside or as an addendum to the NOTICE text from the Work, provided that such additional attribution notices cannot be construed as modifying the License.

You may add Your own copyright statement to Your modifications and may provide additional or different license terms and conditions for use, reproduction, or distribution of Your modifications, or for any such Derivative Works as a whole, provided Your use, reproduction, and distribution of the Work otherwise complies with the conditions stated in this License.

5. Submission of Contributions. Unless You explicitly state otherwise, any Contribution intentionally submitted for inclusion in the Work by You to the Licensor shall be under the terms and conditions of this License, without any additional terms or conditions. Notwithstanding the above, nothing herein shall supersede or modify the terms of any separate license agreement you may have executed with Licensor regarding such contributions.

6. Trademarks. This License does not grant permission to use the trade names, trademarks, service marks, or product names of the Licensor, except as required for reasonable and customary use in describing the origin of the Work and reproducing the content of the NOTICE file.

7. Disclaimer of Warranty. Unless required by applicable law or agreed to in writing, Licensor provides the Work (and each Contributor provides its Contributions) on an "AS IS" BASIS, WITHOUT WARRANTIES OR CONDITIONS OF ANY KIND, either express or implied, including, without limitation, any warranties or conditions of TITLE, NON-INFRINGEMENT, MERCHANTABILITY, or FITNESS FOR A PARTICULAR PURPOSE. You are solely responsible for determining the appropriateness of using or redistributing the Work and assume any risks associated with Your exercise of permissions under this License.

8. Limitation of Liability. In no event and under no legal theory, whether in tort (including negligence), contract, or otherwise, unless required by applicable law (such as deliberate and grossly negligent acts) or agreed to in writing, shall any Contributor be liable to You for damages, including any direct, indirect, special, incidental, or consequential damages of any character arising as a result of this License or out of the use or inability to use the Work (including but not limited to damages for loss of goodwill, work stoppage, computer failure or malfunction, or any and all other commercial damages or losses), even if such Contributor has been advised of the possibility of such damages.

9. Accepting Warranty or Additional Liability. While redistributing the Work or Derivative Works thereof, You may choose to offer, and charge a fee for, acceptance of support, warranty, indemnity, or other liability obligations and/or rights consistent with this License. However, in accepting such obligations, You may act only on Your own behalf and on Your sole responsibility, not on behalf of any other Contributor, and only if You agree to indemnify, defend, and hold each Contributor harmless for any liability incurred by, or claims asserted against, such Contributor by reason of your accepting any such warranty or additional liability.

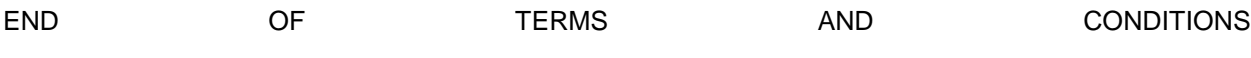

# ====================================================================

## **lighttpd**

This product contains lighttpd in binary form. Use of this software is governed by the terms of the license below:

====================================================================

Copyright (c) 2004, Jan Kneschke, incremental All rights reserved.

Redistribution and use in source and binary forms, with or without modification, are permitted provided that the following conditions are met:

- Redistributions of source code must retain the above copyright notice, this list of conditions and the following disclaimer.

- Redistributions in binary form must reproduce the above copyright notice, this list of conditions and the following disclaimer in the documentation and/or other materials provided with the distribution.
- Neither the name of the 'incremental' nor the names of its contributors may be used to endorse or promote products derived from this software without specific prior written permission.

THIS SOFTWARE IS PROVIDED BY THE COPYRIGHT HOLDERS AND CONTRIBUTORS "AS IS" AND ANY EXPRESS OR IMPLIED WARRANTIES, INCLUDING, BUT NOT LIMITED TO, THE IMPLIED WARRANTIES OF MERCHANTABILITY AND FITNESS FOR A PARTICULAR PURPOSE ARE DISCLAIMED. IN NO EVENT SHALL THE COPYRIGHT OWNER OR CONTRIBUTORS BE LIABLE FOR ANY DIRECT, INDIRECT, INCIDENTAL, SPECIAL, EXEMPLARY, OR CONSEQUENTIAL DAMAGES (INCLUDING, BUT NOT LIMITED TO, PROCUREMENT OF SUBSTITUTE GOODS OR SERVICES; LOSS OF USE, DATA, OR PROFITS; OR BUSINESS INTERRUPTION) HOWEVER CAUSED AND ON ANY THEORY OF LIABILITY, WHETHER IN CONTRACT, STRICT LIABILITY, OR TORT (INCLUDING NEGLIGENCE OR OTHERWISE) ARISING IN ANY WAY OUT OF THE USE OF THIS SOFTWARE, EVEN IF ADVISED OF THE POSSIBILITY OF SUCH DAMAGE.

====================================================================

## **Perl Compatible Regular Expressions (PCRE)**

This product contains PCRE in binary form. Use of this software is governed by the terms of the license below:

====================================================================

Copyright (c) 1997-2009 University of Cambridge All rights reserved.

THE "BSD" LICENCE

-----------------

Redistribution and use in source and binary forms, with or without modification, are permitted provided that the following conditions are met:

- \* Redistributions of source code must retain the above copyright notice, this list of conditions and the following disclaimer.
- \* Redistributions in binary form must reproduce the above copyright notice, this list of conditions and the following disclaimer in the documentation and/or other materials provided with the distribution.
- \* Neither the name of the University of Cambridge nor the name of Google Inc. nor the names of their contributors may be used to endorse or promote products derived from this software without specific prior written permission.

THIS SOFTWARE IS PROVIDED BY THE COPYRIGHT HOLDERS AND CONTRIBUTORS "AS IS" AND ANY EXPRESS OR IMPLIED WARRANTIES, INCLUDING, BUT NOT LIMITED TO, THE IMPLIED WARRANTIES OF MERCHANTABILITY AND FITNESS FOR A PARTICULAR PURPOSE ARE DISCLAIMED. IN NO EVENT SHALL THE COPYRIGHT OWNER OR CONTRIBUTORS BE LIABLE FOR ANY DIRECT, INDIRECT, INCIDENTAL, SPECIAL, EXEMPLARY, OR CONSEQUENTIAL DAMAGES (INCLUDING, BUT NOT LIMITED TO, PROCUREMENT OF SUBSTITUTE GOODS OR SERVICES; LOSS OF USE, DATA, OR PROFITS; OR BUSINESS INTERRUPTION) HOWEVER CAUSED AND ON ANY THEORY OF LIABILITY, WHETHER IN CONTRACT, STRICT LIABILITY, OR TORT (INCLUDING NEGLIGENCE OR OTHERWISE) ARISING IN ANY WAY OUT OF THE USE OF THIS SOFTWARE, EVEN IF ADVISED OF THE POSSIBILITY OF SUCH DAMAGE.

====================================================================

### **WebKit**

This product contains Webkit in binary form. Portions of Webkit are covered under the following license:

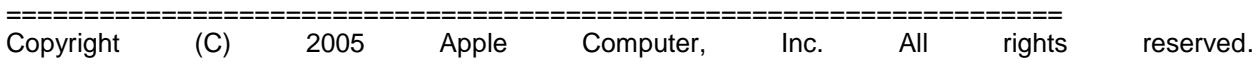

Redistribution and use in source and binary forms, with or without modification, are permitted provided that the following conditions are met:

1. Redistributions of source code must retain the above copyright notice, this list of conditions and the following disclaimer. The contract of the contract of the contract of the contract of the contract of the contract of the contract of the contract of the contract of the contract of the contract of the contract of the cont

2. Redistributions in binary form must reproduce the above copyright notice, this list of conditions and the following disclaimer in the documentation and/or other materials provided with the distribution. 3. Neither the name of Apple Computer, Inc. ("Apple") nor the names of its contributors may be used to endorse or promote products derived from this software without specific prior written permission.

THIS SOFTWARE IS PROVIDED BY APPLE AND ITS CONTRIBUTORS "AS IS" AND ANY EXPRESS OR IMPLIED WARRANTIES, INCLUDING, BUT NOT LIMITED TO, THE IMPLIED WARRANTIES OF MERCHANTABILITY AND FITNESS FOR A PARTICULAR PURPOSE ARE DISCLAIMED. IN NO EVENT SHALL APPLE OR ITS CONTRIBUTORS BE LIABLE FOR ANY DIRECT, INDIRECT, INCIDENTAL, SPECIAL, EXEMPLARY, OR CONSEQUENTIAL DAMAGES (INCLUDING, BUT NOT LIMITED TO, PROCUREMENT OF SUBSTITUTE GOODS OR SERVICES; LOSS OF USE, DATA, OR PROFITS; OR BUSINESS INTERRUPTION) HOWEVER CAUSED AND ON ANY THEORY OF LIABILITY, WHETHER IN CONTRACT, STRICT LIABILITY, OR TORT (INCLUDING NEGLIGENCE OR OTHERWISE) ARISING IN ANY WAY OUT OF THE USE OF THIS SOFTWARE, EVEN IF ADVISED OF THE **THE POSSIBILITY** OF SUCH SUCH DAMAGE.

====================================================================

This product includes software (WebKit) licensed under the GNU Lesser General Public License (LGPL) version 2. Source code for the open source software may be obtained under the terms of the LGPL by sending a source code request identifying the product and model to ipgopensourceinfo@hp.com. A distribution fee may apply.

====================================================================

This license applies to the libraries in this package, but not the

applications. See header comments in specific source files.

#### GNU LIBRARY GENERAL PUBLIC LICENSE Version 2, June 1991

Copyright (C) 1991 Free Software Foundation, Inc.

 59 Temple Place, Suite 330, Boston, MA 02111-1307 USA Everyone is permitted to copy and distribute verbatim copies of this license document, but changing it is not allowed.

[This is the first released version of the library GPL. It is numbered 2 because it goes with version 2 of the ordinary GPL.]

#### Preamble

 The licenses for most software are designed to take away your freedom to share and change it. By contrast, the GNU General Public Licenses are intended to guarantee your freedom to share and change free software--to make sure the software is free for all its users.

 This license, the Library General Public License, applies to some specially designated Free Software Foundation software, and to any other libraries whose authors decide to use it. You can use it for your libraries, too.

 When we speak of free software, we are referring to freedom, not price. Our General Public Licenses are designed to make sure that you have the freedom to distribute copies of free software (and charge for this service if you wish), that you receive source code or can get it if you want it, that you can change the software or use pieces of it in new free programs; and that you know you can do these things.

 To protect your rights, we need to make restrictions that forbid anyone to deny you these rights or to ask you to surrender the rights. These restrictions translate to certain responsibilities for you if you distribute copies of the library, or if you modify it.

 For example, if you distribute copies of the library, whether gratis or for a fee, you must give the recipients all the rights that we gave you. You must make sure that they, too, receive or can get the source code. If you link a program with the library, you must provide complete object files to the recipients so that they can relink them with the library, after making changes to the library and recompiling it. And you must show them these terms so they know their rights.

 Our method of protecting your rights has two steps: (1) copyright the library, and (2) offer you this license which gives you legal permission to copy, distribute and/or modify the library.

 Also, for each distributor''s protection, we want to make certain that everyone understands that there is no warranty for this free library. If the library is modified by someone else and passed on, we want its recipients to know that what they have is not the original version, so that any problems introduced by others will not reflect on the original authors'' reputations.

 Finally, any free program is threatened constantly by software patents. We wish to avoid the danger that companies distributing free software will individually obtain patent licenses, thus in effect transforming the program into proprietary software. To prevent this, we have made it clear that any patent must be licensed for everyone''s free use or not licensed at all.

 Most GNU software, including some libraries, is covered by the ordinary GNU General Public License, which was designed for utility programs. This license, the GNU Library General Public License, applies to certain designated libraries. This license is quite different from the ordinary one; be sure to read it in full, and don''t assume that anything in it is the same as in the ordinary license.

 The reason we have a separate public license for some libraries is that they blur the distinction we usually make between modifying or adding to a program and simply using it. Linking a program with a library, without changing the library, is in some sense simply using the library, and is analogous to running a utility program or application program. However, in a textual and legal sense, the linked executable is a combined work, a derivative of the original library, and the ordinary General Public License treats it as such.

 Because of this blurred distinction, using the ordinary General Public License for libraries did not effectively promote software sharing, because most developers did not use the libraries. We concluded that weaker conditions might promote sharing better.

 However, unrestricted linking of non-free programs would deprive the users of those programs of all benefit from the free status of the libraries themselves. This Library General Public License is intended to permit developers of non-free programs to use free libraries, while preserving your freedom as a user of such programs to change the free libraries that are incorporated in them. (We have not seen how to achieve this as regards changes in header files, but we have achieved it as regards changes in the actual functions of the Library.) The hope is that this will lead to faster development of free libraries.

The precise terms and conditions for copying, distribution and

modification follow. Pay close attention to the difference between a "work based on the library" and a "work that uses the library". The former contains code derived from the library, while the latter only works together with the library.

 Note that it is possible for a library to be covered by the ordinary General Public License rather than by this special one.

#### GNU LIBRARY GENERAL PUBLIC LICENSE TERMS AND CONDITIONS FOR COPYING, DISTRIBUTION AND MODIFICATION

 0. This License Agreement applies to any software library which contains a notice placed by the copyright holder or other authorized party saying it may be distributed under the terms of this Library General Public License (also called "this License"). Each licensee is addressed as "you".

 A "library" means a collection of software functions and/or data prepared so as to be conveniently linked with application programs (which use some of those functions and data) to form executables.

 The "Library", below, refers to any such software library or work which has been distributed under these terms. A "work based on the Library" means either the Library or any derivative work under copyright law: that is to say, a work containing the Library or a portion of it, either verbatim or with modifications and/or translated straightforwardly into another language. (Hereinafter, translation is included without limitation in the term "modification".)

 "Source code" for a work means the preferred form of the work for making modifications to it. For a library, complete source code means all the source code for all modules it contains, plus any associated interface definition files, plus the scripts used to control compilation and installation of the library.

 Activities other than copying, distribution and modification are not covered by this License; they are outside its scope. The act of running a program using the Library is not restricted, and output from such a program is covered only if its contents constitute a work based on the Library (independent of the use of the Library in a tool for writing it). Whether that is true depends on what the Library does and what the program that uses the Library does.

 1. You may copy and distribute verbatim copies of the Library''s complete source code as you receive it, in any medium, provided that you conspicuously and appropriately publish on each copy an appropriate copyright notice and disclaimer of warranty; keep intact

all the notices that refer to this License and to the absence of any warranty; and distribute a copy of this License along with the Library.

 You may charge a fee for the physical act of transferring a copy, and you may at your option offer warranty protection in exchange for a fee.

 2. You may modify your copy or copies of the Library or any portion of it, thus forming a work based on the Library, and copy and distribute such modifications or work under the terms of Section 1 above, provided that you also meet all of these conditions:

a) The modified work must itself be a software library.

 b) You must cause the files modified to carry prominent notices stating that you changed the files and the date of any change.

 c) You must cause the whole of the work to be licensed at no charge to all third parties under the terms of this License.

 d) If a facility in the modified Library refers to a function or a table of data to be supplied by an application program that uses the facility, other than as an argument passed when the facility is invoked, then you must make a good faith effort to ensure that, in the event an application does not supply such function or table, the facility still operates, and performs whatever part of its purpose remains meaningful.

 (For example, a function in a library to compute square roots has a purpose that is entirely well-defined independent of the application. Therefore, Subsection 2d requires that any application-supplied function or table used by this function must be optional: if the application does not supply it, the square root function must still compute square roots.)

These requirements apply to the modified work as a whole. If identifiable sections of that work are not derived from the Library, and can be reasonably considered independent and separate works in themselves, then this License, and its terms, do not apply to those sections when you distribute them as separate works. But when you distribute the same sections as part of a whole which is a work based on the Library, the distribution of the whole must be on the terms of this License, whose permissions for other licensees extend to the entire whole, and thus to each and every part regardless of who wrote it.

Thus, it is not the intent of this section to claim rights or contest

your rights to work written entirely by you; rather, the intent is to exercise the right to control the distribution of derivative or collective works based on the Library.

In addition, mere aggregation of another work not based on the Library with the Library (or with a work based on the Library) on a volume of a storage or distribution medium does not bring the other work under the scope of this License.

 3. You may opt to apply the terms of the ordinary GNU General Public License instead of this License to a given copy of the Library. To do this, you must alter all the notices that refer to this License, so that they refer to the ordinary GNU General Public License, version 2, instead of to this License. (If a newer version than version 2 of the ordinary GNU General Public License has appeared, then you can specify that version instead if you wish.) Do not make any other change in these notices.

 Once this change is made in a given copy, it is irreversible for that copy, so the ordinary GNU General Public License applies to all subsequent copies and derivative works made from that copy.

 This option is useful when you wish to copy part of the code of the Library into a program that is not a library.

 4. You may copy and distribute the Library (or a portion or derivative of it, under Section 2) in object code or executable form under the terms of Sections 1 and 2 above provided that you accompany it with the complete corresponding machine-readable source code, which must be distributed under the terms of Sections 1 and 2 above on a medium customarily used for software interchange.

 If distribution of object code is made by offering access to copy from a designated place, then offering equivalent access to copy the source code from the same place satisfies the requirement to distribute the source code, even though third parties are not compelled to copy the source along with the object code.

 5. A program that contains no derivative of any portion of the Library, but is designed to work with the Library by being compiled or linked with it, is called a "work that uses the Library". Such a work, in isolation, is not a derivative work of the Library, and therefore falls outside the scope of this License.

 However, linking a "work that uses the Library" with the Library creates an executable that is a derivative of the Library (because it contains portions of the Library), rather than a "work that uses the library". The executable is therefore covered by this License.

Section 6 states terms for distribution of such executables.

 When a "work that uses the Library" uses material from a header file that is part of the Library, the object code for the work may be a derivative work of the Library even though the source code is not. Whether this is true is especially significant if the work can be linked without the Library, or if the work is itself a library. The threshold for this to be true is not precisely defined by law.

 If such an object file uses only numerical parameters, data structure layouts and accessors, and small macros and small inline functions (ten lines or less in length), then the use of the object file is unrestricted, regardless of whether it is legally a derivative work. (Executables containing this object code plus portions of the Library will still fall under Section 6.)

 Otherwise, if the work is a derivative of the Library, you may distribute the object code for the work under the terms of Section 6. Any executables containing that work also fall under Section 6, whether or not they are linked directly with the Library itself.

 6. As an exception to the Sections above, you may also compile or link a "work that uses the Library" with the Library to produce a work containing portions of the Library, and distribute that work under terms of your choice, provided that the terms permit modification of the work for the customer''s own use and reverse engineering for debugging such modifications.

 You must give prominent notice with each copy of the work that the Library is used in it and that the Library and its use are covered by this License. You must supply a copy of this License. If the work during execution displays copyright notices, you must include the copyright notice for the Library among them, as well as a reference directing the user to the copy of this License. Also, you must do one of these things:

 a) Accompany the work with the complete corresponding machine-readable source code for the Library including whatever changes were used in the work (which must be distributed under Sections 1 and 2 above); and, if the work is an executable linked with the Library, with the complete machine-readable "work that uses the Library", as object code and/or source code, so that the user can modify the Library and then relink to produce a modified executable containing the modified Library. (It is understood that the user who changes the contents of definitions files in the Library will not necessarily be able to recompile the application to use the modified definitions.)

 b) Accompany the work with a written offer, valid for at least three years, to give the same user the materials specified in Subsection 6a, above, for a charge no more than the cost of performing this distribution.

 c) If distribution of the work is made by offering access to copy from a designated place, offer equivalent access to copy the above specified materials from the same place.

 d) Verify that the user has already received a copy of these materials or that you have already sent this user a copy.

 For an executable, the required form of the "work that uses the Library" must include any data and utility programs needed for reproducing the executable from it. However, as a special exception, the source code distributed need not include anything that is normally distributed (in either source or binary form) with the major components (compiler, kernel, and so on) of the operating system on which the executable runs, unless that component itself accompanies the executable.

 It may happen that this requirement contradicts the license restrictions of other proprietary libraries that do not normally accompany the operating system. Such a contradiction means you cannot use both them and the Library together in an executable that you distribute.

 7. You may place library facilities that are a work based on the Library side-by-side in a single library together with other library facilities not covered by this License, and distribute such a combined library, provided that the separate distribution of the work based on the Library and of the other library facilities is otherwise permitted, and provided that you do these two things:

 a) Accompany the combined library with a copy of the same work based on the Library, uncombined with any other library facilities. This must be distributed under the terms of the Sections above.

 b) Give prominent notice with the combined library of the fact that part of it is a work based on the Library, and explaining where to find the accompanying uncombined form of the same work.

 8. You may not copy, modify, sublicense, link with, or distribute the Library except as expressly provided under this License. Any attempt otherwise to copy, modify, sublicense, link with, or distribute the Library is void, and will automatically terminate your rights under this License. However, parties who have received copies, or rights, from you under this License will not have their licenses terminated so long as such parties remain in full compliance.

 9. You are not required to accept this License, since you have not signed it. However, nothing else grants you permission to modify or distribute the Library or its derivative works. These actions are prohibited by law if you do not accept this License. Therefore, by modifying or distributing the Library (or any work based on the Library), you indicate your acceptance of this License to do so, and all its terms and conditions for copying, distributing or modifying the Library or works based on it.

 10. Each time you redistribute the Library (or any work based on the Library), the recipient automatically receives a license from the original licensor to copy, distribute, link with or modify the Library subject to these terms and conditions. You may not impose any further restrictions on the recipients'' exercise of the rights granted herein. You are not responsible for enforcing compliance by third parties to this License.

 11. If, as a consequence of a court judgment or allegation of patent infringement or for any other reason (not limited to patent issues), conditions are imposed on you (whether by court order, agreement or otherwise) that contradict the conditions of this License, they do not excuse you from the conditions of this License. If you cannot distribute so as to satisfy simultaneously your obligations under this License and any other pertinent obligations, then as a consequence you may not distribute the Library at all. For example, if a patent license would not permit royalty-free redistribution of the Library by all those who receive copies directly or indirectly through you, then the only way you could satisfy both it and this License would be to refrain entirely from distribution of the Library.

If any portion of this section is held invalid or unenforceable under any particular circumstance, the balance of the section is intended to apply, and the section as a whole is intended to apply in other circumstances.

It is not the purpose of this section to induce you to infringe any patents or other property right claims or to contest validity of any such claims; this section has the sole purpose of protecting the integrity of the free software distribution system which is implemented by public license practices. Many people have made generous contributions to the wide range of software distributed through that system in reliance on consistent application of that system; it is up to the author/donor to decide if he or she is willing to distribute software through any other system and a licensee cannot impose that choice.

This section is intended to make thoroughly clear what is believed to be a consequence of the rest of this License.

 12. If the distribution and/or use of the Library is restricted in certain countries either by patents or by copyrighted interfaces, the original copyright holder who places the Library under this License may add an explicit geographical distribution limitation excluding those countries, so that distribution is permitted only in or among countries not thus excluded. In such case, this License incorporates the limitation as if written in the body of this License.

 13. The Free Software Foundation may publish revised and/or new versions of the Library General Public License from time to time. Such new versions will be similar in spirit to the present version, but may differ in detail to address new problems or concerns.

Each version is given a distinguishing version number. If the Library specifies a version number of this License which applies to it and "any later version", you have the option of following the terms and conditions either of that version or of any later version published by the Free Software Foundation. If the Library does not specify a license version number, you may choose any version ever published by the Free Software Foundation.

 14. If you wish to incorporate parts of the Library into other free programs whose distribution conditions are incompatible with these, write to the author to ask for permission. For software which is copyrighted by the Free Software Foundation, write to the Free Software Foundation; we sometimes make exceptions for this. Our decision will be guided by the two goals of preserving the free status of all derivatives of our free software and of promoting the sharing and reuse of software generally.

#### NO WARRANTY

 15. BECAUSE THE LIBRARY IS LICENSED FREE OF CHARGE, THERE IS NO WARRANTY FOR THE LIBRARY, TO THE EXTENT PERMITTED BY APPLICABLE LAW. EXCEPT WHEN OTHERWISE STATED IN WRITING THE COPYRIGHT HOLDERS AND/OR OTHER PARTIES PROVIDE THE LIBRARY "AS IS" WITHOUT WARRANTY OF ANY KIND, EITHER EXPRESSED OR IMPLIED, INCLUDING, BUT NOT LIMITED TO, THE IMPLIED WARRANTIES OF MERCHANTABILITY AND FITNESS FOR A PARTICULAR PURPOSE. THE ENTIRE RISK AS TO THE QUALITY AND PERFORMANCE OF THE LIBRARY IS WITH YOU. SHOULD THE LIBRARY PROVE DEFECTIVE, YOU ASSUME THE COST OF ALL NECESSARY SERVICING, REPAIR OR CORRECTION.

 16. IN NO EVENT UNLESS REQUIRED BY APPLICABLE LAW OR AGREED TO IN WRITING WILL ANY COPYRIGHT HOLDER, OR ANY OTHER PARTY WHO MAY MODIFY AND/OR REDISTRIBUTE THE LIBRARY AS PERMITTED ABOVE, BE LIABLE TO YOU

FOR DAMAGES, INCLUDING ANY GENERAL, SPECIAL, INCIDENTAL OR CONSEQUENTIAL DAMAGES ARISING OUT OF THE USE OR INABILITY TO USE THE LIBRARY (INCLUDING BUT NOT LIMITED TO LOSS OF DATA OR DATA BEING RENDERED INACCURATE OR LOSSES SUSTAINED BY YOU OR THIRD PARTIES OR A FAILURE OF THE LIBRARY TO OPERATE WITH ANY OTHER SOFTWARE), EVEN IF SUCH HOLDER OR OTHER PARTY HAS BEEN ADVISED OF THE POSSIBILITY OF SUCH DAMAGES.

END OF TERMS AND CONDITIONS

====================================================================

### **libcurl**

This product contains libcurl in binary form. Use of this software is governed by the terms of the license below:

====================================================================

#### COPYRIGHT AND PERMISSION NOTICE

Copyright (c) 1996 - 2009, Daniel Stenberg, <daniel@haxx.se>.

All rights reserved.

Permission to use, copy, modify, and distribute this software for any purpose with or without fee is hereby granted, provided that the above copyright notice and this permission notice appear in all copies.

THE SOFTWARE IS PROVIDED "AS IS", WITHOUT WARRANTY OF ANY KIND, EXPRESS OR IMPLIED, INCLUDING BUT NOT LIMITED TO THE WARRANTIES OF MERCHANTABILITY, FITNESS FOR A PARTICULAR PURPOSE AND NONINFRINGEMENT OF THIRD PARTY RIGHTS. IN NO EVENT SHALL THE AUTHORS OR COPYRIGHT HOLDERS BE LIABLE FOR ANY CLAIM, DAMAGES OR OTHER LIABILITY, WHETHER IN AN ACTION OF CONTRACT, TORT OR OTHERWISE, ARISING FROM, OUT OF OR IN CONNECTION WITH THE SOFTWARE OR THE USE OR OTHER DEALINGS IN THE SOFTWARE.

Except as contained in this notice, the name of a copyright holder shall not be used in advertising or otherwise to promote the sale, use or other dealings in this Software without prior written authorization of the copyright holder. ====================================================================

#### **libxml2**

This product contains libxml2 in binary form. Use of this software is governed by the terms of the license below:

====================================================================

Except where otherwise noted in the source code (e.g. the files hash.c, list.c and the trio files, which are covered by a similar licence but with different Copyright notices) all the files are:

Copyright (C) 1998-2003 Daniel Veillard. All Rights Reserved.

Permission is hereby granted, free of charge, to any person obtaining a copy of this software and associated documentation files (the "Software"), to deal in the Software without restriction, including without limitation the rights to use, copy, modify, merge, publish, distribute, sublicense, and/or sell copies of the Software, and to permit persons to whom the Software is furnished to do so, subject to the following conditions:

The above copyright notice and this permission notice shall be included in all copies or substantial portions of the Software.

THE SOFTWARE IS PROVIDED "AS IS", WITHOUT WARRANTY OF ANY KIND, EXPRESS OR IMPLIED, INCLUDING BUT NOT LIMITED TO THE WARRANTIES OF MERCHANTABILITY, FIT-NESS FOR A PARTICULAR PURPOSE AND NONINFRINGEMENT. IN NO EVENT SHALL THE DANIEL VEILLARD BE LIABLE FOR ANY CLAIM, DAMAGES OR OTHER LIABILITY, WHETHER IN AN ACTION OF CONTRACT, TORT OR OTHERWISE, ARISING FROM, OUT OF OR IN CON-NECTION WITH THE SOFTWARE OR THE USE OR OTHER DEALINGS IN THE SOFTWARE.

Except as contained in this notice, the name of Daniel Veillard shall not be used in advertising or otherwise to promote the sale, use or other dealings in this Software without prior written authorization from him.

```
====
```
- /\*
- \* hash.c: chained hash tables
- \*
- \* Reference: Your favorite introductory book on algorithms
- \*
- \* Copyright (C) 2000 Bjorn Reese and Daniel Veillard.
- \*
- \* Permission to use, copy, modify, and distribute this software for any
- \* purpose with or without fee is hereby granted, provided that the above
- \* copyright notice and this permission notice appear in all copies.
- \*
- \* THIS SOFTWARE IS PROVIDED ``AS IS'' AND WITHOUT ANY EXPRESS OR IMPLIED

\* WARRANTIES, INCLUDING, WITHOUT LIMITATION, THE IMPLIED WARRANTIES OF

- \* MERCHANTIBILITY AND FITNESS FOR A PARTICULAR PURPOSE. THE AUTHORS AND
- \* CONTRIBUTORS ACCEPT NO RESPONSIBILITY IN ANY CONCEIVABLE MANNER.
- \*
- \* Author: breese@users.sourceforge.net

```
*/
```
## ====

- /\*
- \* list.c: lists handling implementation
- \*
- \* Copyright (C) 2000 Gary Pennington and Daniel Veillard.

\* Permission to use, copy, modify, and distribute this software for any \* purpose with or without fee is hereby granted, provided that the above \* copyright notice and this permission notice appear in all copies. \* \* THIS SOFTWARE IS PROVIDED ``AS IS'' AND WITHOUT ANY EXPRESS OR IMPLIED \* WARRANTIES, INCLUDING, WITHOUT LIMITATION, THE IMPLIED WARRANTIES OF \* MERCHANTIBILITY AND FITNESS FOR A PARTICULAR PURPOSE. THE AUTHORS AND \* CONTRIBUTORS ACCEPT NO RESPONSIBILITY IN ANY CONCEIVABLE MANNER. \* \* Author: Gary.Pennington@uk.sun.com \*/ ==== /\*\*\*\*\*\*\*\*\*\*\*\*\*\*\*\*\*\*\*\*\*\*\*\*\*\*\*\*\*\*\*\*\*\*\*\*\*\*\*\*\*\*\*\*\*\*\*\*\*\*\*\*\*\*\*\*\*\*\*\*\*\*\*\*\*\*\*\*\*\*\*\*\* \* \* \$Id: trio.h 1886 2003-04-03 15:28:28Z veillard \$ \* \* Copyright (C) 1998 Bjorn Reese and Daniel Stenberg. \* \* Permission to use, copy, modify, and distribute this software for any \* purpose with or without fee is hereby granted, provided that the above \* copyright notice and this permission notice appear in all copies. \* \* THIS SOFTWARE IS PROVIDED ``AS IS'' AND WITHOUT ANY EXPRESS OR IMPLIED \* WARRANTIES, INCLUDING, WITHOUT LIMITATION, THE IMPLIED WARRANTIES OF \* MERCHANTIBILITY AND FITNESS FOR A PARTICULAR PURPOSE. THE AUTHORS AND \* CONTRIBUTORS ACCEPT NO RESPONSIBILITY IN ANY CONCEIVABLE MANNER. \* \*\*\*\*\*\*\*\*\*\*\*\*\*\*\*\*\*\*\*\*\*\*\*\*\*\*\*\*\*\*\*\*\*\*\*\*\*\*\*\*\*\*\*\*\*\*\*\*\*\*\*\*\*\*\*\*\*\*\*\*\*\*\*\*\*\*\*\*\*\*\*\*\* \* \* http://ctrio.sourceforge.net/ \* \*\*\*\*\*\*\*\*\*\*\*\*\*\*\*\*\*\*\*\*\*\*\*\*\*\*\*\*\*\*\*\*\*\*\*\*\*\*\*\*\*\*\*\*\*\*\*\*\*\*\*\*\*\*\*\*\*\*\*\*\*\*\*\*\*\*\*\*\*\*\*\*/ ====================================================================

### **zlib**

This product contains zlib in binary form. Use of this software is governed by the terms of the license below:

==================================================================== Copyright (C) 1995-2005 Jean-loup Gailly and Mark Adler

 This software is provided 'as-is', without any express or implied warranty. In no event will the authors be held liable for any damages arising from the use of this software.

Permission is granted to anyone to use this software for any purpose,

\*

 including commercial applications, and to alter it and redistribute it freely, subject to the following restrictions:

- 1. The origin of this software must not be misrepresented; you must not claim that you wrote the original software. If you use this software in a product, an acknowledgment in the product documentation would be appreciated but is not required.
- 2. Altered source versions must be plainly marked as such, and must not be misrepresented as being the original software.
- 3. This notice may not be removed or altered from any source distribution.

 Jean-loup Gailly Mark Adler jloup@gzip.org madler@alumni.caltech.edu ====================================================================

## **libpng**

This product contains libpng in binary form. Use of this software is governed by the terms of the license below:

```
====================================================================
```
/\*

\* COPYRIGHT NOTICE, DISCLAIMER, and LICENSE:

\*

\* If you modify libpng you may insert additional notices immediately following

\* this sentence.

\* This code is released under the libpng license.

\*

\*

\* libpng versions 1.2.6, August 15, 2004, through 1.2.40, September 10, 2009, are

- \* Copyright (c) 2004, 2006-2009 Glenn Randers-Pehrson, and are
- \* distributed according to the same disclaimer and license as libpng-1.2.5
- \* with the following individual added to the list of Contributing Authors:

\*

Cosmin Truta

\*

- \* libpng versions 1.0.7, July 1, 2000, through 1.2.5, October 3, 2002, are
- \* Copyright (c) 2000-2002 Glenn Randers-Pehrson, and are
- \* distributed according to the same disclaimer and license as libpng-1.0.6
- \* with the following individuals added to the list of Contributing Authors:

\*

- Simon-Pierre Cadieux
- \* Eric S. Raymond
- \* Gilles Vollant

\*

\* and with the following additions to the disclaimer:

\*

- \* There is no warranty against interference with your enjoyment of the
- library or against infringement. There is no warranty that our
- efforts or the library will fulfill any of your particular purposes
- \* or needs. This library is provided with all faults, and the entire
- \* risk of satisfactory quality, performance, accuracy, and effort is with
- \* the user.
- \*
- \* libpng versions 0.97, January 1998, through 1.0.6, March 20, 2000, are
- \* Copyright (c) 1998, 1999, 2000 Glenn Randers-Pehrson, and are
- \* distributed according to the same disclaimer and license as libpng-0.96,
- \* with the following individuals added to the list of Contributing Authors:
- \*
- \* Tom Lane
- Glenn Randers-Pehrson
- Willem van Schaik
- \*
- \* libpng versions 0.89, June 1996, through 0.96, May 1997, are
- \* Copyright (c) 1996, 1997 Andreas Dilger
- \* Distributed according to the same disclaimer and license as libpng-0.88,
- \* with the following individuals added to the list of Contributing Authors:
- \*
- \* John Bowler
- \* Kevin Bracey
- \* Sam Bushell
- \* Magnus Holmgren
- \* Greg Roelofs
- \* Tom Tanner
- \*

\* libpng versions 0.5, May 1995, through 0.88, January 1996, are

- \* Copyright (c) 1995, 1996 Guy Eric Schalnat, Group 42, Inc.
- \*

\* For the purposes of this copyright and license, "Contributing Authors"

- \* is defined as the following set of individuals:
- \*
- \* Andreas Dilger
- \* Dave Martindale
- \* Guy Eric Schalnat
- \* Paul Schmidt
- \* Tim Wegner
- \*

\* The PNG Reference Library is supplied "AS IS". The Contributing Authors

- \* and Group 42, Inc. disclaim all warranties, expressed or implied,
- \* including, without limitation, the warranties of merchantability and of
- \* fitness for any purpose. The Contributing Authors and Group 42, Inc.
- \* assume no liability for direct, indirect, incidental, special, exemplary,
- \* or consequential damages, which may result from the use of the PNG
- \* Reference Library, even if advised of the possibility of such damage.

\*

- \* Permission is hereby granted to use, copy, modify, and distribute this
- \* source code, or portions hereof, for any purpose, without fee, subject
- \* to the following restrictions:

\* \* 1. The origin of this source code must not be misrepresented. \* \* 2. Altered versions must be plainly marked as such and \* must not be misrepresented as being the original source. \* \* 3. This Copyright notice may not be removed or altered from \* any source or altered source distribution. \* \* The Contributing Authors and Group 42, Inc. specifically permit, without \* fee, and encourage the use of this source code as a component to \* supporting the PNG file format in commercial products. If you use this \* source code in a product, acknowledgment is not required but would be \* appreciated. \*/

#### ====================================================================

#### **jpeglib**

This product contains jpeglib (a JPEG library created by the Indendent JPEG Group) in binary form. Use of this software is governed by the terms of the license below:

#### ====================================================================

#### LEGAL ISSUES

============

In plain English:

- 1. We don''t promise that this software works. (But if you find any bugs, please let us know!)
- 2. You can use this software for whatever you want. You don''t have to pay us.
- 3. You may not pretend that you wrote this software. If you use it in a program, you must acknowledge somewhere in your documentation that you''ve used the IJG code.

In legalese:

The authors make NO WARRANTY or representation, either express or implied, with respect to this software, its quality, accuracy, merchantability, or fitness for a particular purpose. This software is provided "AS IS", and you, its user, assume the entire risk as to its quality and accuracy.

This software is copyright (C) 1991-1998, Thomas G. Lane. All Rights Reserved except as specified below.

Permission is hereby granted to use, copy, modify, and distribute this software (or portions thereof) for any purpose, without fee, subject to these conditions:

(1) If any part of the source code for this software is distributed, then this README file must be included, with this copyright and no-warranty notice unaltered; and any additions, deletions, or changes to the original files must be clearly indicated in accompanying documentation.

(2) If only executable code is distributed, then the accompanying documentation must state that "this software is based in part on the work of the Independent JPEG Group".

(3) Permission for use of this software is granted only if the user accepts full responsibility for any undesirable consequences; the authors accept NO LIABILITY for damages of any kind.

These conditions apply to any software derived from or based on the IJG code, not just to the unmodified library. If you use our work, you ought to acknowledge us.

Permission is NOT granted for the use of any IJG author''s name or company name in advertising or publicity relating to this software or products derived from it. This software may be referred to only as "the Independent JPEG Group''s software".

We specifically permit and encourage the use of this software as the basis of commercial products, provided that all warranty or liability claims are assumed by the product vendor.

ansi2knr.c is included in this distribution by permission of L. Peter Deutsch, sole proprietor of its copyright holder, Aladdin Enterprises of Menlo Park, CA. ansi2knr.c is NOT covered by the above copyright and conditions, but instead by the usual distribution terms of the Free Software Foundation; principally, that you must include source code if you redistribute it. (See the file ansi2knr.c for full details.) However, since ansi2knr.c is not needed as part of any program generated from the IJG code, this does not limit you more than the foregoing paragraphs do.

The Unix configuration script "configure" was produced with GNU Autoconf. It is copyright by the Free Software Foundation but is freely distributable. The same holds for its supporting scripts (config.guess, config.sub, ltconfig, ltmain.sh). Another support script, install-sh, is copyright by M.I.T. but is also freely distributable.

It appears that the arithmetic coding option of the JPEG spec is covered by patents owned by IBM, AT&T, and Mitsubishi. Hence arithmetic coding cannot legally be used without obtaining one or more licenses. For this reason, support for arithmetic coding has been removed from the free JPEG software. (Since arithmetic coding provides only a marginal gain over the unpatented Huffman mode, it is unlikely that very many implementations will support it.) So far as we are aware, there are no patent restrictions on the remaining code.

The IJG distribution formerly included code to read and write GIF files.

To avoid entanglement with the Unisys LZW patent, GIF reading support has been removed altogether, and the GIF writer has been simplified to produce "uncompressed GIFs". This technique does not use the LZW algorithm; the resulting GIF files are larger than usual, but are readable by all standard GIF decoders.

We are required to state that "The Graphics Interchange Format(c) is the Copyright property of CompuServe Incorporated. GIF(sm) is a Service Mark property of CompuServe Incorporated."

## **C99-sprintf**

This product contains C99-sprintf in binary form. Use of this software is governed by the terms of the license below:

====================================================================

====================================================================

Copyright and License

Copyright © 2008 Holger Weiß.

Copyright © 1995 Patrick Powell.

This code is based on code written by Patrick Powell <papowell@astart.com>. It may be used for any purpose as long as this notice remains intact on all source code distributions. ====================================================================

#### **License and Copyright**

© Copyright 2004 Hewlett-Packard Development Company, L.P.

The information contained herein is subject to change without notice. The only warranties for HP products and services are set forth in the express warranty statements accompanying such products and services. Nothing herein should be construed as constituting an additional warranty. HP shall not be liable for technical or editorial errors or omissions contained herein.